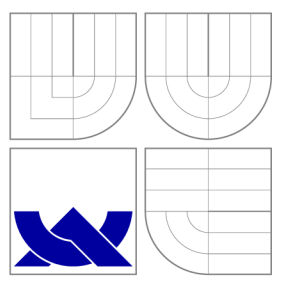

## VYSOKÉ UČENI TECHNICKE V BRNE BRNO UNIVERSITY OF TECHNOLOGY

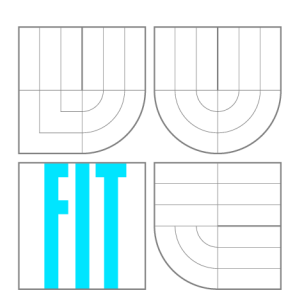

FAKULTA INFORMAČNÍCH TECHNOLOGIÍ ÚSTAV INFORMAČNÍCH SYSTÉMŮ

FACULTY OF INFORMATION TECHNOLOGY DEPARTMENT OF INFORMATION SYSTEMS

# MODELOVÁNÍ PROTOKOLŮ HSRP A GLBP PRO REDUNDANCI BRÁNY

MODELLING HSRP AND GLBP GATEWAY REDUNDANCY PROTOCOLS

DIPLOMOVÁ PRÁCE MASTER'S THESIS

AUTHOR

**SUPERVISOR** 

AUTOR PRÁCE BC. JAN HOLUŠA

VEDOUCÍ PRÁCE INGLESIA Ing. VLADIMÍR VESELÝ

BRNO 2016

## Abstrakt

Tato diplomová prác e se zabývá rozborem protokolů zajišťujících redundanci síťové brány. Jsou zde popsány protokoly *Hot standby router protocol, Virtual router redundancy protocol* a *Gateway load balancing protocol*. Zároveň jsou u jednotlivých protokolů uvedeny možnosti konfigurace na zařízeních Cisco s uvedením podporované verze Cisco IOS. Dále je součástí práce návrh a implementace dvou těchto protokolů Hot standby router protocol a *Gateway load balancing protocol* do simulačního prostředí OMNeT+ + do knihovny *Automated network simulation and analysis*. Také je zde uvedeno testování správnosti těchto implementací v porovnání s reálnými zařízeními Cisco.

## Abstract

This thesis deals with theoretical analysis of First Hop Redundancy Protocols. It describes Hot Standby Router Protocol, Virtual Router Redundancy Protocol and Gateway Load Balancing Protocol. It also shows examples of configuration of each protocol on Cisco devices with supported version of the Cisco IOS. Furthermore, this thesis includes design of two of these protocols, Hot Standby Router Protocol and Gateway Load Balancing Protocol, and their implementation in discrete event simulator  $OMNeT++$  and  $Automated$ Network Simulation and Analysis library. Finally, the thesis presents results of testing of the implementations in comparison with actual Cisco devices.

## Klíčová slova

FHRP, Protokoly zajišťující redundanci síťové brány, HSRP, Hot Standby Redundancy Protocol, VRRP, Virtual Router Redundancy Protocol, GLBP, Gateway Load Balancing Protocol, CARP, Common address redundancy protocol, Cisco, OMNeT++, INET, ANSA-INET.

## Keywords

FHRP, First Hop Redundancy Protocol, HSRP, Hot Standby Redundancy Protocol, VRRP, Virtual Router Redundancy Protocol, GLBP, Gateway Load Balancing Protocol, CARP, Common address redundancy protocol, Cisco, OMNeT++, INET, ANSAINET.

## **Citace**

HOLUSA , Jan. *Modelování protokolů HSRP a GLBP pro redundanci brány.* Brno, 2016. Diplomová práce . Vysoké učení technické v Brně , Fakult a informačních technologií. Vedoucí práce Veselý Vladimír.

## Modelování protokolů HSRP a GLBP pro redundanci brány

## Prohlášení

Prohlašuji, že jsem tuto diplomovou práci vypracoval samostatně pod vedením pana inženýra Vladimíra Veselého. Uvedl jsem všechny literární prameny a publikace, ze kterých jsem čerpal.

> Jan Holuša 23. května 2016

## Poděkování

Na tomto místě chci poděkovat inženýru Vladimíru Veselému za jeho čas, vstřícnost, odborné rady a také za jeho způsob výuky, kterým mě kontinuálně motivoval k píli během magisterského studia. Velice děkuji mým milým rodičům, kteří mi dali možnost studovat a kteří mě podporovali při studiu a při vytváření této práce. V neposlední řadě děkuji přítelkyni za její obrovskou trpělivost a za gramatickou kontrolu textu. Zvláštní dík pak patří Tomovi Rajcovi jehož zdravá soutěživost a smysl pro dokonalost mi byly inspirací.

Ve znamení díků zde uvádím recept španělské kuchyně s názvem *Pechuga de pollo a la naranja.* Jsou zapotřebí 4 kuřecí prsa, která se osolí, opepří a v hluboké pánvi opečou ve čtyřech lžících olivového oleje dozlatova. Po opečení se vyjmou a ve zbylém oleji osmahneme 2 mrkve nakrájené na kostičky a 1 nasekanou cibuli. Přidáme cukr a necháme jemně zkaramelizovat. Přilijeme šťávu ze 4 pomerančů, 1 limetky a 125 ml bílého vína. Omáčku necháme vařit a odpařovat do mírného zhoustnutí. Poté rozmixujeme, dosolíme a dopepříme. Vložíme kuřecí prsa a necháme táhnout. Po deseti minutách podáváme nakrojená kuřecí prsa s vloženým plátkem pomeranče. Vhodná příloha je rýže.

© Jan Holuša , 2016.

*Tato práce vznikla jako školní dílo na Vysokém učení technickém v Brné, Fakulté informačních technologií. Práce je chráněna autorským zákonem a její užití bez udělení oprávnění autorem je nezákonné, s výjimkou zákonem definovaných případů.* 

# Obsah

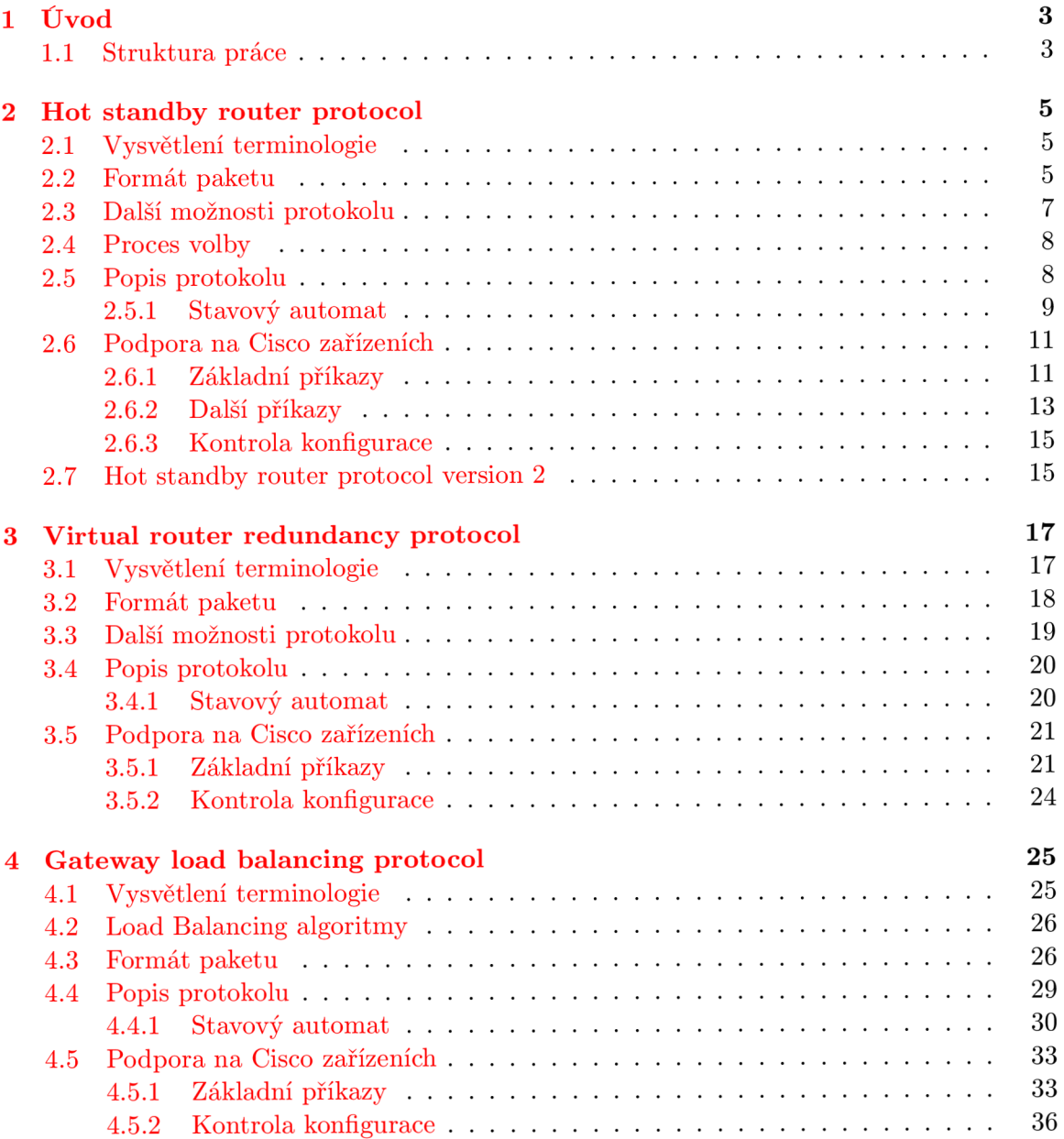

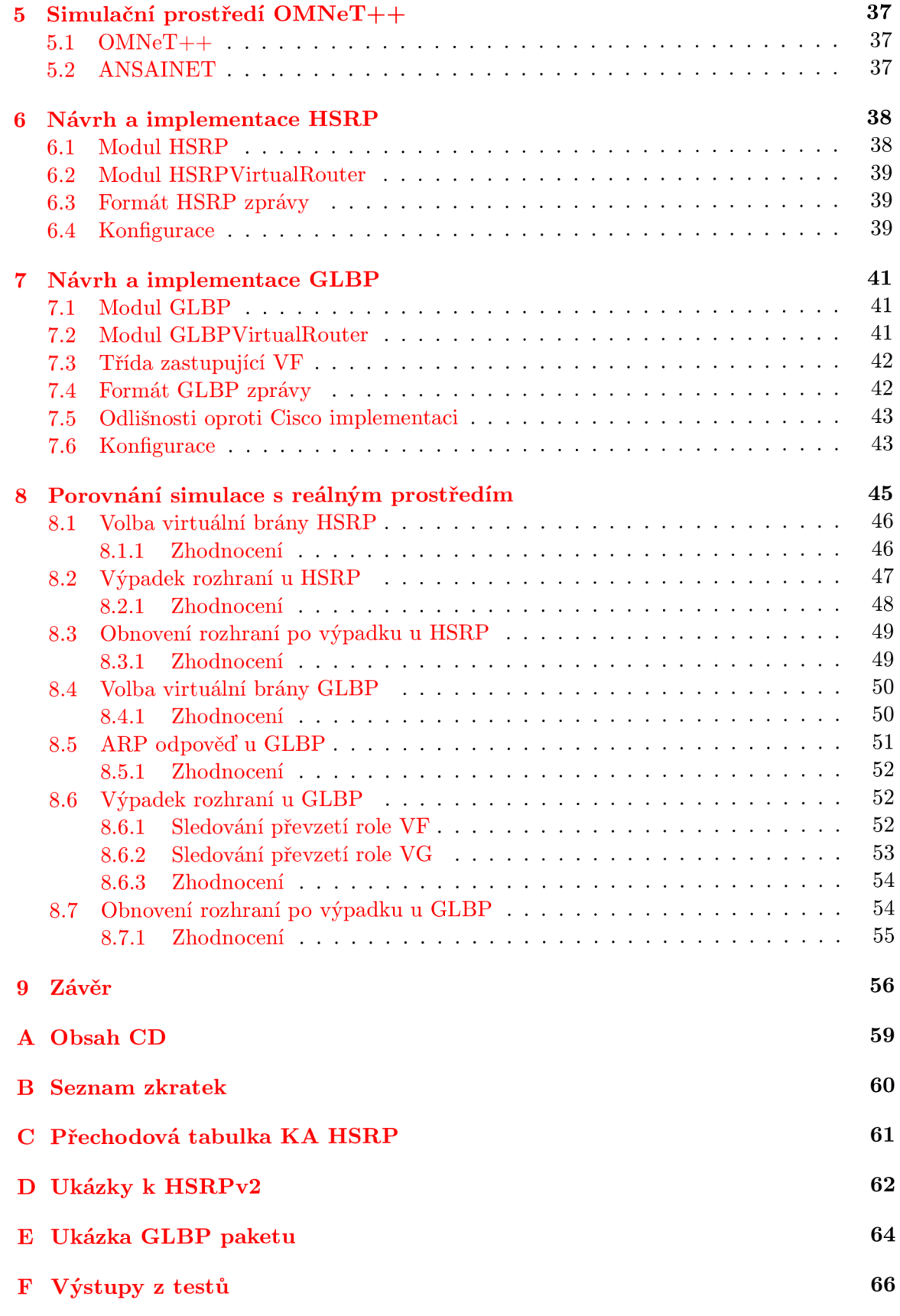

## **Kapitola 1**

# Úvod

V dnešní době stále se zrychlujících komponent síťové infrastruktury je zároveň důležité zabezpečit maximální spolehlivost a s tím související dostupnost sítě. K tomu napomáhá redundance jednotlivých síťových komponent, kdy v případě výpadku jednoho zařízení začne jeho práci vykonávat jiné, záložní, zařízení. Během zavádění záložních zařízení je potřeba myslet i na protokoly, které patřičně zajistí plynulý přechod síťového provozu z jednoho zařízení na druhé. Například protokoly pro redundanci síťové brány, kde je snaha o zachování maximální dostupnosti připojení k vnější síti. A právě vysvětlením, popisem a nastavením těchto protokolů pro redundanci síťové brány (FHRP, *First hop redundancy protocol*) se zabývám v této diplomové práci. V druhé polovině práce se pak zabývám implementací protokolů *Hot standby router protocol* (HSRP ) a *Gateway load balancing protocol* (GLBP ) a jejich verifikací vůči Cisco implementaci.

Tato diplomová prác e navazuje na semestrální projekt, ve kterém jsem zpracoval teoretické podklady protokolů FHRP .

### **1.1 Struktura práce**

V kapitolách 2, 3 a 4 popisují funkcionalitu FHRP protokolů. V každé kapitole uvádím formát paketů, kterým protokoly komunikují. Dále způsob volby virtuální síťové brány mezi směrovači a s tím související stavový automat jednotlivých protokolů. V závěru každé z těchto kapitol vypisují možnosti konfigurace na Cisco zařízeních s popisem jednotlivých parametrů a s příklady složitějších konfigurací. U každého příkazu uvádím verzi Cisco IOS, od které je daný příkaz podporován.

V kapitole 5 popisují simulační prostředí  $OMNeT++$ , ve kterém je zpracovaná praktická část této diplomové práce. Zároveň zde popisuji projekt ANSA *(Automated Network*) *Simulation and Analysis*), která se zabývá simulací protokolů nad  $TCP/IP$  v  $OMNeT++$ a jejíž rozšířením se věnuji ve své práci.

V následujících dvou kapitolách 6 a 7 popisuji návrh a implementaci HSRP a GLBP modulů do jako součástí projektu ANSA. Také zde uvádím formát zpracování zpráv a způsob konfigurace modulů. Z důvodu nedostatečně detailní specifikace proprietárního protokolu GLBP vykazuje simulace jemně odlišné chování oproti Cisco implementaci. Tyto odlišnosti jsou popsány v kapitole 7.5.

Kapitola 8 je věnována testování mé implementace. Na několika modelových případech ukazuji, do jaké míry se HSRP a GLBP shoduje s chováním těchto protokolů na Cisco směrovačích. Všechny testy jsou prováděny na jednotné topologii sítě, která je popsána v úvodu

kapitoly. Scénář jednotlivých testů spolu se zhodnocením výsledků uvádím v jednotlivých podkapitolách.

V závěrečné kapitole 9 shrnuji dokončenou práci na protokolech FHRP, upozorňuji na nedostatky aktuálního zpracování a navrhuji možná řešení.

## **Kapitola 2**

# Hot standby router protocol

HSR P *(Hot standby router protocol)* [12, 14, 1] je Cisco proprietami protokol běžící na multiaccess, multicast a broadcast sítích. Protokol umožňuje zlepšit redundanci směrovacích zařízení v síti tak, že se uživatelům jeví skupina směrovačů jako jedno zařízení *(virtual router*). V momentě výpadku jednoho zařízení *(active router)* protokol výpadek detekuje a aktivuje záložní zařízení *(standby router)*, aniž by uživatelé zaznamenali výpadek spojení.

Protokol je dostupný ve dvou verzích. V této kapitole popisuji verzi 1 a v poslední části této kapitoly uvádím odlišnosti vyskytující se v HSRPv2 oproti verzi 1.

### **2.1 Vysvětlení terminologie**

Pro podrobné vysvětlení principu fungování HSRP uvádím vysvětlení následujících termínů:

- *Virtual router* je skupina směrovačů tvářících se jako jeden směrovač. Nazývá se také HSRP skupina *(HSRP group)* nebo *standby group*. V jedné HSRP skupině může být libovolný počet směrovačů.
- Active router je směrovač, který v rámci HSRP skupiny jako jediný směruje pakety od uživatelů.
- *Standby router* je záložní směrovač .
- Hello time je časový interval mezi následnými Hello zprávami z daného směrovače.
- Hold time je doba, po kterou má směrovač čekat na odpověď na Hello zprávu, než prohlásí protějšek za nefunkční.

### **2.2 Formát paketu**

Na obrázku 2.1 uvádím schéma UDP paketu, který používá HSRP pro komunikaci mezi jednotlivými směrovači.

Zde je vysvětlení jednotlivých polí paketu:

- Version udává verzi HSRP zprávy.
- Op Code popisuje, jaký typ zprávy paket obsahuje. Možnosti jsou následující:
	- 0: *Hello* zpráv a
- **1:** *Coup* zpráv a
- 2: *Resign* zpráv a

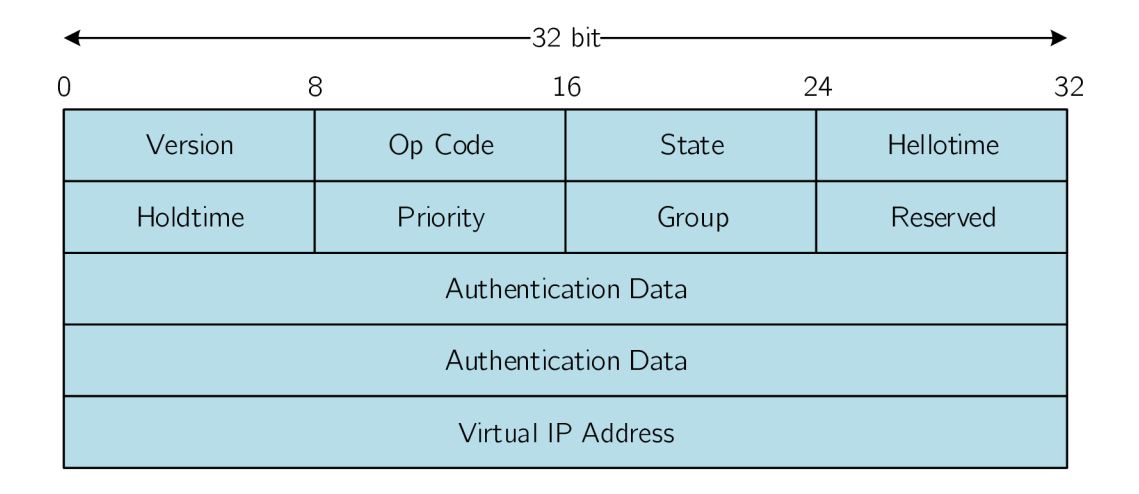

Obrázek 2.1: Struktura HSRP paketu. Převzato z [12].

*Hello* zprávy dávají najevo, že směrovač je funkční a je ochotný stát se *active*, nebo standby router. Coup zprávu zasílá směrovač, který si přeje stát se active. Resign zprávu zasílá směrovač, který už nechce být active.

- State udává, ve kterém stavu se daný směrovač nachází. Jednotlivé stavy jsou popsány níže (viz obrázek 2.3). Možné hodnoty jsou následující:
	- **0:** *Init*
	- **1:** *Learn*
	- 2: *Listen*
	- 4: *Speak*
	- 8: *Standby*
	- **16** *: Active*
- Hellotime<sup>1</sup> udává časovou prodlevu v sekundách mezi odesláním jednotlivých Hello zpráv. Pokud na směrovači není tento parametr nastavený, může se hodnotu naučit z autentizovaných zpráv od *active routeru*. Výchozí doporučená hodnota jsou 3 sekundy.
- $\bullet \,\,$  Holdtime $^1$  udává čas v sekundách, po který je  $Hello$  zpráva pokládána za validní. Hodnota *holdtime* musí být větší než hodnota *hellotime*. Doporučená hodnota je nejméně dvojnásobek *hellotime*. Pakliže parametr není na směrovači nastavený, může se ho naučit z autentizované Hello zprávy. Výchozí hodnota je 10 sekund.

<sup>1</sup>Hodnoty *hellotime* a *holdtime* musejí být u *active routeru* obě zadány ručně, nebo obě naučeny od předchozího *active routeru.* Nesmí nastat kombinace naučení se a ručního zadání. Zabrání se tím situaci, kdy *holdtime* bude nedostatečný.

- **Priority** je hodnota, která se využívá při volbě active a standby routeru. Vyšší priorita vítězí. V případě shody vyhrává směrovač s vyšší hodnotou IP adresy.
- Group znázorňuje identifikátor skupiny. U Token Ring sítí jsou povolené hodnoty mezi  $0$ a 2. U ostatních sítí mezi $0$ a 255.
- Authentication data udává 8 znakové nezašifrované heslo. Výchozí nastavení má hodnotu 0x63 0x69 0x73 0x63 0x6F 0x00 0x00 0x00 (neboli "cisco"). Neslouží k zabezpečení protokolu, ale spíš k omezení chyb při konfiguraci.
- Virtual IP address udává jakou virtuální IP adresu bude daná HSRP skupina používat. Pakliže není zadána, může se ji směrovač naučit z autentizovaných *Hello* zpráv od *active routeru*. Virtuální adresa musí být zadána z adresního prostoru HSRP rozhraní. Zároveň nesmí být stejná, jako jakákoli IP adresa z HSRP skupiny.

### **2.3 Další možnosti protokolu**

Protokol HSRP umožňuje, aby směrovač byl součástí více HSRP skupin (takzvané Mul*tigroup HSRP*, MHSRP). Tuto funkci lze povolit pouze na směrovačích, které obsahují hardware umožňující asociovat ethernetové rozhraní s více MAC adresami.

S MHSRP souvisí možnost zavést *load balancing*, kdy se nastaví 2 směrovače ve 2 HSRP skupinách tak, že jeden je ve stavu *active* pro jednu skupinu a druh ý je ve stavu *active* pro druhou skupinu, ale zároveň jsou oba v obou skupinách. Uvádím příklad (viz obrázek 2.2), kde počítače na levé straně patří do HSRP skupiny 1 a počítače na pravé straně do HSRP skupiny 2. L3 switche *Catalyst A* a *Catalyst B* patří do obou skupin. *Catalyst A* je *active router* pro HSR P skupinu 1 a *Catalyst B* je *active router* pro HSR P skupinu 2. Probíh á *load balancing*. V případě výpadku jednoho směrovače ho zastoupí ten druhý a *load balancing* přestane probíhat až do opětovného zprovoznění odstaveného směrovače.

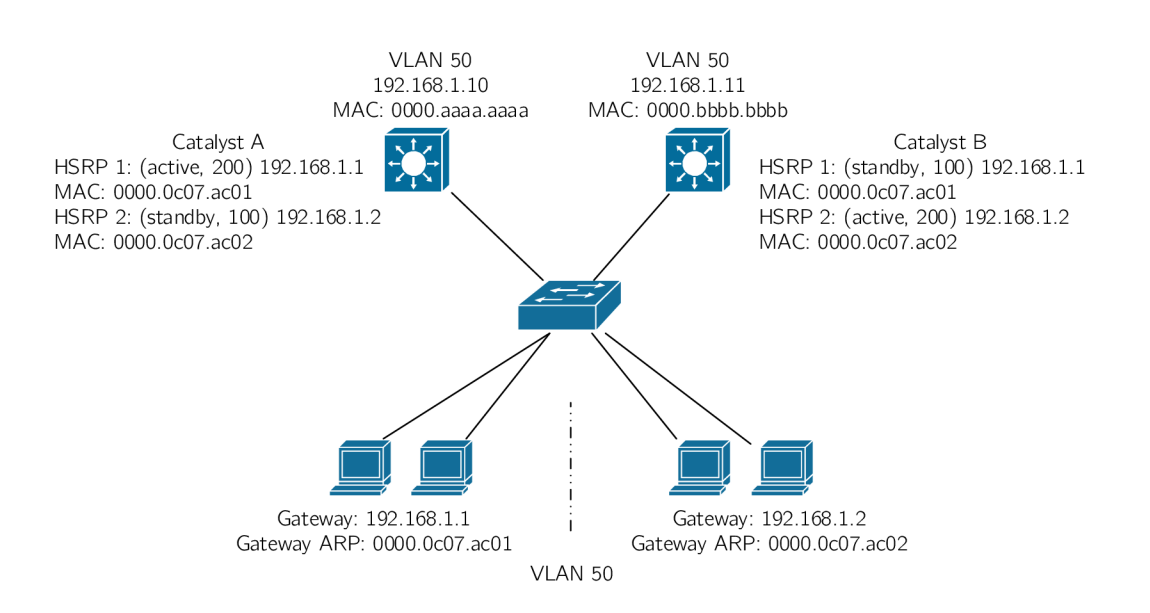

Obrázek 2.2: Příklad *load balancingu* při použití dvou HSRP skupin. Převzato z [11].

Protokol HSRP umožňuje nastavení těchto voleb:

- Preemption neboli preempce, která umožňuje okamžitou výměnu active routeru pomocí Coup zpráv v případě, že se v topologii objeví směrovač s vyšší prioritou. Ve výchozím nastavení je preempce vypnutá. Detaily ohledně procesu volby jsou popsány v kapitole 2.4.
- Preempt delay umožňuje zpožděnou preempci za účelem umožnění směrovači dokončit konvergenci sítě předtím, než se stane *active routerem.*
- *Interface tracking* umožňuje směrovači sledovat stav rozhraní a v případě výpadku sledovaného rozhraní upravit prioritu daného směrovače.

### **2.4 Proces volby**

Priorita každého zařízení v HSRP skupině je zjištěna na základě zadaného parametru priority a poté, v případě shody, podle IP adresy zařízení. Směrovač s nejvyšší prioritou v HSRP skupině se stává *active router*. Směrovač s druhou nejvyšší prioritou se stává backup router.

V případě připojení směrovače s vyšší prioritou do HSRP skupiny nastane při nastavené preempci následující situace. Směrova č s vyšší prioritou pošle *active routeru Coup* zprávu. Když *active router Coup* zprávu přijme, tak se přepne do stavu *Speak* a odešle Resign zprávu. Tím umožní nově připojenému směrovači stát se *active routerem*.

### **2.5 Popis protokolu**

Všechny směrovače , nad kterými chceme provozovat HSRP , musí obsahovat stejnou sadu směrovacích pravidel. Směrovače v HSRP skupině si pravidelně posílají zprávy o svém stavu nad protokolem UD P na portu číslo 1985. Po zvolení *active* a *standby routeru* si kvůli minimalizaci síťového provozu zasílají HSR P zpráv y pouze *active* a *standby routery.*  Využívají multicastovou adresu  $224.0.0.2$  s TTL  $=$  1. Pro tyto informační zprávy používají jako zdrojovou IP adresu svou IP adresu rozhraní. Formát UDP datagramu sloužícího pro komunikaci v rámci HSRP skupiny je popsán v kapitole 2.2.

*Active router* přijímá a přeposílá provoz určený pro MAC adresu HSRP skupiny. V momentě, kdy přestane být *active router*, musí přestat. Do pole zdrojové MAC adresy *Hello* zprávy ukládá *active router* MAC adresu HSRP skupiny. MAC adresa HSRP skupiny závisí na čísle skupiny **([0000.0C07.ACxx,](http://0000.0C07.ACxx)** kde **xx** je hexadecimáln ě zapsan é číslo skupiny).

Následující parametry UDP datagramu musí být známy každému směrovači v HSRP skupině :

- **Číslo HSRP skupiny**
- **Virtuální MAC adresa**
- **Priorit a**
- **Autentizačn í data**
- **Hellotime**
- **Holdtime**

Parametr Virtuální IP adresa musí být znám alespoň jednomu směrovači v každé HSRP skupině.

#### 2.5.1 Stavový automat

Každý směrovač se nachází v jednom ze stavů následujícího stavového automatu. Všechny jsou na začátku (po zprovoznění HSRP protokolu) ve stavu *init*.

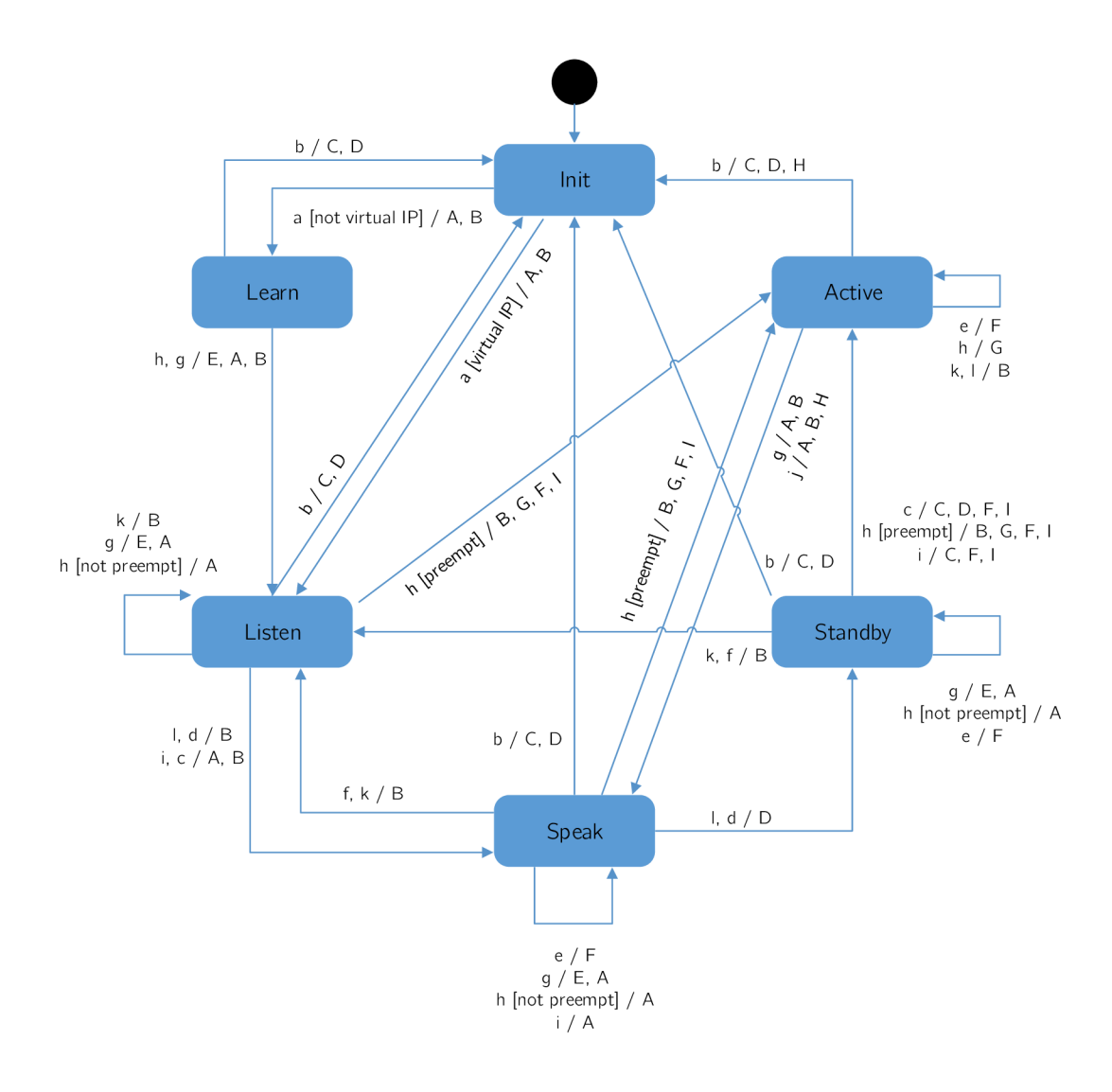

Obrázek 2.3: Stavový automat protokolu HSRP. Převzato z [3]. V příloze je přiložena přechodová tabulka (viz C).

Jednotlivé stavy stavového automatu znázorňují následující:

**• Init** 

Je startovní stav a znamená, že HSRP ještě neběží.

**• Learn** 

Znázorňuje stav, ve kterém směrovač zatím nezná virtuální IP adresu a zatím nepřijal autentizační *Hello* zprávu od *active routeru* ze které by se virtuální IP adresu naučil.

**• Listen** 

Stav, kdy směrova č zná svou virtuální IP adresu, ale není *active router,* ani *standby* 

*router.* Přijímá Hello zprávy od active a standby routeru.

**• Speak** 

Stav, ve kterém směrova č zasílá pravidelné *Hello* zpráv y a podílí se na volbě *active*  a standby routeru. Směrovač se nemůže dostat do tohoto stavu, pokud nezná svou virtuální IP adresu.

**• Standby** 

Stav, kdy je směrovač záložní pro *active router*. Nanejvýš jeden směrovač může být ve stavu *standby.* 

**• Active** 

Jedná se o jediný stav, kdy směrovač přeposílá pakety, které jsou zaslané na virtuální IP adresu HSRP skupiny. Nanejvýš jeden směrovač ve skupině může být ve stavu *active.* 

Každý směrovač pracuje se třemi časovači, které využívá při přeposílání stavových zpráv:

- Active timer monitoruje active router. Je spuštěn, když směrovač přijme autentizovanou Hello zprávu od active routeru. Active timer vyprší za dobu určenou parametrem *Holdtime.*
- Standby timer monitoruje standby router. Je spuštěn, když směrovač přijme autentizovanou Hello zprávu od standby routeru. Standby timer vyprší za dobu určenou parametrem *Holdtime.*
- Hello timer určuje, kdy má směrovač generovat Hello zprávu. Jakmile u směrovačů ve stavu *speak, standby* nebo *active* vyprší *hello timer* (tj. jednou za *hellotime),* tak vygenerují *Hello* zprávu . *Hello timery* na jednotlivých zařízeních se musí opožďovat, jinak by docházelo pravidelně ke generování Hello zpráv všemi zařízeními v HSRP skupině a v závislosti na velikosti HSRP skupiny by to mohlo vést k nepřípustnému zatížení sítě.

Popis událostí, které se objevují v konečném automatu, je následující:

- **a**: HSRP je nastaveno na spuštěném rozhraní.
- b: HSRP není nastaveno na spuštěném rozhraní, nebo je rozhraní vypnuto.
- **c**: Vypršel *active timer. Active timer* nastaven na *holdtime*, když obdržel poslední *Hello* zprávu od směrovače active.
- d: Vypršel *standby timer. Standby timer* nastaven na *holdtime*, když obdržel poslední *Hello* zprávu od *standby routeru*.
- e: Vypršel *hello timer*. Časovač pro pravidelné odesílání *Hello* zpráv vypršel.
- f: Přijetí *Hello* zprávy vyšší priority od směrovače ve stavu speak.
- **• g**: Přijetí *Hello* zprávy vyšší priority od *active routeru*.
- h: Přijetí *Hello* zprávy nižší priority od *active routeru*.
- i: Přijetí *Resign* zprávy od *active routeru*.
- **j**: Přijetí *Coup* zprávy od směrovače s vyšší prioritou.
- k: Přijetí *Hello* zprávy vyšší priority od *standby routeru*.
- 1: Přijetí *Hello* zprávy nižší priority od *standby routeru*.

Popis vykonaných akcí:

- **A:** Spustí *active timer.* Jestliže tato akce nastane jako výsledek přijetí autentizované *Hello* zprávy od *active routeru*, tak nastaví *active timer* na hodnotu *holdtime* v *Hello* zprávě. V opačném případě je *active timer* nastaven na aktuální lokální hodnotu *holdtime.*
- B: Spustí *standby timer.* Jestliže tato akce nastane jako výsledek přijetí autentizované *Hello* zprávy od *standby routeru*, tak nastaví *standby timer* na hodnotu *holdtime* v Hello zprávě. V opačném případě je standby timer nastaven na aktuální lokální hodnotu *holdtime.*
- **C:** Zastaví *active timer.*
- D: Zastaví *standby timer.*
- E: Naučí se parametry. Tato akce se vykoná, jestliže je přijata autentizovaná zpráva od *active routeru*. Jestliže nebyla ručně nastavena virtuální IP adresa pro tuto HSRP skupinu, tak se ji může naučit ze zprávy. Také *hellotime* a *holdtime* se může naučit ze zprávy.
- F: Zašle *Hello* zpráv u se svým aktuálním stavem, *hellotime* a *holdtime.*
- G: Zašle *Coup* zprávu, aby informoval *active router,* že je v topologii směrova č s vyšší prioritou.
- H: Zašle *Resign* zprávu, aby umožnil jinému směrovači být *active router*.
- I: Zašle ARP paket *Reply*, aby informoval ostatní o virtuální IP a MAC adrese.

### **2.6 Podpora na Cisco zařízeních**

Cisco zařízení podporují protokol HSRP. Uvádím zde možné konfigurační příkazy, jejich popis a u složitějších příkazů přidávám příklad. U každého příkazu je uvedena verze Cisco IOS, od které je podporován. Jednotlivé příkazy čerpám z Cisco IOS referenční příručky pro FHR P příkazy [7]. Ladící příkazy potom z Cisco příručky pro **debug** příkazy [ ].

Cisco zařízení začala podporovat protokol HSRP od verze Cisco IOS 10.0. Ve verzi  $12.4(4)$ T je přidána podpora pro IPv6.

#### **2.6.1 Základn í příkaz y**

Protokol se spouští na požadovaném rozhraní následujícím příkazem:

```
Router(config-if)# standby [group-number] ip lip-address 
[secondary]]
```
K de jednotlivé parametry znamenají následující:

- *group-number* znázorňuje číslo skupiny. Tento parametr je možné vynechat, v tom případě se použije výchozí hodnota 0.
- *ip-address* je volitelný, ale musí být zadán alespoň na jednom zařízení v HSRP skupině. Znázorňuje virtuální IP adresu HSRP rozhraní.
- **secondary** je volitelný parametr a udává, že zadaná IP adresa je vázaná na sekundární fyzické rozhraní.

Chceme-li protokol vypnout použijeme příkaz **no standby** *group-number.* Uvádím příklad spuštění protokolu na rozhraní Ethernet1 s adresou sítě 192.168.10.0/24, kde zvolená adresa rozhraní je  $192.168.10.1/24$  a zvolená adresa HSRP brány pro HSRP skupinu 1 je 192.168.10.254/24. Dále je přidána na rozhraní nová, sekundární síť s adresou  $192.168.50.0/24$ , kde adresa rozhraní je  $192.168.50.1/24$  a adresa HSRP brány pro HSRP skupinu 2 je 192.168.50.254/24.

#### **Příklad :**

```
Router(config) # interface Ethernetl 
Router(config- if) # ip address 192.168.10 .1 255 255.255 0 
Router(config- if) # standby 1 ip 192 168. 10 254 
Router(config- if) # ip address 192.168.50 .1 255 255.255 0 
secondary 
Router(config- if) # standby 2 ip 192 168. 50 254 secondary
```
Příkaz je dostupný v Cisco IOS od verze 10.0. Ve verzi 10.3 přibyl argument *group-number*. Ve verzi 11.1 pak přibylo klíčové slovo **secondary.** 

Dále je možné zvolit verzi protokolu příkazem:

**Router(config-if)# standby version {l | 2}** 

Výchozí nastavení verze je 1. Příkaz je dostupný v Cisco IOS od verze 12.3(4)T. Od verze  $12.4(4)$ T je přidána podpora pro IPv6.

Pro změnu priority na rozhraní, na kterém je spuštěné HSRP se používá následující příkaz:

**Router(config-if)# standby** *[group-number]* **priorit y** *priority* 

K de parametr *priority* může být v rozsahu 0 až 255 a jeho výchozí hodnota je 100. Vyšší číslo znamená, že má zařízení větší prioritu stát se active router. Příkaz je dostupný v Cisco IOS od verze 11.3. Od verze  $12.4(4)$ T je přidána podpora pro IPv6.

Nastavení preempce a zpožděné preempce probíhá následujícím příkazem:

```
Router(config-if)# standby [group-number] preempt 
[delay{[minimum seconds] [reload seconds] [syne seconds]}]
```
K de jednotlivé parametry znamenají následující:

• delay minimum *seconds* je volitelný parametr udávající minimální čas, o který se zpozdí inicializace HSRP skupiny po zprovoznění HSRP rozhraní. Rozsah možných hodnot je 0 až 3600. Výchozí hodnota je 0 (bez zpoždění).

- **delay reload** *seconds* je volitelný parametr udávající, o kolik sekund se opozdí inicializace HSRP skupiny po restartu zařízení.
- delay sync *seconds* je volitelný parametr a udává maximální počet sekund, o který lokální směrova č odloží převzetí role *active* nebo *standby routeru.* Jakmile tento časový interval vyprší, tak je proveden proces volby a převzetí rolí.

Po zadání následujícího příkazu na HSRP rozhraní bude zařízení čekat 300 milisekund předtím, než se bude pokoušet být active routerem v HSRP skupině číslo 1.

```
Příklad : 
Router(config-if)# standby preempt delay minimum 300
```
Příkaz pro nastavení preempce je součástí Cisco IOS od verze 11.3. Od verze 12.0(2)T jsou přidána klíčová slova minimum a sync. Od verze 12.2 je přidáno klíčové slovo reload. Podpora pro IPv6 byla přidána ve verzi 12.4(4)T.

Pro nastavení časovačů *hellotime* a *holdtime* slouží následující příkaz:

```
Router(config-if)# standby ^group-number] timers [msec] 
hellotime [msec] holdtime
```
K de jednotlivé parametry znamenají:

- **msec** je volitelný příznak toho, že se bude čas zadávat v milisekundách.
- *• hellotime* je interval zasílání *Hello* zpráv zadaný v sekundách. Je možné zadávat hodnoty od 1 do 254. Výchozí hodnota je 3 sekundy. V případě příznaku msec je možn é zadat od **15** do **999** milisekund.
- **•** *holdtime* je čas v sekundách předtím, než je active nebo standby router považován za nedostupný. Může nabývat hodnot od x do 255 sekund. Hodnota x se vypočítá následovně : *x = [\hellotime +](file:///hellotime) 50ms~\*, kde závorky [~ a ] znázorňují zaokrouhlení na nejbližší sekundu nahoru. Výchozí hodnota *holdtime* je 10 sekund. V případě příznaku msec může nabývat od *y* do 3000 milisekund. Kde *y* je větší nebo rovno trojnásobku hodnoty *hellotime* a zároveň není menší než **50** milisekund.

Příkaz pro nastavení časovačů je dostupný v Cisco IOS od verze 10.0. Ve verzi 11.2 bylo přidáno klíčové slovo msec, ve verzi 12.2 se změnila spodní hranice pro zadání parametrů *hellotime* a *holdtime* na hodnoty uvedené zde.

#### 2.6.2 Další příkazy

Pro nastavení sledování objektu nebo rozhraní slouží následující příkaz:

```
Router(config-if)# standby [group-number] track {object-id \ 
interface [decrement penalty]} [shutdown]
```
K de jednotlivé parametry znamenají:

- object-id je číslo objektu, který má být sledován.
- *interface* znázorňuje typ a číslo rozhraní, které bude sledováno.
- *penalty* je volitelný parametr znázorňující, o kolik se sníží priorita směrovače v momentě, kdy vypadne sledovaný objekt či rozhraní. Priorita směrovače se zvýší o zadanou hodnotu v momentě, kdy objekt či rozhraní začne být opět aktivní. Možné hodnoty jsou od 0 do 255. Výchozí hodnota je 10.
- shutdown volitelný příznak změní HSRP skupinu do inicializačního stavu na základě stavu sledovaného objektu.

Příkaz je součástí Cisco IOS od verze 10.3. Od verze 12.4(9)T, kdy bylo přidáno klíčové slovo shutdown, je příkaz v podobě zmíněné výše.

Pro nastavení autentizačního řetězce se používá příkaz standby authentication v následující podobě:

```
Router(config-if)# standby [group-number] authentication 
{text string | md5 {key-string [0|7] key [timeout seconds] \ 
key-chain name-of-chain}}
```
K de jednotlivé parametry znamenají:

- string je autentizační řetězec. Může být 8 znaků dlouhý a výchozí hodnota je "cisco".
- **md5** je příznak pro *message digest 5* autentizaci.
- key specifikuje tajný klíč pro md5 autentizaci. Může obsahovat až 64 znaků. Je doporučeno použít alespoň 16 znaků.
- **0** je volitelný parametr znázorňující nešifrovaný klíč.
- 7 je volitelný parametr znázorňující zašifrovaný klíč<sup>2</sup>.
- *seconds* je volitelný parametr udávající dobu v sekundách, po kterou HSRP bude přijímat zprávy autentizované starým i novým klíčem. To umožňuje po tuto dobu provést změnu klíče u všech zařízení v HSRP skupině. Tímto se dá zamezit zbytečnému přehazování *active routerů.*
- *• name-of-chain* identifikuje skupinu autentizačních klíčů.

Následující příklad ukazuje konfiguraci MD5 autentizace na konkrétním rozhraní pro HSRP skupinu číslo 1 používající tajný klíč "345890" s dobou 30 sekund pro změnu.

```
Příklad : 
Router(config-if)# standby 1 authentication md5 key-string 
345890 timeout 30
```
Příkaz pro nastavení autentizace je v Cisco IOS od verze 10.0. Od verze 12.1 je přidáno klíčové slovo text. Od verze 12.3(2)T je přidáno klíčové slovo md5 s jeho parametry.

Příkaz užívající se pro HSRP, který běží nad FDDI *(fiber distributed data interface,* standard pro přenos dat v sítích LAN) , slouží pro změn u časového intervalu, ve kterém probíhá ARP komunikace za účelem obnovení MAC tabulky, je následující:

<sup>&</sup>lt;sup>2</sup>Při volbě **key-string 7** je šifrování prováděno pomocí Vigenerovy šifry [8], která není považována za dostatečně silnou a lze prolomit. Stejně je tomu i u VRRP a GLBP.

#### **Router(config-if)# standby mac-refresh** *seconds*

K de *seconds* udává velikost intervalu v sekundách. V tomto intervalu je odeslán paket pro aktualizaci MAC tabulky. Maximální hodnota je 255 sekund. Výchozí je 10 sekund. Podpora příkazu na Cisco IOS je od verze 12.0.

#### 2.6.3 Kontrola konfigurace

Pro kontrolu se používají příkazy:

- Router# show standby [interface-id [qroup]] zobrazí podrobný popis rozhraní. V jakém je stavu, virtuální IP adresu, virtuální MAC adresu, podrobnosti o časovačích, IP adresu *active routeru* a další informace.
- Router# show standby [brief] přehledně zobrazí, v jakém stavu jsou jednotlivá rozhraní a adresu *active* a *standby routeru.*
- **Router# debug standby [errors | events Ipackets | terse]** zapne vypisování všech informací ohledně změ n stavu a *Hello* paketů . Výpis lze omezit volitelným parametrem:
	- **errors** zobraz í chybové zpráv y při HSR P komunikaci.
	- **events** zobraz í události při HSR P komunikaci.
	- **packets** zobraz í ladící informace o paketech týkajících se HSRP .
	- **terse** zobraz í v omezené míř e všechny výše zmíněné .

Příkazy jsou dostupné v Cisco IOS od verze 10.0. Poslední úpravy výpisů proběhly ve verzi 12.4(24)T.

### **2.7 Hot standby router protocol version 2**

HSRP verze 2 obsahuje tyto následující odlišnosti [6].

- Protokol rozesílá a je schopný se učit hodnoty jednotlivých časovačů v milisekundách (HSRP verze 1 podporuje pouze rozesílání a učení se hodnot v sekundách). To umožňuje lepší konzistenci.
- Rozšíření číslování skupin *{group number)* na rozsah 0 až 4095.
- S rozšířením rozsahu skupin souvisí změna MAC adresy pro HSRP skupinu. Ta je nyní [0000.0C9F.Fxxx](http://0000.0C9F.Fxxx), kde xxx znázorňuje číslo HSRP skupiny v hexadecimálním tvaru.
- Za účelem zlepšení ladění a hledání problému při nastavování HSRP je do paketu verze 2 přidán šesti bytový identifikátor, který jednoznačně identifikuje odesilatele zprávy. Typicky se jedná o MAC adresu rozhraní.
- Multicastová adresa využívaná v Hello zprávách je 224.0.0.102.

Při změně verze se HSRP skupina musí znovu inicializovat, protože má novou MAC adresu. HSRP verze 2 má jiný formát paketu (viz obrázek  $2.4$ ), a tak protokol není schopný spolupracovat s verzí 1. Avšak různé verze mohou být spuštěné na různých fyzických rozhraních jednoho zařízení (viz výstup příkazu show standby v příloze D.1).

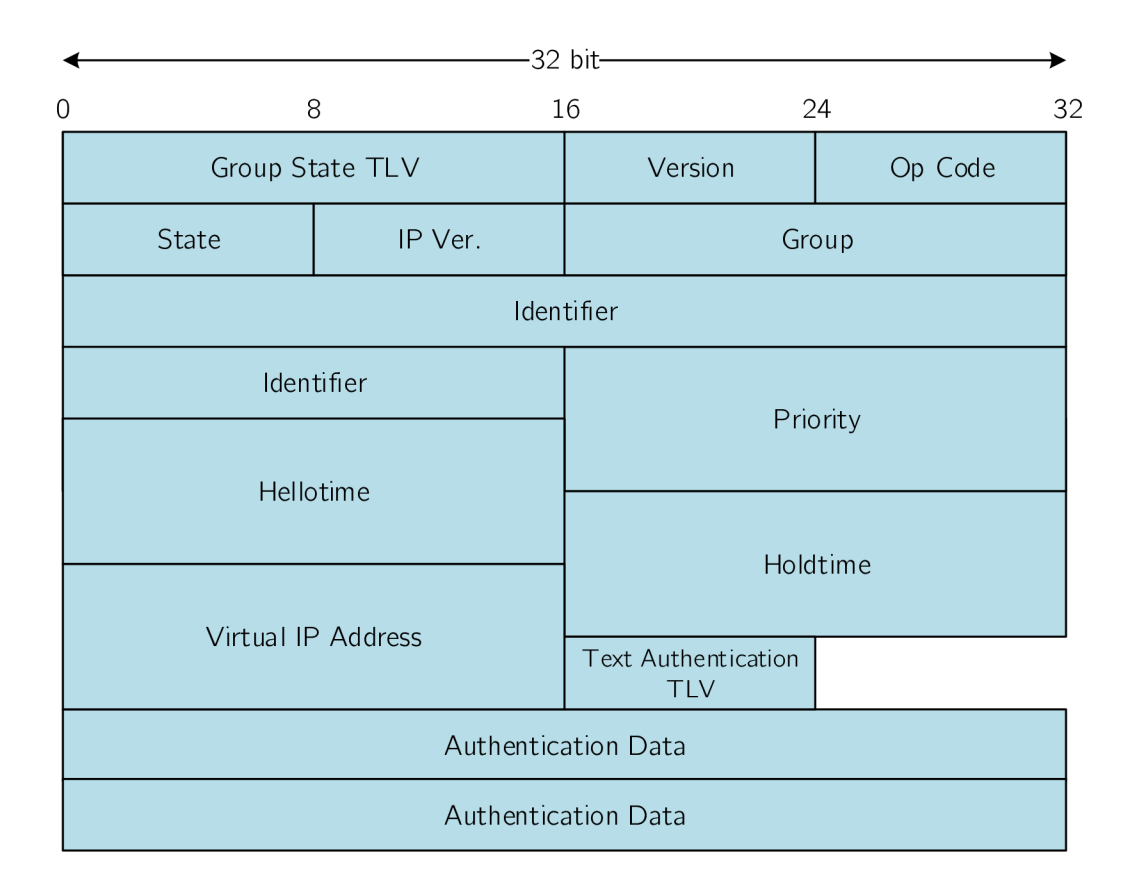

Obrázek 2.4: Struktura HSRPv2 paketu odchycená ve Wiresharku (viz příloha D.2).

## **Kapitola 3**

# Virtual router redundancy protocol

VRRP *(Virtual router redundancy protocol)* [11, 18] je velmi podobný protokolu HSRP (viz předchozí kapitola 2). Jedná se o IETF standard, který podporují Cisco zařízení. Jeho funkcionalita je popsána v RFC 3768  $[10]$  a verze 3 v RFC  $[13]$ . Já zde popisuji zejména verzi 3. Vzhledem k tomu, že protokol pracuje jak nad IPv4, tak nad IPv6, používám v textu zkratku IPvX, kde X znázorňuje verzi 4 nebo verzi 6.

VRR P protokol vytváří ze dvou a více směrovačů jednu výchozí bránu . O přeposílání paketů se stará jeden aktivní směrovač v rámci VRRP skupiny, takzvaný master router. Všechny ostatní směrovače jsou záložní, neboli backup routery. Aktivní směrovač je zvolen mezi směrovači ve VRRP skupině na základě priority.

### **3.1 Vysvětlení terminologie**

Protokol VRRP využívá následující termíny:

- *VRRP router* je směrovač, na kterém je spuštěn VRRP protokol. Může být součástí jednoho nebo více virtuálních směrovačů.
- *Virtual router* neboli virtuální směrovač (taktéž VRRP group nebo VRRP skupina) je objekt spravovaný VRRP, který se jeví jako výchozí brána pro uživatele sítě. Skládá se z *virtual router ID* a jedné nebo více přidružených IPvX adres.
- *IP address owner* je VRRP router, jehož adresa rozhraní se shoduje s virtuální adresou.
- *Primary IP address* je u IPv4 adresa vybrána z množiny adres jednotlivých rozhraní. U IPv6 je to link-local adresa rozhraní, přes které jsou pakety přeposílány.
- Virtual router master nebo jen master je VRRP router, který se stará o směrování paketů. Jestliže je dostupný IP address owner, tak je vždy master, jinak je to směrovač s nejvyšší prioritou.
- *Virtual router backup* nebo jen backup jsou ostatní VRRP směrovače, které přebírají zodpovědnost za přeposílání paketů v případě, že master přestane fungovat.
- Advertisement nebo oznámení je označení typu zprávy, pomocí které mezi sebou jednotlivé směrovače ve VRRP skupině komunikují.
- *• Master advertisement interval* je časový interval mezi jednotlivými oznamovacími zprávami od *master routeru.*

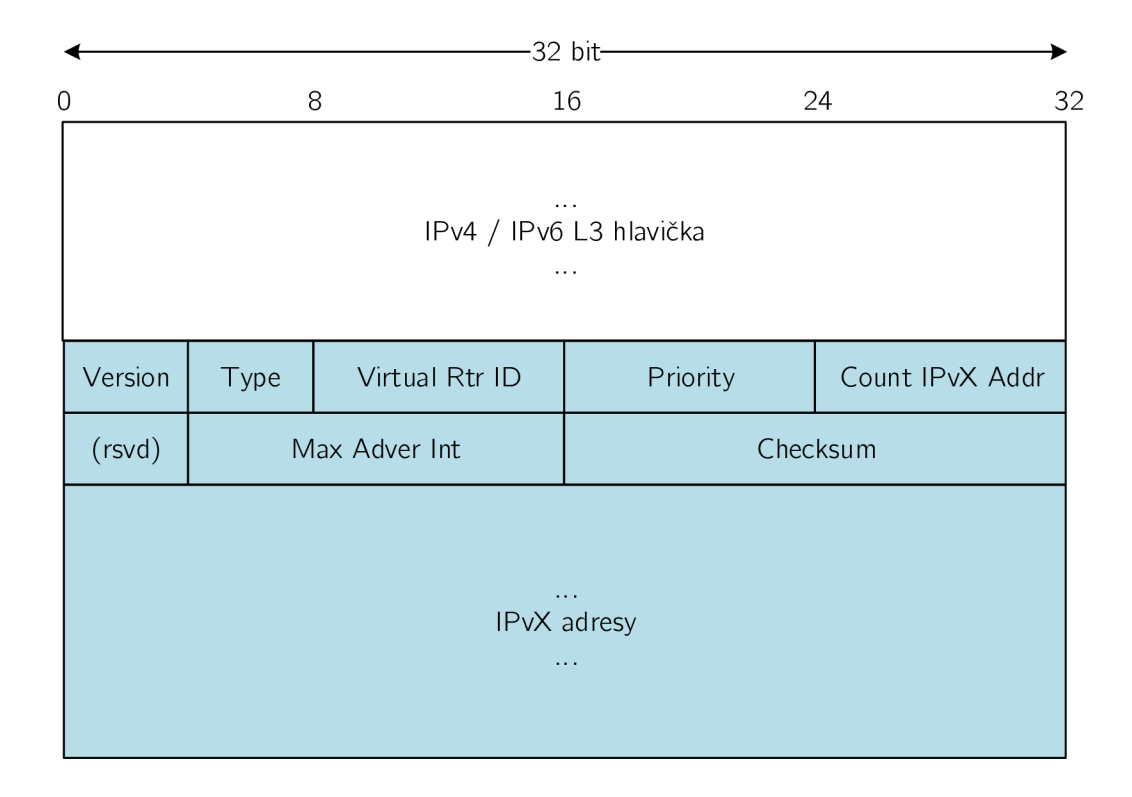

### **3.2 Formát paketu**

Obrázek 3.1: Struktura VRRP paketu. Převzato z [13].

Informace týkající se VRRP jsou v paketu řazeny za IP hlavičku. Podstatné informace skryté v IP hlavičce jsou následující:

- Source Address je primární IPv4 (resp. IPv6) adresa rozhraní, ze kterého byl paket odeslán.
- Destination Address je IPv4 multicastová adresa, která je u VRRP 224.0.0.18. Pro IPv6 je to FF02::12. Jedná se o adresu pro lokální multicast. Směrovač nesmí přeposla t paket s touto cílovou adresou bez ohledu na jeho TT L (respektive Hop Limit).
- TTL a Hop Limit je hodnota, která musí být nastavena na 255. Směrovač, který přijme jinou hodnotu, musí paket zahodit.
- Protocol a Next Header je číslo protokolu pro VRRP (112).

Jednotlivá pole paketu týkající se VRRP jsou popsána níže:

- Version specifikuje verzi protokolu. Může nabývat hodnot  $1-3$ .
- Type udává typ VRRP paketu. Jediný typ, který tento protokol obsahuje je adve**rtisement** s binární hodnotou **1.** Pakety jiného typu jsou zahozeny.
- Virtual Rtr ID (VRID) je identifikace virtuálního směrovače v lokální síti. Možné hodnoty jsou  $1-255$ .
- Priority znázorňuje prioritu směrovače, který zprávu odeslal. Vyšší hodnota značí vyšší prioritu. Priorita VRRP směrovače, který je IP address owner musí být 255. *Backup routery* musí mít prioritu v rozmezí od **1** do 254. Výchozí hodnota pro *backup routery* je **100.** Hodnot a **0** se využívá v případě , že *master router* chce sdělit *backup*  směrovačům, že potřebuje, aby se některý z nich stal *master*.
- Count IPvX address je počet adres obsažených v aktuálním VRRP oznámení.
- Rsvd je příznak, který musí být při odeslání nastaven na 0 a při příjmu ignorován.
- **Maximum advertisement interva l (Max adver int )** je časový interval mezi jednotlivými zprávami typu Advertisement. Udává se v setinách sekundy a výchozí hodnota je **100** (neboli **1** sekunda).
- **Checksum** je kontrolní součet pro detekci chyb ve zprávě .
- **IPvX address (es)** je jedna nebo více IPv X adres asociovaných s *virtual routerem,* jejichž poče t udáv á pole **count IPvX address.** Pole obsahuje buď jen IPv4 adresy, nebo jen IPv6 adresy. U IPv6 musí být první zadaná adresa lokální adresou asociovanou s virtuálním routerem.

### **3.3 Další možnosti protokolu**

Uvádím rozšiřující parametry a možnosti, které protokol poskytuje:

- *Preempt mode* umožňuje zapnout, či vypnout preempci. Ve výchozím stavu je zapnuta.
- *Accept Mode* kontroluje, zda *master* akceptuje pakety adresované pro *IP address ownera,* i když *master* není *IP address owner.* Ve výchozím stavu tyto pakety neakceptuje.
- Load balancing umožněn pomocí možnosti nastavení více VRRP skupin na jednom fyzickém rozhraní. Těchto skupin může být až 255.
- Object tracking umožňuje optimalizovat volbu master routeru tím, že je sledován stav objektu a v případě výpadku se sníží priorita směrovače.
- Možnost nastavení vícenásobných IP adres, kdy VRRP může být nakonfigurováno pro každou podsíť na ethernetovém rozhraní zvlášť.

### **3.4 Popis protokolu**

Jednotlivé směrovače patřící do VRRP skupiny mezi sebou komunikují Advertisement zprávami pomocí multicastové adresy 224.0.0.12 (FFE002::12 u IPv6) na protokolu IP a portu číslo 112. VRRP skupiny mají stanovenou MAC adresu závisející na čísle jednotlivých VRRP skupiny. MAC adresa má následující tvar:

> **IPv4:** [0000.5e00.01xx](http://0000.5e00.01xx) **IPv6:** [0000.5e00.02xx](http://0000.5e00.02xx)

K de xx znázorňuje hexadecimálně zapsané číslo VRRP skupiny. Každý směrovač pracuje s následujícími časovači:

- *• Advertisement interval* je časový interval mezi jednotlivými oznamovacími zprávami.
- *Skew time* je doba, za kterou zaručuje volbu nového *master routeru*. Vypočítá se jako:

$$
\frac{(256 - priorita)\cdot MasterAdvertInterval}{256}
$$

*• Master down interval* je doba, po kterou *backup routery* zjišťují, že *master* je nefunkční. Vypočítá se jako  $(3 \cdot MasterAdverInterval) + Skew-Time.$ 

Proces převzetí role pak probíhá tak, že směrovač v roli master posílá po uplynutí *advertisement intervalu* ohlášení o svém stavu. Jestliže směrovač nepošle ohlášení, ostatní směrovače ve skupině to chápou jako selhání směrovače. Po uplynutí master down intervalu začne běžet *skew time* časovač. Jakmile skončí, tak směrovač s vyšší prioritou přejde do stavu *master* jako první.

Na obrázku 3.2 je znázorněno zapojení VRRP skupiny. Roli master získal L3 switch Catalyst A, a tak k němu přistupují všechny 4 PC jako k výchozí bráně. V případě, že by se *Catalyst A* odpojil, tak by mezi sebou zbývající dva L3 switche ve stavu *backup* soupeřili, jak je popsáno výše. Roli *master* by získal L3 switch *Catalyst B*.

#### **3.4.1 Stavový automat**

Každý směrovač VRRP skupiny se nachází v jednom ze stavů následujícího stavového automatu (viz obrázek 3.3).

**• Init** 

Účel tohoto stavu je čekat na spouštěcí akci. Po přijetí spouštěcí akce je zkontrolována priorita. Pokud je rovna 255, tak router odešle oznámení a přepne se do stavu master. V případě priority různé od 255 se router přepne do stavu backup.

**• Backup** 

Úkolem směrovačů ve stavu *backup* je sledovat dostupnost a stav *master routeru.* Tyt o směrovače se neúčastní aktivního provozu, pouze sledují VRRP oznámení od master *routeru.* Jestliže směrovač nepřijme oznámení před vypršením master down intervalu, tak provede přechod do stavu *master*. Je-li spuštěná preempce a směrovač ve stavu *backup* zjistí, že má vyšší prioritu než aktuální master router, tak dojde k předání rolí.

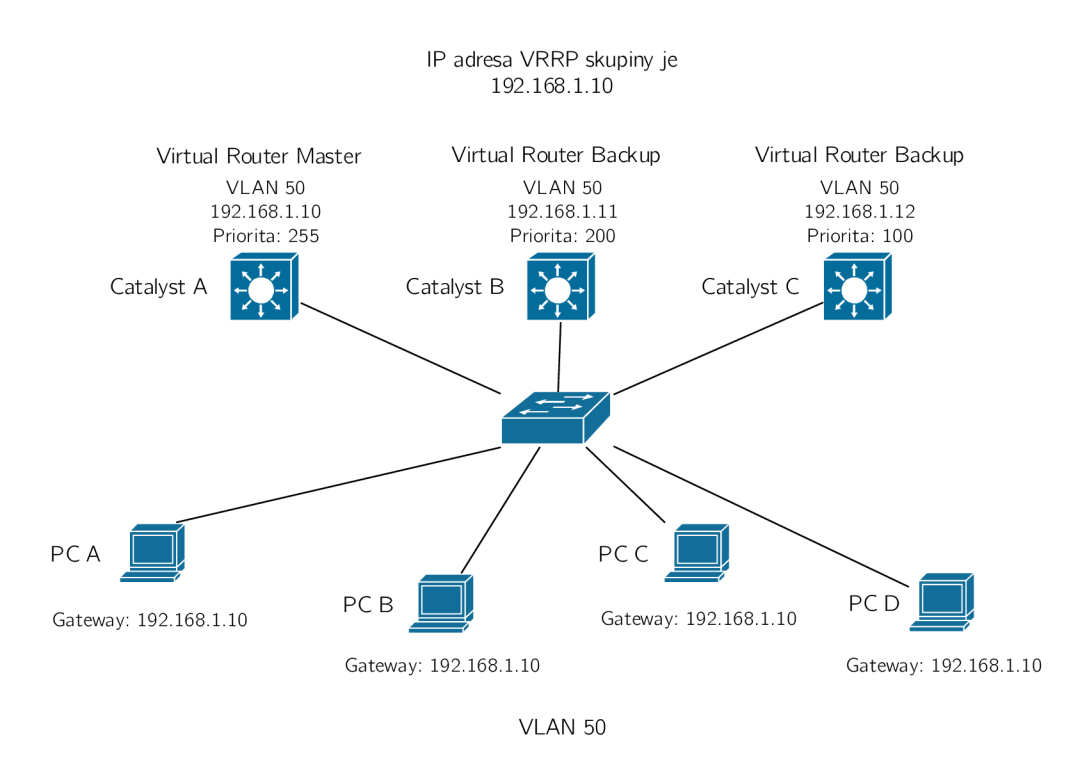

Obrázek 3.2: Ukázka zapojení VRRP nad L3 přepínači.

**• Maste r** 

Směrovač v tomto stavu směruje všechny pakety určené pro *virtual router* a jeví se tak jako výchozí brána pro lokální síť. Zároveň odesílá pravidelně zprávy typu *Advertisement.* V případě obdržení zprávy *Advertisement* porovná priority a jestliže je lokální priorita menší než priorita ve zprávě, tak směrovač přejde do stavu backup. V případě shody priorit dojde k porovnání IP adres odesilatele a příjemce, které rozhodne o tom, zda přejde do stavu *backup*, nebo zda zůstane ve stavu *master*.

### **3.5 Podpora na Cisco zařízeních**

Cisco zařízení podporují protokol VRRP. Uvádím zde možné konfigurační příkazy, jejich popis a u složitějších příkazů ukazuji příklad. U každého příkazu je uvedena verze Cisco IOS, od které je podporován. Jednotlivé příkazy čerpám z Cisco IOS referenční příručky pro FHR P příkazy [7]. Ladící příkazy potom z Cisco příručky pro **debug** příkazy [ ].

Protokol je podporován na zařízeních s Cisco IOS od verze  $12.0(18)$ ST.

#### **3.5.1 Základn í příkaz y**

Protokol se na Cisco zařízeních spouští následujícím příkazem na rozhraní, na kterém bude vytvořena VRRP skupina:

**Router(config-if)# vrrp** *group* **i p** *ip-address* **[secondary]** 

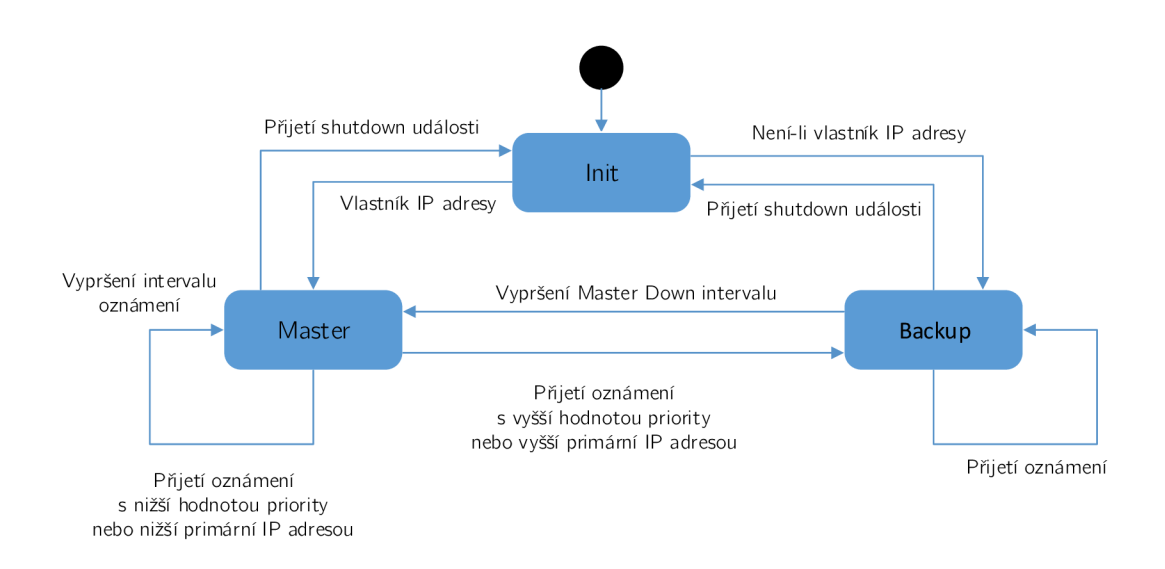

Obrázek 3.3: Stavový automat protokolu VRRP. Převzato z [18].

K de jednotlivé parametry znamenají následující:

- *group* znázorňuje číslo VRRP skupiny.
- *ip-address* znázorňuje IP adresu VRRP skupiny. Adresa musí být ve stejné podsíti jako IP adresa rozhraní.

Příkaz je podporován na Cisco IOS od verze 12.0(18)ST.

Dále je možné nastavit prioritu příkazem:

```
Router(config-if)# vrrp group priority level
```
K de parametr level určuje prioritu zařízení. Vyšší priorita určuje, který směrovač ve skupině bude sloužit jako primární. V případě shodných priorit se stává výchozím směrovačem směrovač s vyšší primární IP adresou. Výchozí hodnota priority je 100. Příkaz je na Cisco IOS podporován od verze  $12.0(18)$ ST.

Preempce se nastavuje následujícím příkazem:

**Router(config-if)# vrrp** *group* **preempt [delay minimum** *seconds]* 

Ve výchozím nastavení je preempce povolená. Lze vypnout příkazem no vrrp group preempt. Parametr delay určuje zpoždění v sekundách po němž směrovač převezme funkci od stávajícího *master* směrovače. Výchozí hodnota zpoždění je 0 sekund. Příkaz je na Cisco IOS podporován od verze 12.0(18)ST.

Nastavení intervalu mezi oznámeními *master virtual routeru* ostatním směrovačům ve VRRP skupině se provádí následovně:

**Router(config-if)# vrrp** *group* **timers advertise [msec]** *interval* 

K de jednotlivé parametry znamenají následující:

- msec je volitelný parametr, který změní jednotku oznamovacího intervalu ze sekund na milisekundy.
- *interval* je parametr udávající časový interval mezi jednotlivými oznámeními od *master virtual router*. Výchozí hodnota je 1 sekunda. Rozsah možných hodnot je 1 až 255 sekund. Při zadán í parametru **msec** jsou možn é hodnoty 50 až 999 milisekund.

Příkaz je na Cisco IOS podporován od verze 12.0(18)ST.

V případě , že mají směrovač e nastaveny rozdílné hodnoty **interval ,** nebude *backup*  přijímat ohlášení a přejde do stavu *master*. Tomuto chování je možné zabránit následujícím příkazem, který směrovači povoluje naučit se hodnotu oznamovacího intervalu od master routeru:

```
Router(config-if)# vrrp group timers learn
```
Příkaz je na Cisco IOS podporován od verze 12.0(18)ST.

Pro nastavení sledování objektu se používá tento příkaz:

```
Router(config-if)# vrrp group track ob ject-number [decrement 
priority]
```
K de *object-number* znázorňuje číslo sledovaného objektu v rozmezí od 1 do 500. Volitelný parametr **decrement** *priority* udává , o kolik se sníží (nebo zvýší) priorita směrovače , když sledovaný objekt přestane fungovat (nebo začne). Výchozí hodnota je 10. Může nabývat hodnot od 1 do 255. Příkaz je na Cisco IOS podporován od verze 12.3(2)T.

Pro nastavení autentizace paketů VRRP v rámci skupiny se používá tento příkaz:

```
Router(config-if)# vrrp group authentication {string | md5 
{key-chain key-chain | key-string [0|7] string [timeout seconds 
}}
```
K de jednotlivé možnosti autentizace jsou následující:

- *string* nastaví *plain text* autentizaci zadaným řetězcem. Tento parametr je možné zadat také s klíčovým slovem text. Příkaz bude vypadat následovně: text string.
- md5 nastaví autentizaci pomocí MD5. Možnosti jsou následující:
	- **key-chain** nastavuje autentizaci využívající vytvořeno u klíčenku. Parametr *key-chain* se musí shodovat s názvem klíčenky.
	- key-string nastaví tajné heslo pro MD5 autentizaci. Má dva volitelné parametry 0 a 7. Kde 0 udává, že klíč bude nezašifrovaný. 7 udává, že klíč bude šifrovaný. Parametr *string* může být až 64 znaků dlouhý a udává tajné heslo. Doporučuje se délka alespoň 16 znaků.
	- **timeout** *seconds* je volitelný parametr udávající dobu v sekundách , po kterou bude VRRP přijímat zprávy založené na starém a na novém klíči.

Například konfigurace hesla v čisté podobě může vypadat následovně:

```
Příklad:
Router(config-if)# vrrp 1 authentication xb93arw
```
Konfigurace hesla pomocí klíčenky se šifrováním MD5 může vypadat následovně:

```
Příklad:
Router(config)# key chain klicenka 
Router(config-keychain)# key 0 
Router(config-keychain-key)# key-string 49391409513afstge 
Router(config)# interface Ethernet0/1 
Router(config-if)# vrrp 1 i p 10.21.0.10 
Router(config-if)# vrrp 1 authentication md5 key-chain klicenka
```
Příkaz je na Cisco IOS podporován od verze 12.0(18)ST. Ve verzi 12.3(14)5 bylo přidáno klíčové slovo md5 a parametry s ním související.

#### **3.5.2 Kontrol a konfigurace**

Pro kontrolu správné funkčnosti konfigurace se používá příkaz show vrrp, který zobrazí, na kterých rozhraních je protokol spuštěný, jakou má směrovač roli ve VRRP skupině a informace o časových intervalech. Výpis je možné omezit pouze na zobrazení všech rozhraní, nebo pouze na některá rozhraní, eventuálně pomocí parametru all zobrazit i VRRP skupiny v neaktivním stavu.

Router# show vrrp [all | brief | interface]

Příkaz je dostupný na Cisco IOS od verze  $12.0(18)$ ST. Od verze  $12.3(14)$ T jsou upraveny informace týkající se MD5 autentizace. Od verze  $12.4(24)$ T je ve výstupu skryto heslo při použití MD5 autentizace nebo *plain text* autentizace. Od verze 15.3(3)M výstup zobrazuje informace o sledovaném objektu.

Také je možné zapnout vypisování ladících výpisů pomocí příkazu:

Router# debug vrrp [all | errors | events | packet]

Jednotlivé parametry ovlivňují vypisované informace následovně :

- all zapne zobrazování výpisů týkajících se chyb, událostí a přechodů mezi stavy.
- errors zapne zobrazování chybových oznámení týkajících se VRRP.
- events zapne zobrazování událostí, které nastanou při běhu VRRP.
- packet zapne zobrazování výpisů týkajících se odeslaných a přijatých VRRP paketů.

Příkaz je dostupný od verze Cisco IOS 12.0(18)ST.

## **Kapitola 4**

# Gateway load balancing protocol

GLBP neboli *Gateway load balancing protocol* [15, 2, 11] je Cisco proprietární protokol umožňující podobně jako HSRP a VRRP zajistit redundanci síťové brány. U protokolů HSRP a VRRP je také možnost zajistit *load balancing*, ale je potřeba více skupin a tím pádem i více nastavování a vzniká tak větší prostor pro chyby. GLBP byl navržen tak, aby umožnil přímočařeji nastavit *load balancing* při zajišťování redundance síťové brány.

K poskytování redundance brány využívá GLBP několik směrovačů. Tyto směrovače jsou přiřazeny do GLBP skupiny. Na rozdíl od HSRP nebo VRRP, kde byl pouze jeden směrovač aktivní, zde se podílejí na přeposílání síťového provozu všechny směrovače a poskytují tak *load balancing*. Výhodou je, že klienti mohou mít nastavenou stejnou adresu výchozí brány směřující na virtuální adresu GLBP skupiny. Load balancing je poskytován pomocí ARP zpráv, kdy aktivní směrovač GLBP skupiny zašle klientům v ARP odpovědi MAC adresu konkrétního směrovače. Výsledkem je, že různí klienti mají v ARP tabulce k jedné IP adrese výchozí brány přiřazeny různé MAC adresy směrovačů.

### **4.1 Vysvětlení terminologie**

Ačkoli je názvosloví odlišné oproti protokolům VRRP a HSRP, tak jsou významy jednotlivých rolí směrovačů v GLBP skupině podobné jako tomu bylo u rolí směrovačů v HSRP a VRRP.

- Active virtual gateway neboli AVG je směrovač s nejvyšší prioritou. V případě shody priorit je to směrovač s nejvyšší hodnotou IP adresy. AVG může být pouze jeden směrovač v GLBP skupině. Tento směrovač se stará o zasílání ARP odpovědí.
- Active virtual forwarder neboli AVF jsou směrovače starající se o přeposílání paketů. V GLBP skupině mohou být maximálně 4. AVG je také AVF.
- Backup AVG/AVF jsou záložní směrovače ve skupině, které nejsou ani AVG ani AVF. Jestliže přestane být AVG, nebo jeden z AVF směrovačů dostupný, tak za něj backup směrovač převezme roli.
- *Virtual forwarder* (VF) je směrovač v rámci GLBP brány, který obdržel virtuální MAC adresu.
- *Primary virtual forwarder* (PVF) je VF, kterému přiřadí virtuální MAC adresu AVG.

• Secondary virtual forwarder (SVF) je VF, který se naučil virtuální MAC adresu z Hello zprávy od *primary virtual forwardera*. Jedná se o záložní směrovače k AVF.

Směrovač může být PVF pro jednu virtuální MAC adresu a zároveň SVF pro jinou.

### **4.2 Load Balancing algoritmy**

GLBP využívá následující algoritmy pro zvládání rozložení zátěže:

- **Round robin** je výchozí metodou pro rozložení zátěže. Principem je, že se postupně střídají všechny MAC adresy v ARP odpovědi. Předpokládá, že každý klient odesílá a přijímá stejné množství paketů.
- Váhový, kde váha GLBP rozhraní určuje poměr provozu v rámci skupiny směrovačů. Vyšší váha znamená vyšší provoz tohoto rozhraní směrovače.
- Podle koncových stanic, kdy každý klient generující ARP dotaz dostává vždy ARP odpověď se stejnou MAC adresou. Kvůli zachování rovnováhy provozu se tato metoda nedoporučuje u malého počtu klientů.

### **4.3 Formát paketu**

GLBP využívá tři typy TLV<sup>1</sup> (*type-length-value*). Pakety pro zasílání informací ohledně VG, pakety pro zasílání informací ohledně VF a pakety zajišťující autentizaci. Tyto tři typy s sebou nesou vždy část paketu, která obsahuje následující informace (viz obrázek 4.1):

- Version, udávající verzi GLBP zprávy. Hodnota je vždy 1.
- Group, znázorňující číslo GLBP skupiny.
- Owner ID, znázorňující jedinečný identifikátor zařízení. Jedná se o MAC adresu rozhraní.

Část paketu sloužící pro komunikaci VG je obsažena ve zprávě maximálně jednou a obsahuje tato pole (viz obrázek 4.2):

- Type popisuje, jaký typ zprávy paket obsahuje. Možnosti jsou následující:
	- 1: *Hello* zpráva . Jedn á se o typ zpráv y při komunikaci VG .
	- 2: *Request response* zpráva . Jedn á se o typ zpráv y při komunikaci VF .
	- 3: *Auth* zpráva . Použív á se při nastavení autentizace. Struktura těchto paket ů se liší v závislosti na zvolené metodě autentizace.
- Length udává délku celé zprávy.
- VG State popisuje aktuální stav virtuální brány. Možné hodnoty jsou následující:

— 04: *Listen* 

<sup>1</sup> V této práci nazývám GLBP zprávu obsahující různé kombinace TLV jako *Hello* zpráva. V případě, že se jedná jen o *Hello* část TLV, je to zdůrazněno.

- 08: *Speak*
- 16: *Standby*
- 32: *Active*

Zbývající stavy *Disabled* a *Init* jsou stavy, kdy směrovač ještě nemá všechny potřebné informace, aby mohl zasílat zprávy pod těmito stavy po síti. Tyto stavy se proto nepřenášejí.

- **Priority** je hodnota využívaná při volbě VG.
- Hellotime je časová prodleva v sekundách mezi odesláním jednotlivých *Hello* zpráv. Ve Wiresharku se značí jako *helloint*. Výchozí hodnota je 3 sekundy.
- Holdtime je časová prodleva v sekundách určující maximální povolený interval mezi dvěma *Hello* zprávami po kterém směrovač usoudí, že AVG je vypnutý. Ve Wiresharku se značí jako *holdint.* Výchozí hodnota je 10 sekund.
- Redirect určuje dobu zadanou v sekundách, po kterou AVG bude přesměrovávat nové ARP požadavky v případě výpadku některého AVF na tento nefunkční AVF. Po vypršení *redirect timeru* s nefunkčním VF přestane AVG tento VF zahrnovat do load *balancingu.* Výchozí hodnota je 600 sekund.
- Timeout je doba zadaná v sekundách, po kterou AVG bude mít uloženou virtuální MAC adresu AVF v případě, že tento AVF vypadne. Jestliže se nestihne za tuto dobu obnovit komunikace s poškozeným AVF , tak je adresa smazán a a klienti musí zaslat nový ARP dotaz. Výchozí hodnota je 14400 sekund.
- Address type udává typ adresy. Možné hodnoty jsou:
	- 1: IPv4
	- $-2$ : IPv6
- Address length udává délku zadané virtuální IPvX adresy.
- Virtual IPvX udává jakou virtuální IPvX adresu bude daná GLBP brána používat.

TLV sloužící pro komunikaci jednotlivých VF může být obsazeno ve zprávě až čtyřikrát (v případě , že směrova č je aktuáln ě v roli *active* u všech VF) . Oproti výše uvedené zprávě obsahuje navíc tyto odlišnosti (viz 4.3):

- **Forwarder** je identifikační číslo v rámci GLBP skupiny přidělené od AVG.
- VF state znázorňující v jakém stavu se nachází *virtual forwarder*. Možné hodnoty jsou následující:
	- 00: *Unknown*
	- 04: *Listen*
	- 32: *Active*

Stav Unknown sdružuje stavy Disabled a Init, kdy směrovač nemá ještě kompletní konfiguraci.

- Priority udává odlišnou prioritu než v případě VG priority. Tato priorita nabývá dvou hodnot:
	- **167** V případě , že se jedn á o *Primáry virtual forwarder.*
	- **135** V případě , že se jedn á o *Secondary virtual forwarder.*
- Weight udává nastavenou váhu aktuálního směrovače. Výchozí hodnota je 100.
- **Virtual MAC** udává virtuální MAC adresu, která byla směrovači přidělena od AVG směrovače.

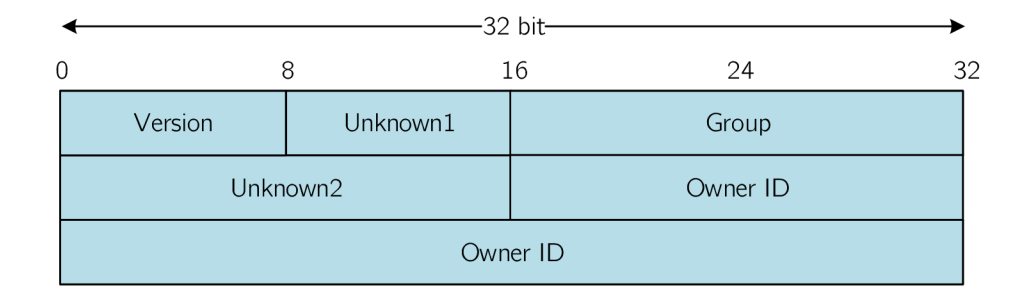

Obrázek 4.1: Obecná část struktury GLBP paketu odchycená ve Wiresharku (viz příloha  $E.1$ ).

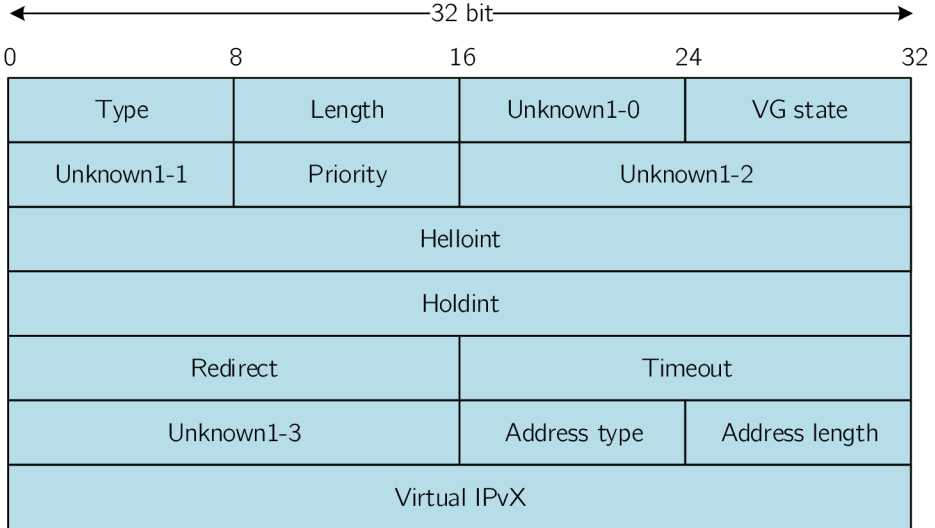

Obrázek 4.2: Struktura části GLBP paketu typu Hello odchycená ve Wiresharku (viz příloha  $E.1$ ).

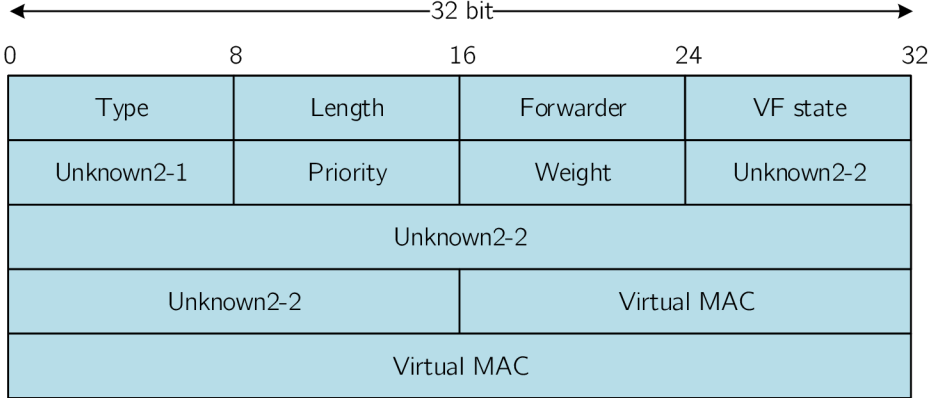

Obrázek 4.3: Struktura části paketu typu *Request - response* odchycená ve Wiresharku (viz příloha  $E.1$ ).

### **4.4 Popis protokolu**

Po spuštění protokolu na směrovačích si mezi sebou jednotlivé směrovače volí, který směrovač se stane AVG. Vítězí směrovač s nejvyšší prioritou, eventuálně s nejvyšší IP adresou. AVG se dále stará o odeslání ARP odpovědí na ARP dotazy směrované na virtuální IP adresu GLBP skupiny. Kterou MAC adresu zvolí, záleží na zvoleném *load balancing* algoritmu (viz kapitola 4.2). AVG také přiřazuje virtuální MAC adresy jednotlivým směrovačům v GLBP skupině. Mohou být použity 4 virtuální MAC adresy v každé skupině. Směrovače, kterým je přidělena virtuální MAC adresa se stávají AVF a starají se o přeposílání paketů směrovaných na jejich virtuální MAC adresu. Ostatní směrovače ve skupině slouží jako backup nebo secondary virtual forwarder. AVG zasílá pravidelné zprávy Hello všem směrovačům ve skupině a očekává odpověď. Jestliže ta nepřijde během *holdtime,* tak AV G předpokládá, že směrovač selhal a přiřadí roli AVF jinému směrovači. Tyto časovače fungují obdobn ě jako u protokolu HSRP .

AVF směrovače obdrží virtuální MAC adresu ve tvaru [0007.b4xx.xxyy.](http://0007.b4xx.xxyy) Kde prvních 16 bitů je šest nul následované deseti bity znázorňujícími číslo GLBP skupiny. Koncová osmibitová hodnota znázorněn a **yy** značí *virtual forwarder number.* Vzhledem k tomu, že je možné přiřadit pouze 4 virtuální MAC adresy, tak toto číslo nabývá hodnot 01 - 04.

AVG směrovač neustále komunikuje s AVF směrovači pomocí zpráv Hello na multicastové adrese 224.0.0.102 a UDP portu 3222.

Protokol využívá následující časovače pro případ, že by byla aktuálnímu AVF přiřazena role dalšího AVF. To může nastat v případě výpadku PVF.

- Redirect timer určuje dobu, po kterou AVG přesměrovává příchozí požadavky na nový AVF. Pokud se během průběhu časovače stihne zotavit nahrazený časovač AVF z výpadku, tak se obnoví původní spojení.
- *Timeout timer* je časový limit, po který se může starý AVF zotavit. Jestliže to nestihne, tak jsou stará MAC adresa a AVF, které ji používalo, vyprázdněny z paměti GLBP směrovačů a klienti musí zaslat nový ARP dotaz.

Na obrázku 4.4 je znázorněna síť, kde jsou součástí GLBP skupiny tři L3 switche.

*Catalyst A* je zvolen jako AVG a koordinuje celý GLBP proces, odpovídá na všechny ARP dotazy na virtuální router 192.168.1.1. Je zde použit ý *load balancing* protokol s metodou *Round robin.* 

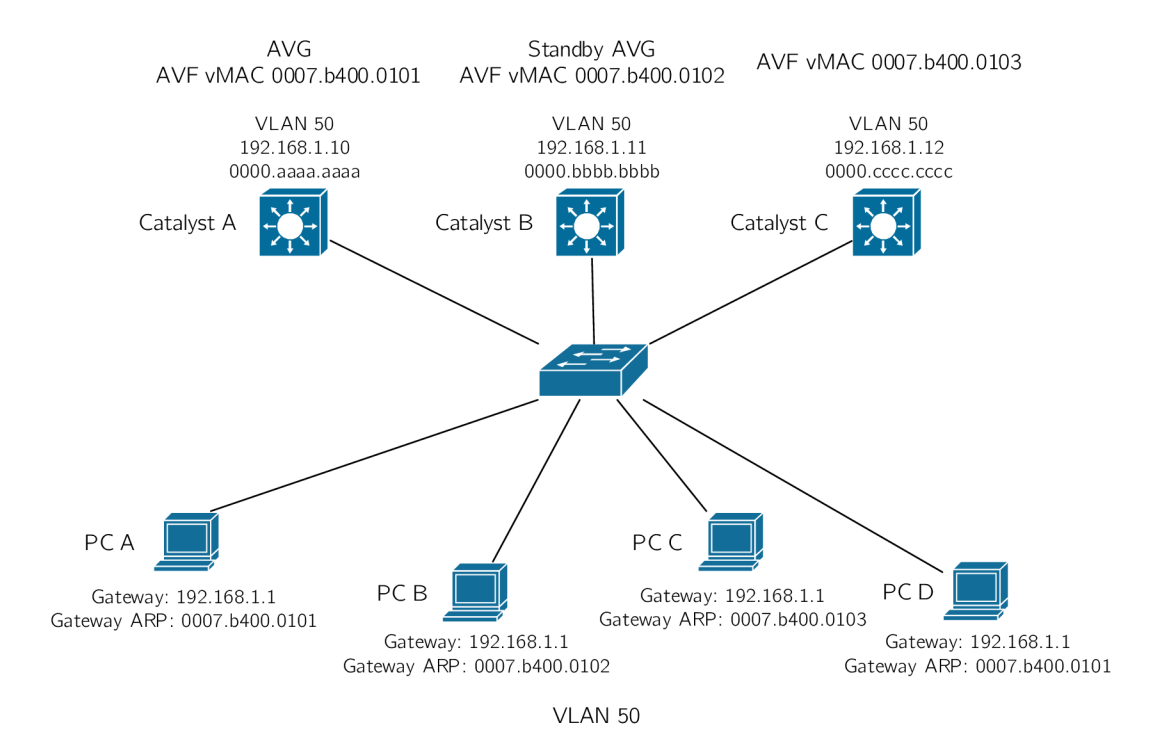

Obrázek 4.4: Ukázka zapojení GLBP nad L3 přepínači. Převzato z [11].

#### **4.4.1 Stavový automat**

Jelikož k protokolu GLBP neexistuje dostatečně podrobná specifikace, musel jsem za pomocí Wiresharku sledovat provoz mezi směrovači Cisco a zhotovil jsem z vypozorovaného provozu níže uvedené stavové automaty.

Stavový automat pro volbu VG jsem znázornil kvůli větší přehlednosti do tabulky 4.1. Směrovače soupeřící o roli virtuální brány (VG) se mohou nacházet v jednom z následujících stavů  $[2]$ :

**• Disabled** 

Je stav značící, že GLBP je na zařízení nakonfigurováno, ale nebyla mu přiřazena, nebo se ještě nestihl naučit virtuální IP adresu.

**• Init** 

Je stav, kdy virtuální IP adresa je zařízení známa, ale konfigurace virtuální brány není kompletní.

**• Listen** 

Je stav, kdy virtuální brána přijímá *Hello* pakety a je připravena přepnout se do stavu *speak* v případě , že se virtuální brán a ve stavu *active* nebo *standby* stane neaktivní.

**• Speak** 

Je stav, kdy se virtuální brán a aktivn ě pokouší stá t se *active* nebo *standby.* 

- **Standby**  Je stav, kdy je směrovač připraven přejít do stavu active a stát se AVG.
- **Active**  Je stav indikující, že aktuální směrovač je AVG.

Zde je popis jednotlivých událostí pro volbu VG, které uvádím v tabulce 4.1:

- a: IP adresa GLBP skupiny je nakonfigurována.
- b: IP adresa GLBP skupiny je zrušena.
- c: Rozhraní je vypnuto.
- d: GLBP je zapnuto.
- e: GLBP je vypnuto.
- **f:** *Standby timer* vypršel.
- g: *Active timer* vypršel.
- h: Router přijal *Hello* zprávu vyšší priority od *speak* routeru.
- i: Router přijal *Hello* zprávu vyšší priority od *standby* routeru.
- **j**: Router přijal *Hello* zprávu nižší priority od *standby* routeru.
- k: Router přijal *Hello* zprávu vyšší priority od *active* routeru.
- 1: Router přijal *Hello* zprávu nižší priority od *active* routeru.
- **m:** *Hello timer* vypršel.
- n: Router přijal *Resign* zprávu od *active* routeru.

Níže uvádím popis akcí pro volbu VG uvedených v tabulce 4.1:

- **A:** Spustí *active timer* hlídající dostupnost AVG .
- B: Spustí *standby timer* hlídající dostupnost *standby* VG .
- C: Vypne *active timer*.
- D: Vypne *standby timer*.
- E: V případě neshody časovačů *hellotime* nebo *holdtime* oproti AVG se router tyto hodnoty naučí od AVG.
- F: Pošle Hello zprávu.
- H: Pošle Resign zprávu. Jedná se o Hello TLV zasílané AVG těsně před tím, než se vzdá role *active*. Toto *Hello* TLV obsahuje hodnoty Virtual IP, Address type a Priority rovny nule, respektive Unknown.

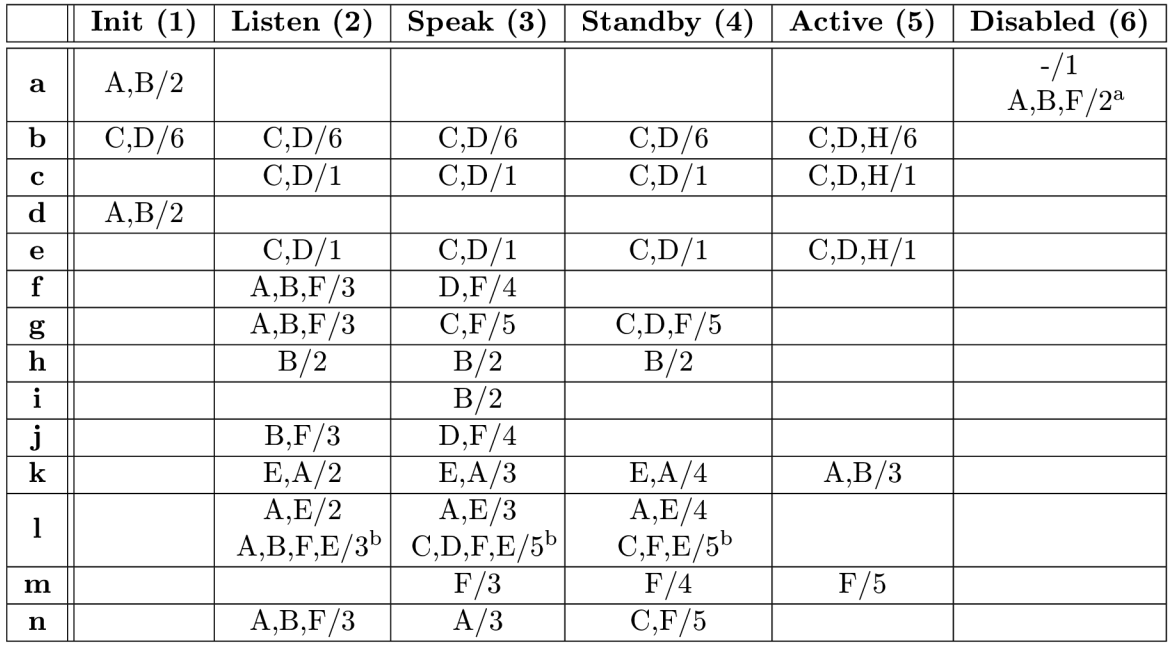

Tabulka 4**.1:** Tabulka přechod ů pro volbu *active* V G a *standby* VG . Výchozí stav je *Disabled.* 

<sup>a</sup> Jestliže je IP adresa nakonfigurována ručně, tak je proveden přechod do stavu *init.* Jestliže je naučená od směrovače *active*, tak je vykonán přechod do stavu listen.

<sup>b</sup> Druhý řádek buňky se vykoná pouze při nastaveném parametru preempce. Jinak se vykoná první řádek tabulky.

Pro směrovače v roli *virtual forwarder* (VF) existují následující stavy (viz obrázek 4.5):

#### **• Disabled**

Značí stav, kdy nebyla ještě přiřazena virtuální MAC adresa. Jedná se o přechodný stav, protože směrovače v tomto stavu jsou smazány.

**• Init** 

Je stav, kdy *virtual forwarder* zná virtuální MAC adresu, ale jeho konfigurace není kompletní.

**• Listen** 

Je stav, kdy VF přijímá Hello pakety a je připraven přejít do stavu active v případě, že aktuální AVF přestane být dosažitelný.

**• Active** 

Je stav značící, že tento směrovač je AVF a má tedy na starost přeposílání paketů.

Popis událostí mezi jednotlivými přechody v konečném automatu pro volbu VF je následující:

- a: VF byla přiřazena MAC adresa.
- b: MAC adresa byla smazána z VF. Situace nastává po vypnutí GLBP na rozhraní.
- **c:** *Timeout timer* vypršel.
- d: VF je spuštěn.
- e: VF je vypnut.
- **•** g: Vypršel *Active timer*.
- **h:** *Hello timer* vypršel.
- **i**: VF přijal *Hello* zprávu od směrovače *active* s vyšší prioritou.
- **j**: VF přijal *Hello* zprávu od směrovače *active* s nižší prioritou (bez TLV oznamující VG stav). Situace nastává, když v případě výpadku jiného VF vyprší všem směrovač ům *active timer* pro tento V F a všichni přejdou do stavu *active* a tento stav oznamují pouze s TLV týkající se VF.
- k: VF přijal *Hello* zprávu od směrovače *active* s nižší prioritou (s TLV oznamující VG stav).
- 1: Přijetí zprávy Resign.

Popis vykonaných akcí, které se objevují v konečném automatu pro volbu VF je následující:

- A: Spustí *active timer* pro daný VF.
- B: Vypne *active timer* pro daný VF.
- C: Pošle Resign zprávu. Jedná se o zprávu bez Hello TLV, obsahující pouze Request*response* TLV s informacemi o daném VF. Tuto zprávu zasílá směrovač ve stavu active pro dan ý V F v momentě , kdy se chce vzdá t role *active.*
- D: Pošle *Hello* zprávu. Při odeslání zprávy se restartuje *hello timer*.
- E: Pošle *Request response* TLV oznamující, že VF přešel do stavu *active*.

### **4.5 Podpora na Cisco zařízeních**

Cisco zařízení podporují protokol GLBP. Uvádím zde možné konfigurační příkazy, jejich popis a ke složitějším příkazům přikládám ukázk u konfigurace. U každého příkazu je uvedena verze Cisco IOS, od které je podporován. Jednotlivé příkazy čerpám z Cisco IOS referenční příručky pro FHRP příkazy [7]. Ladící příkazy potom z Cisco příručky pro debug příkazy  $|5|$ .

Protokol je podporován na zařízeních s Cisco IOS od verze  $12.2(14)$ S.

#### **4.5.1 Základn í příkaz y**

Protokol se spouští na rozhraní příkazem:

```
Router(config-if)# glbp group i p [ip-address [secondary]]
```
K de jednotlivé parametry znamenají:

• *group* značí číslo GLBP skupiny. Může nabývat hodnot od 0 do 1023.

*ip-address* značí IP adresu GLBP skupiny. Adresa musí být ve stejné podsíti jako IP adresa rozhraní. Jestliže není IP adresa zadána , tak se nauč í od jinéh o zařízení ve skupině. Avšak jestliže se jedná o AVG směrovač, pak se musí IP adresa zadat explicitně, jinak ani ostatní směrovače nebudou vědět, jaká je jejich virtuální IP adresa.

Příkaz je na Cisco IOS podporován od verze 12.2(14)S.

Priorita se nastaví následujícím příkazem.

Router(config-if)# glbp group priority level

K de level značí prioritu směrovače. Možné hodnoty jsou od 1 do 255, kde vyšší číslo značí vyšší prioritu. Výchozí priorita je 100. Příkaz je na Cisco IOS podporován od verze 12.2(14)S.

Preempce se nastavuje příkazem:

```
Router(config-if)# glbp group preempt [delay minimum seconds]
```
K de **seconds** značí minimální počet sekund předtím, než se směrovač pokusí převzít roli AVG . Můž e nabýva t hodnot od 0 do 3600. Výchozí hodnota je 30 sekund. Preempce je ve výchozím nastavení vypnutá. Příkaz je na Cisco IOS podporován od verze 12.2(14)S.

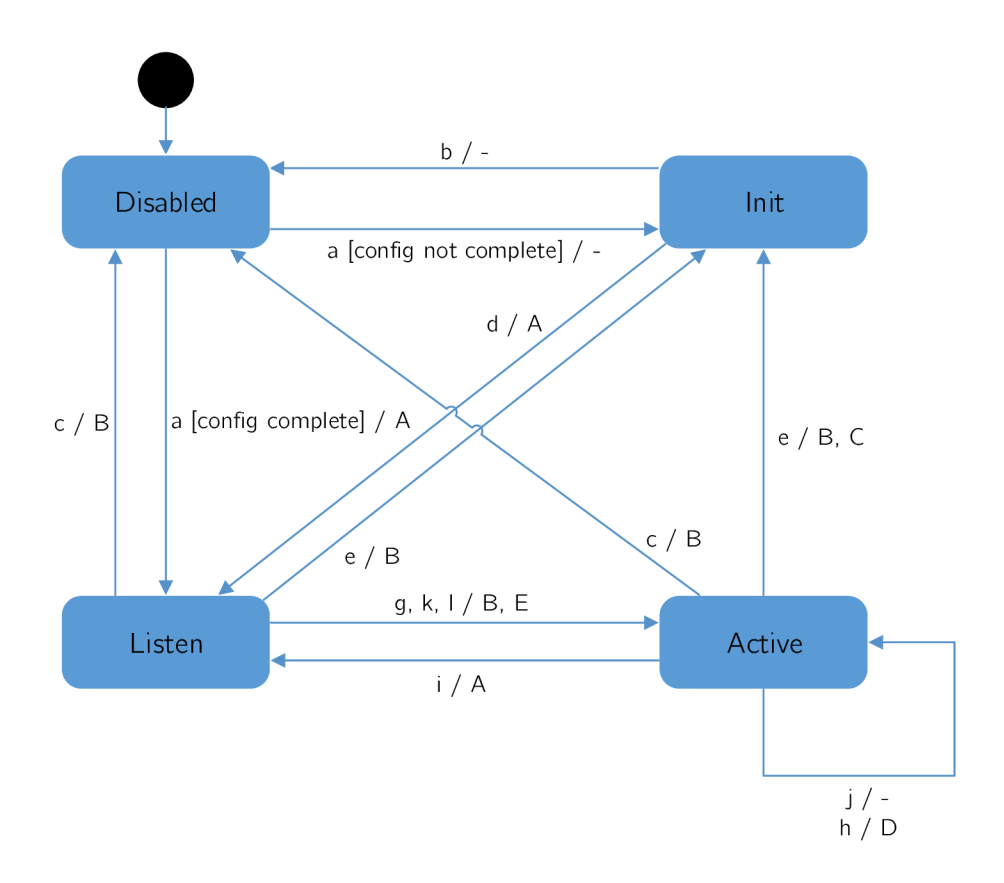

Obrázek 4.5: Stavový automat protokolu GLBP pro volbu VF.

Časovače *hellotimer* a *holdtime* se nastavují následujícím příkazem:

```
Router(config-if)# glbp group timers [msec] hellotime [msec] 
holdtime
```
K de časovače hellotime a holdtime mají stejný význam jako u protokolu HSRP (viz kapitola 2.2). Jejich možné hodnoty jsou následující:

- •*hellotime* může nabývat hodnot od 1 do 60 sekund. Výchozí hodnota je 3 sekundy.
- *holdtime* může nabývat hodnot v rozmezí < *holdtime* + 1,160 > sekund. Cisco doporučení je zadávat *holdtime* trojnásobně větší, než je hodnota hellotime. Výchozí hodnota je 10 sekund.

Příkaz je na Cisco IOS podporován od verze 12.2(14)S. Časovače *redirect* a *timeout* se nastavují příkazem:

```
glbp group timers redirec t redirect timeout
```
K de parametry znázorňují:

- *redirect* značí časový interval v rozmezí od 0 do 3600 sekund. Výchozí hodnota je 600 sekund. Hodnotu 0 se nedoporučuje nastavovat (je zachována spíše z historických důvodů kvůli zpětné kompatibilitě). Jestliže totiž *redirect timer* nikdy nevyprší, tak v případě výpadku směrovače budou uživatelé stále odkazováni na tento směrovač místo *backup* směrovače .
- *• timeout* je časový interval v rozmezí < *redirect* + 600,64800 > sekund udávající dobu, po které se stane *secondary virtual forwarder* nedostupným. Výchozí hodnota je 14400 sekund (4 hodiny).

Příkaz je na Cisco IOS podporován od verze 12.2(14)S.

Pro nastavení váhy se používá tento příkaz:

```
Router(config-if)# glbp group weighting maximum [lower 
lower] [upper upper]
```
K de maximum značí maximální hodnotu váhy v rozmezí od 1 do 254. Výchozí hodnotou je 100. Lower je volitelný parametr značící spodní hodnotu váhy v rozmezí od 1 do zadané maximální hodnoty. Výchozí hodnota je 1. *Upper* specifikuje horní možnou hodnotu váhy v rozmezí od spodní hodnoty do maximální hodnoty. Výchozí hodnota je maximální hodnota váhy. Příkaz je na Cisco IOS podporován od verze 12.2(14)S.

GLBP umožňuje také sledovat objekt na rozhraní a v případě výpadku tohoto objektu snížit hodnotu váhy rozhraní.

**Router(config-if)# glbp** *group* **weightining track** *object-number*  **[decrement** *value]* 

K de *object-number* značí číslo sledovaného objektu. Možné hodnoty jsou od 1 do 1000. Volitelný parametr decrement *value* značí, o kolik se sníží váha rozhraní při havárii objektu (respektive o kolik se zvýší váha v případě, že se objekt obnoví). Možné hodnoty jsou od 1 do 254. Výchozí hodnota je 10. Příkaz je na Cisco IOS podporován od verze 12.2(14)S. O d verze 15.1(3)T je zvýšena maximáln í hodnota parametru *object-number* na 1000.

Metoda, která se použije pro *load balancing*, se nastavuje následujícím příkazem. Ve výchozím stavu je použita metoda Round robin.

**Router(config-if)# glbp** *group* **load-balancing [round-robin | weighted | host-dependent]** 

Příkaz je na Cisco IOS podporován od verze  $12.2(14)$ S. Od verze  $12.4(24)$ T2 je platná změna v případě zadání příkazu no glbp group load-balancing. Jestliže AVG není AVF, odpovídá na ARP dotazy MAC adresou prvního VF ve stavu listen.

Pro GLBP authentizaci se používá následující příkaz:

```
Router(config-if)# glbp group authentication {string | md5 
{key-chain key-chain | key-string [0|7] string [timeout seconds 
}}
```
K de jednotlivé parametry znamenají následující:

- string znázorňuje autentizační řetězec. Počet znaků řetězce nesmí přesáhnout 255.
- md5 nastaví autentizaci pomocí MD5.
- **key-chain** nastavuje autentizaci využívající vytvořeno u klíčenku. Parametr *key chain* se musí shodovat s názvem klíčenky.
- key-string nastaví tajné heslo pro MD5 autentizaci. Má dva volitelné parametry 0 a 7. Kd e 0 udává , že klíč bude nezašifrovaný. 7 udává , že klíč bude šifrovaný. Parametr string může být až 100 znaků dlouhý a udává tajné heslo. Doporučuje se délka alespoň 16 znaků .

Příkaz je na Cisco IOS podporován od verze 12.2(14)S. Od verze 12.3(2)T je přidáno klíčové slovo **md5** spolu s parametry.

#### **4.5.2 Kontrol a konfigurace**

Pro ověření správnosti nastavení protokolu se používá příkaz:

**Router# show glbp [brief |** *group-number \ interface]* 

Eventuálně příkaz:

```
Router# debug glbp [errors | events | packets | terse]
```
Příkaz show glbp je na Cisco IOS podporován od verze 12.2(14)S. Od verze 12.3(2)T jsou ve výstupu zobrazovány informace týkající se MD5 autentizace. Od verze  $12.3(7)$ T jsou ve výstupu zobrazeny informace identifikující jednotlivé skupiny.

Příkaz debug glbp je na Cisco IOS podporován od verze 12.2(14)S.

## **Kapitola 5**

# Simulační prostředí  $OMNeT++$

V této kapitole popisuji vývojové a simulační prostředí  $OMNeT++$  [16] a framework ANSA-INET [9] sloužící pro simulování chování jednotlivých prvků počítačových sítí.

### **5.1 OMNeT++**

Jedná se o objektově orientované, modulární, diskrétní, simulační prostředí. Využívá hierarchický systém modulů, které spolu komunikují skrze zasílání zpráv přes brány jednotlivých modulů. Umístění a propojení jednotlivých modulů je definováno jazykem NED. Logika jednotlivých modulů je implementována v jazyce  $C++$ . Vývojové prostředí OMNeT $++$ IDE je postaveno na volně dostupném vývojovém prostředí Eclipse.

Samotná simulace je definována NED souborem s konfiguračním souborem (omnet**pp.ini**) a případně dalšími XML soubory sloužícími pro podrobnější konfiguraci jednotlivých zařízení v simulaci.

 $OMNeT++$  je volně šiřitelný v podobě zdrojových kódů a přenositelný mezi systémy Windows, Linux a Mac OS.

### **5.2 ANSAINET**

Projekt Automated network simulation and analysis vyvíjený na Fakultě informačních technologií Vysokého učení technického v Brně se zabývá rozšířením frameworku INET  $[17]$ , který je součástí instalace  $OMNeT++$ . INET se zabývá simulací protokolů nad TCP/IP. Obsahuje implementaci protokolů síťové vrstvy TCP, UDP, IPv4, IPv6, OSPF, BGP a dalších. Dále protokoly linkové vrstvy jako Ethernet, PPP, IEEE 802.11 a podporu pro bezdrátové sítě.

Praktická část této práce vznikla pro ANSAINET postavený na verzi INET 3.2.1.

## **Kapitola 6**

# Návrh a implementace HSRP

V této kapitole se zabývám návrhem a implementací protokolu HSRP verze 1. Popisuji zde moduly nutné pro běh protokolu HSRP, formát zprávy a konfigurační soubor.

### **6.1 Modul HSRP**

Jde o jednoduchý modul HSRP, který je součástí složeného modulu ANSA\_Router. Modul komunikuje s modulem ANSA\_MultiNetworkLayer přes modul IUDP. Má na starost načtení HSRP konfigurace a vytváření jednotlivých HSRP skupin na daných rozhraních. Jednotlivé skupiny jsou reprezentovány modulem **HSRPVirtualRouter.** 

Za účelem zachování integrity modulů v ANSAINETU jsem si vytvořil vlastní modul HSRPRouter rozšiřující ANSA<sub>-</sub>Router, který pouze aktivuje HSRP modul. S tímto modulem směrovače pracuji v simulacích. Jeho vnitřní struktura je znázorněna na obrázku 6.1.

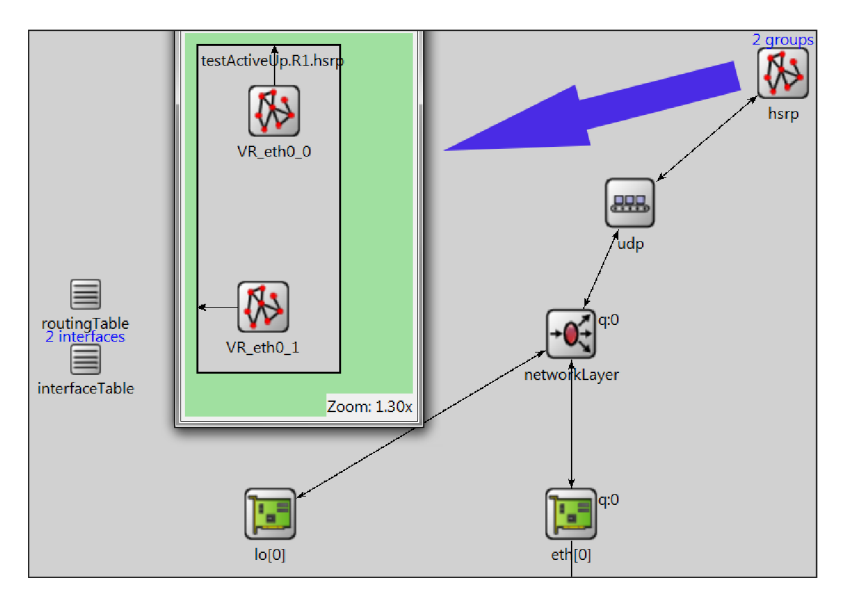

Obrázek 6.1: Ukázka umístění modulu HSRP, s dvěma dynamicky vytvořenými HSRP skupinami **VR\_ethO**\_0 a **VR\_ethO\_l.** 

**HSRP** modul je propojen s UDP modulem přes brány udpIn a udpOut na straně modulu HSRP a appOut a appIn na straně modulu IUDP. Je zde vytvořen UDP socket naslouchající na portu číslo 1985. Zprávy přicházející na tento port, jsou odesílány směrem do patřičných HSRPVirtualRouter modulů podle čísla HSRP skupiny.

### **6.2 Modul HSRPVirtualRouter**

Součástí tohoto modulu je implementace konečného automatu zajišťující chování HSR P protokolu, jehož popis je v kapitole 2.5. Jeden tento modul zastupuje jednu HSRP skupinu.

Modul odesílá zprávy ARP Gratuitous za pomocí modulu ARP, který jsem musel upravit. Dále isem musel migrovat moduly AnsaEtherMAC, AnsaEthernetInterface a AnsaEthernetInterfaceWithVF ze staré verze ANSAINETU za účelem umožnění přidání více IP adres na jedno fyzické rozhraní.

Modul se také stará o reakce na změny stavu zařízení, kde je implementována reakce na odpojení (případn ě připojení) linky po přijetí signálu **NF\_INTERFACE\_STATE\_CHANGED.** 

### **6.3 Formát HSRP zprávy**

HSRP zasílá zprávy jednoho formátu. V souboru HSRPMessage msg jsem definoval strukturu zpráv následovně:

```
packet HSRPMessage { 
    unsigned char version = 0; 
    unsigned char op_code; 
    unsigned char state; 
    unsigned char hellotime; 
    unsigned char holdtime; 
    unsigned char priority ; 
    unsigned char group; 
    IPv4Address address; 
}
```
Kde jednotlivá pole paketu odpovídají specifikaci.

### **6.4 Konfigurace**

Konfigurační soubor je zapsán ve značkovacím jazyce XML. Tento formát zpracovávám v modulu HSRP v metodě parseConfig(cXMLElement). Metodě je předán parametr configData odkazující na část souboru, která obsahuje konfiguraci jednotlivých rozhraní daného směrovače.

Strukturu konfiguračního souboru popisuje obrázek 6.2. Zde uvádím vysvětlení k obrázku:

- (A) Identifikace sekce směrovače, pro který jsou určeny následující vnořené elementy. Parametr *id* určuje název směrovače.
- (B) Identifikace konkrétního rozhraní. Parametr name udává název rozhraní.
- (C) Specifikace přidávané skupiny se všemi implementovanými parametry. Možné hodnoty těchto parametrů odpovídají specifikaci v kapitole 2.6. Parametr preempt může mít hodnotu **true** nebo **falše.**

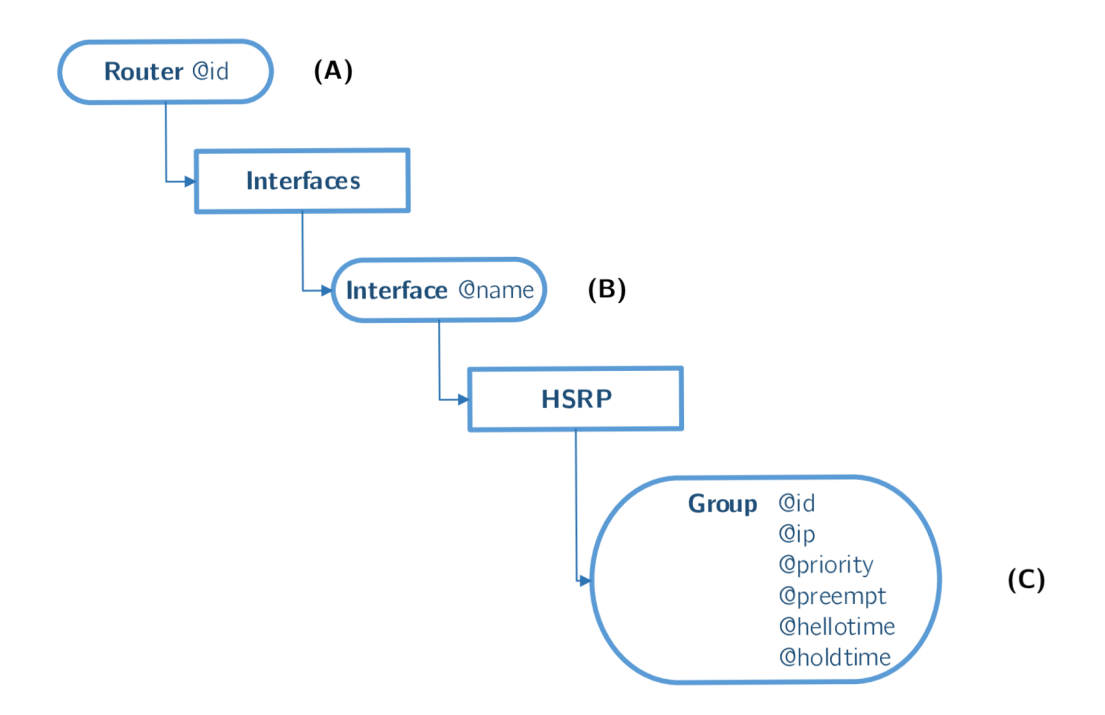

Obrázek 6.2: Struktura konfigurace HSRP v XML.

## **Kapitola 7**

# Návrh a implementace GLBP

V této kapitole se zabývám návrhem a implementací protokolu GLBP s podporou pro IPv4. Popisují zde moduly nutné pro běh protokolu GLBP, upravenou třídu zastupující *virtual forwarder,* formát zprávy GLBP, odlišnosti oproti Cisco implementaci a konfigurační soubor.

### **7.1 Modul GLBP**

Jedná se o jednoduchý modul GLBP, který je součástí složeného modulu ANSA\_Router. Modul komunikuje s modulem ANSA\_MultiNetworkLayer přes modul IUDP. Modul se stará o načítání konfiguračních souborů týkajících se GLBP a dynamicky vytváří jednotlivé moduly GLBPVirtualRouter, které se starají o samotnou logiku GLBP protokolu.

Podobně jako u HSRP jsem si vytvořil vlastní modul GLBPRouter rozšiřující ANSA<sub>-</sub>Rou**ter,** který pouze aktivuje GLBP modul. S tímto modulem směrovače pracuji v simulacích a jeho vnitřní struktura je znázorněna na obrázku 7.1.

GLBP modul je propojen s IUDP modulem přes brány udpIn a udpOut na straně modulu GLBP a přes brány appIn a appOut na straně modulu IUDP. Je zde vytvořen UDP socket naslouchající na portu číslo 3222. Zprávy přicházející tímto portem jsou odesílány do příslušných GLBPVirtualRouter modulů podle čísla GLBP skupiny.

### **7.2 Modul GLBPVirtualRouter**

Tento modul zastupuje jednu GLBP skupinu a zajišťuje funkcionalitu GLBP protokolu podle konečných automatů popsaných v kapitole 4.4. Je zde rovněž implementována metoda pro výběr virtuální MAC adresy  $Round - robin.$  Je zde i implementace reakce na změny stavu zařízení, kde je implementována reakce na odpojení (případně připojení) linky po přijetí signálu **NF\_INTERFACE\_STATE\_CHANGED.** 

Modul komunikuje s následujícími moduly, které jsem musel upravit:

• ARP - za účelem úpravy odpovědí na ARP dotazy klientů na výchozí bránu. Když ARP modulu přijde *ARP Request*, tak modul ověří, zda je směrovač ve stavu AVG a v kladném případě zašle signál recvReqSignal. GLBPVirtualRouter tento signál zpracuje a nastaví MAC adresu pomocí algoritmu Round Robin, která bude odeslána **ARP** modulem v odpovědi *ARP Reply.* 

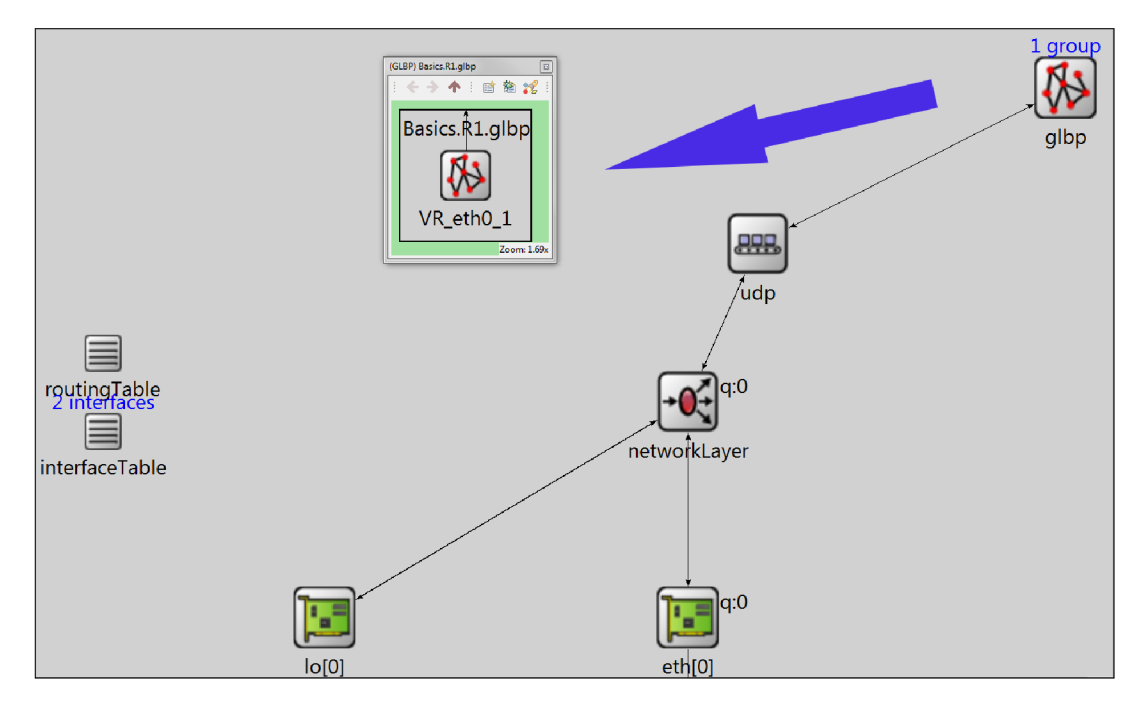

Obrázek 7.1: Ukázka umístění modulu GLBP s jednou dynamicky vytvořenou GLBP skupinou **VR\_ethO\_l.** 

**• AnsaEtherMACFullDuplex** - modul linkové vrstvy jsem musel upravit za účelem nastavení virtuální MAC adresy pro ethernetový rámec v případě GLBP komunikace. Tento modul ověří, zda odesílaný paket patří protokolu GLBP a zda obsahuje informace týkající se AVF. Jestliže ano, tak nastaví virtuální MAC adresu obsaženou v Request-response TLV jako zdrojovou MAC adresu ethernetového rámce.

### **7.3 Třída zastupující V F**

Třída GLBPVirtualForwarder je zděděná z třídy VirtualForwarder a jsou přidány pouze parametry nezbytn é pro rozhodovac í proces volby směrovačů *primáry virtual forwarder* a secondary virtual forwarder. Také je zde příznak AVG určující, zda se jedná o AVG směrovač.

### **7.4 Formát GLBP zprávy**

Formát jsem zvolil tak, aby věrohodně kopíroval skutečnou předlohu odchycenou programem Wireshark. V souboru GLBPMessage.msg je definovaná struktura zprávy následovně:

```
packet GLBPMessage { 
    Ocustomize(true); 
    short version = 1; 
    uintl6_ t group; 
    MACAddress ownerld; 
    TLVOptions TLV; 
}
```
K de proměnná TLV umožňuje přiřazovat libovolné množství GLBPHello, nebo GLBP-RequestResponse struktur. To umožňuje dosáhnout požadované struktury GLBP paketu. V příloze E.2 uvádím příklad zobrazení GLB P paketu v prostřed í OMNeT++ . **GLBPHello**  a **GLBPRequestResponse** struktury jsou definovány následovně :

```
class GLBPHello extends GLBPOption 
{ 
    type = HELLO; 
    length = GLBP_HELLO_BYTES; 
    short vgState; 
    short priority ; 
    uint32_t helloint ; 
    uint32_t holdint; 
    uintl6_ t redirect ; 
    uintl6_ t timeout; 
    short addressType = IPv4; 
    short addresLength = 4; 
    IPv4Address address; 
} 
class GLBPRequestResponse extends GLBPOption{ 
    type = REQRESP; 
    length = GLBP_REQRESP_BYTES; 
    short forwarder; 
    short vfState; 
    short priority ; 
    short weight; 
    MACAddress macAddress;
```

```
}
```
### **7.5 Odlišnosti oproti Cisco implementaci**

Během zkoumání protokolu GLBP jsem narazil na odlišnosti v Cisco implementaci protokolu na mnou testovaných verzích Cisco IOS  $12.4(16)$  a Cisco IOS  $15.2(4)$ S5. Kde první zmíněná odpovídala Cisco specifikaci dostupné online [2], ale obsahovala bohužel méně kvalitní ladicí výpisy, se kterými se mi nepodařilo sestavit stavový automat. Novější verze obsahovala kvalitní ladicí výpisy, ale obsahovala důležitou implementační odlišnost v rozporu s Cisco specifikací. Směrovač e ve stavu *listen* odesílaly *Hello* zprávy, a tak se směrova č s nejvyšší prioritou dostal dříve do stavu *active.* 

Má implementace je tedy založena na informacích v Cisco specifikaci a částečně na vypozorovaném chování v implementaci Cisco IOS 15.2(4)S5, na které je provedeno testování.

### **7.6 Konfigurace**

Konfigurační soubor je zapsán ve značkovacím jazyce XML. Tento formát je zpracován v modulu **GLBP** v metod ě **parseConf ig(cXMLElement)**. Metod ě je předá n parametr **conf igData**  odkazující na část souboru, která obsahuje konfiguraci jednotlivých rozhraní daného směrovače.

Strukturu konfiguračního souboru popisuje obrázek 7.2. Zde uvádím vysvětlení k obrázku:

- (A) Identifikace sekce směrovače, pro který jsou určeny následující vnořené elementy. Parametr id určuje název směrovače.
- (B) Výběr konkrétního rozhraní. Parametr name udává název konkrétního rozhraní.
- (C) Specifikace skupiny se všemi implementovanými parametry. Jednotlivé parametry odpovídají specifikaci v kapitole 4.5. Parametr preempt může mít hodnotu true nebo **falše.**

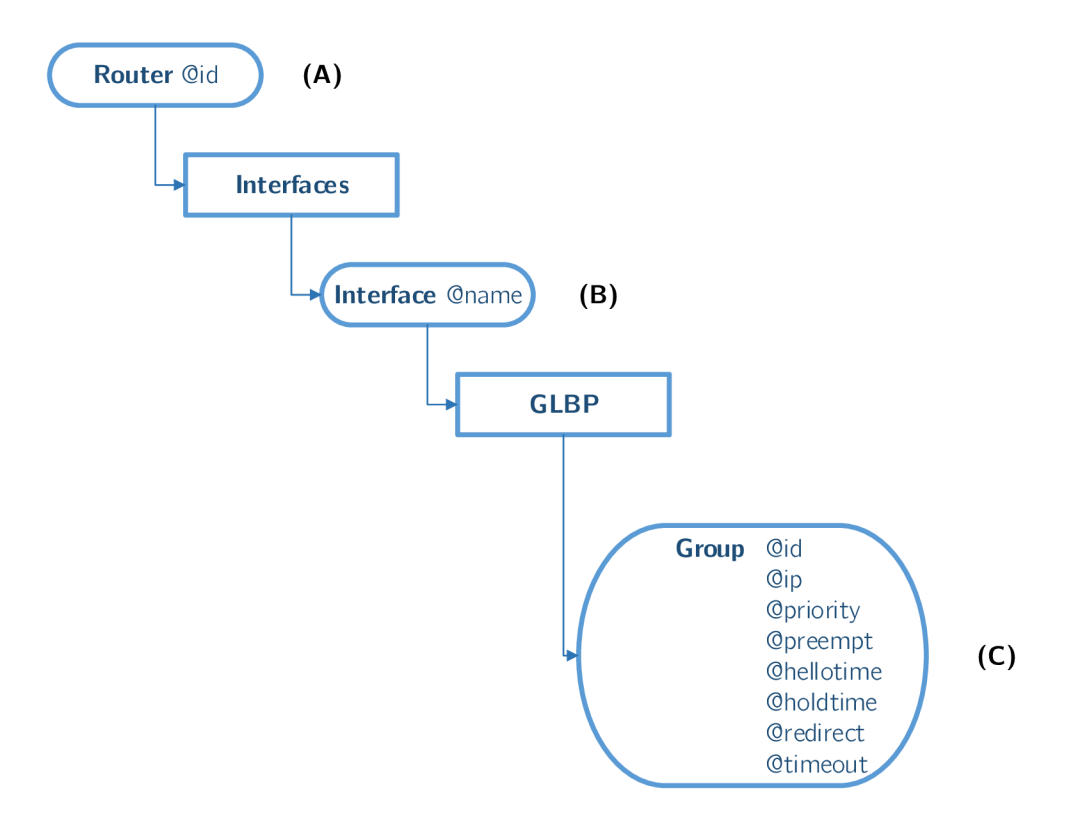

Obrázek 7.2: Struktura konfigurace GLBP v XML.

## **Kapitola 8**

# Porovnání simulace s reálným prostředím

Kapitola se zabývá porovnáváním průběhu simulace v  $OMNeT++$  s reálnou sítí. Za účelem dostatečné názornosti a zachování přehlednosti jsem zvolil modelovou situaci se třemi směrovači zobrazenou na obrázku 8.1. Všechny směrovače patří v obou případech (u HSRP i GLBP) do jedné skupiny číslo 0 s IP adresou skupiny 192.168.1.254. Koncové stanice PC1 a PC2 spadají do stejné sítě 192.168.1.0/24 a mají jako výchozí bránu nastavenou adresu virtuální skupiny.

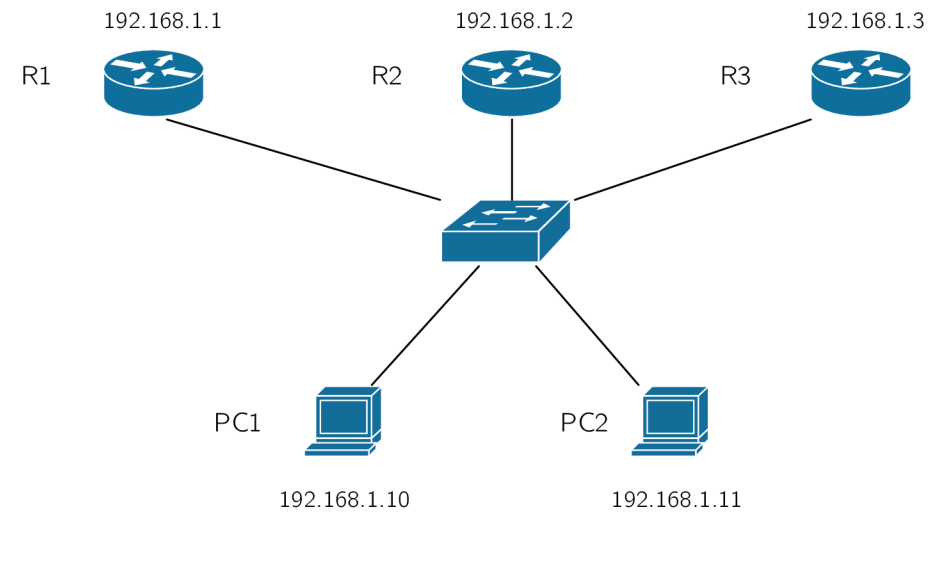

Gateway: 192.168.1.254

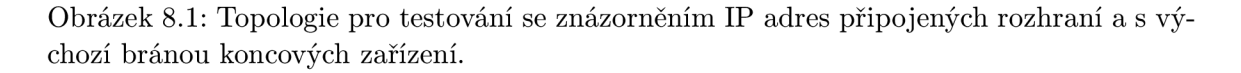

Jako počáteční čas v reálném prostředí pokládám spuštění nakonfigurovaného rozhraní

na směrovací. Testované směrovač e jsou zařízení s operačním systémem **Cisco IOS Software** odpovídajíc í verzi **7200 Software (C7200-ADVIPSERVICESK9-M), Version 15.2- (4)S5, RELEASE SOFTWARE (fcl) .** 

Na Cisco zařízeních jsou jednotlivé časovače opožďovány o náhodnou hodnotu, která může být u HSRP až o  $20\%$  větší, než zadaná hodnota [6]. U GLBP Cisco velikost této odchylky ve specifikacích neuvádí. Tímto mechanismem se zabraňuje nadměrnému zatížení sítě v jeden okamžik v podobě množství HSRP, či GLBP zpráv. Toto chování není v simulátoru implementováno, a tak se časy a pořadí některých událostí mohou lišit.

Na této topologii byly provedeny následující testovací scénáře zobrazené v tabulkách 8.1 a 8.2 s umístěním simulace v OMNeT++ . Všechny scénář e se nacházejí ve složce **examples/.** 

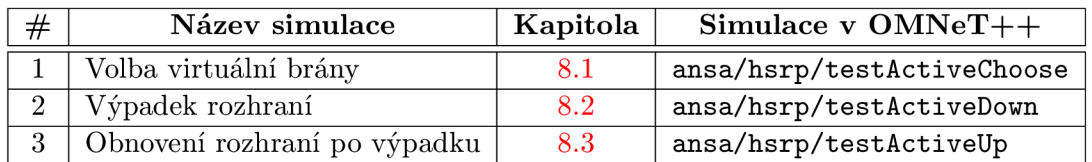

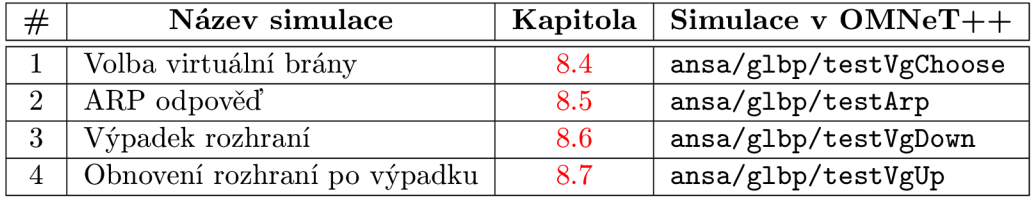

Tabulka 8.1: Seznam provedených testů na HSRP.

Tabulka 8.2: Seznam provedených testů na GLBP.

### **8.1 Volba virtuální brány HSRP**

V testu porovnávám změny stavů jednotlivých směrovačů od počátku simulace. Výpisy z logu modulu ze simulace jsou porovnány s ladícími výpisy na Cisco zařízení zobrazenými pomocí příkazu debug standby. Při porovnávání se zaměřuji zejména na správné pořadí přechod ů a čas jednotlivých přechodů .

Zobrazuji zde pouze tabulky s časy přechodů . Tabulka 8.3 zobrazuje porovnán í časů přechod ů směrovač <sup>e</sup> **Rl,** tabulka 8.4 zobrazuje porovnán í časů přechod ů směrovač <sup>e</sup> **R2** a tabulka 8.5 zobrazuje porovnání časů přechodů směrovače R3. U Cisco směrovačů jsem časy převedl do času 0 pro lepší názornost. Všechny časy jsem zaokrouhlil. Neupraven <sup>é</sup> časy je možné si prohlédnout v příloze F.2.

#### 8.1.1 Zhodnocení

U směrovač <sup>e</sup> **Rl** (viz tabulka 8.3) je v simulaci větší poče t zakolísání mezi stavy. To je způsobeno zpožďováním časovačů, které je popsané v úvodu této kapitoly. Jinak je v porovnání časů z tabulek u směrovačů **Rl, R2** a **R3** vidě t odchylky do 4s. Chování simulace tedy odpovídá Cisco směrovačům.

| Přechod                     | <b>Cisco</b> | <b>Simulace</b> |
|-----------------------------|--------------|-----------------|
|                             | t[s]         | t[s]            |
| $Init \rightarrow Listen$   |              |                 |
| Listen $\rightarrow$ Speak  | 11           | 10              |
| $Speedk \rightarrow Listen$ | 14           | 10              |
| Listen $\rightarrow$ Speak  | 27           | 20              |
| $Speedk \rightarrow Listen$ | 30           | 20              |
| Listen $\rightarrow$ Speak  |              | 30              |
| $Speedk \rightarrow Listen$ |              | 30              |

Tabulka 8.3: Porovnání přechodů na R1.

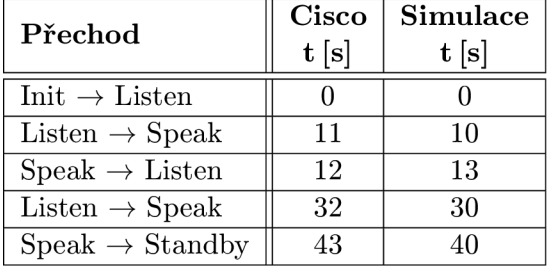

Tabulka 8.4: Porovnání přechodů na R2.

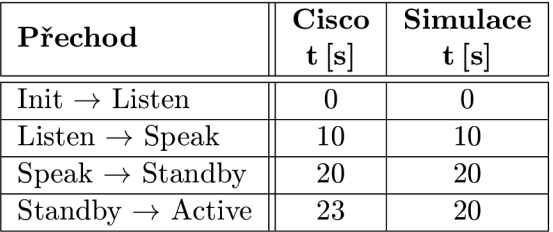

Tabulka 8.5: Porovnání přechodů na R3.

### **8.2 Výpadek rozhraní u HSRP**

V tomto testu se zaměřuji na správnou změnu stavů u směrovačů R1 a R2 při vypojení linky vedoucí k směrovači R3, který je ve stavu active.

Link a je vypojena v momentě , kdy jsou ustálen y stavy a je tedy znám *active* i *standby*  router. Na Cisco zařízení je sledováno rozhraní vedoucí k směrovači R2. V simulaci jsou sledovány pakety odeslané jednotlivými směrovači.

Průběh komunikace na Cisco zařízení je zobrazen na obrázku 8.2. Průběh komunikace v simulaci je na obrázku 8.3, kde byly irelevantní informace ořezány z důvodu zmenšení velikosti výpisu. Ve výřezu je zvýrazněn poslední paket od směrovače R3. Změna stavu směrovače R2 do *active* a odeslání *ARP Gratuitous*. Poslední zvýrazněný paket je přechod stavu R<sub>1</sub> do *standby*.

Na obrázcích 8.4 je zobrazeno porovnání paketů ze směrovače R2. Ostatní HSRP pakety se liší pouze hodnotou stavu, a tak není třeba je porovnávat.

| No. | Time             | Source                             | <b>Destination</b> | Protocol    | Length Info                                   |  |
|-----|------------------|------------------------------------|--------------------|-------------|-----------------------------------------------|--|
|     | 52 50.653905000  | 192.168.1.3                        | 224.0.0.2          | <b>HSRP</b> | 62 Hello (state Active)                       |  |
|     | 53 51.426932000  | 192.168.1.2                        | 224.0.0.2          | <b>HSRP</b> | 62 Hello (state Standby)                      |  |
|     | 54 53.521007000  | 192.168.1.2                        | 224.0.0.2          | <b>HSRP</b> | 60 Advertise (state Passive)                  |  |
|     | 55 54.298035000  | 192.168.1.2                        | 224.0.0.2          | <b>HSRP</b> | 62 Hello (state Standby)                      |  |
|     | 57 56.532114000  | 192.168.1.1                        | 224.0.0.2          | <b>HSRP</b> | 60 Advertise (state Passive)                  |  |
|     | 58 57.148136000  | 192.168.1.2                        | 224.0.0.2          | <b>HSRP</b> | 62 Hello (state Standby)                      |  |
|     | 60 59.791234000  | 192.168.1.2                        | 224.0.0.2          | <b>HSRP</b> | 62 Hello (state Standby)                      |  |
|     | 61 60.749270000  | 192.168.1.2                        | 224.0.0.2          | <b>HSRP</b> | 60 Advertise (state Active)                   |  |
|     | 62 60.751270000  | 192.168.1.2                        | 224.0.0.2          | <b>HSRP</b> | 62 Hello (state Active)                       |  |
|     | 63 60.771271000  | All-HSRP-routers_00 Broadcast      |                    | <b>ARP</b>  | 60 Gratuitous ARP for 192.168.1.254 (Reply)   |  |
|     | 64 60.771271000  | All-HSRP-routers_00 STP-UplinkFast |                    | ARP         | 60 Gratuitous ARP for $192.168.1.254$ (Reply) |  |
|     | 66 61.717307000  | 192.168.1.1                        | 224.0.0.2          | <b>HSRP</b> | 62 Hello (state Speak)                        |  |
|     | 67 63.579377000  | 192.168.1.2                        | 224.0.0.2          | <b>HSRP</b> | 62 Hello (state Active)                       |  |
|     | 68 63.589378000  | 192.168.1.1                        | 224.0.0.2          | <b>HSRP</b> | 60 Advertise (state Passive)                  |  |
|     | 69 63.756384000  | All-HSRP-routers_00 Broadcast      |                    | <b>ARP</b>  | 60 Gratuitous ARP for 192.168.1.254 (Reply)   |  |
|     | 70 64.227402000  | 192.168.1.1                        | 224.0.0.2          | <b>HSRP</b> | 62 Hello (state Speak)                        |  |
|     | 71 66.450484000  | 192.168.1.2                        | 224.0.0.2          | <b>HSRP</b> | 62 Hello (state Active)                       |  |
|     | 72 67, 201513000 | 192.168.1.1                        | 224.0.0.2          | <b>HSRP</b> | 62 Hello (state Speak)                        |  |
|     | 74 69.138580000  | 192.168.1.2                        | 224.0.0.2          | <b>HSRP</b> | 62 Hello (state Active)                       |  |
|     | 75 69.831606000  | 192.168.1.1                        | 224.0.0.2          | <b>HSRP</b> | 62 Hello (state Speak)                        |  |
|     | 76 70.162617000  | 192.168.1.1                        | 224.0.0.2          | <b>HSRP</b> | 62 Hello (state Standby)                      |  |
|     | 77 71.812681000  | 192.168.1.2                        | 224.0.0.2          | <b>HSRP</b> | 62 Hello (state Active)                       |  |

Obrázek 8.2: Výřez komunikace HSRP zachycený ve Wiresharku.

| Event# Time |                       | <sub>1</sub> Src/Dest  | , Name              |  |
|-------------|-----------------------|------------------------|---------------------|--|
|             | #2421 41.000000959999 | R3 --> SW1             | HSRPHello (Active)  |  |
|             | #2473 43.000020259997 | $R2 \rightarrow SW1$   | HSRPHello (Standby) |  |
|             | #2527 46.000020259997 | $R2 \rightarrow SN1$   | HSRPHello (Standby) |  |
|             | #2569 49.000020259997 | R2 --> SW1             | HSRPHello (Standby) |  |
|             | #2625 51.000013539998 | $R2 \rightarrow S W1$  | arpGrt              |  |
|             | #2626 51.000013539998 | $R1 - >> SN1$          | HSRPHello (Speak)   |  |
|             | #2643 51.000020259997 | $R2 \rightarrow S W1$  | HSRPHello (Active)  |  |
|             | #2739 54.000013539998 | $R1 \rightarrow > SW1$ | HSRPHello (Speak)   |  |
|             | #2740 54.000013539998 | $R2 \rightarrow SN1$   | HSRPHello (Active)  |  |
|             | #2823 57.000013539998 | $R1 \rightarrow > SW1$ | HSRPHello (Speak)   |  |
|             | #2824 57.000013539998 | $R2 \rightarrow SN1$   | HSRPHello (Active)  |  |
|             | #2907 60.000013539998 | $R1 \rightarrow > SW1$ | HSRPHello (Speak)   |  |
|             | #2908 60.000013539998 | R2 --> SW1             | HSRPHello (Active)  |  |
|             | #2981 61.000013539998 | R1 --> SW1             | HSRPHello (Standby) |  |
|             | #3023 63.000013539998 | R2 --> SW1             | HSRPHello (Active)  |  |

Obrázek 8.3: Výřez komunikace HSRP zachycený v OMNeT++.

|                                                                                                    | • encapsulatedPacket = (inet::HSRPMessage) HSRPHello (Active) (cPacket)<br>controlinfo = NULL (cObject)                                                                                                    |
|----------------------------------------------------------------------------------------------------|----------------------------------------------------------------------------------------------------|
| Cisco Hot Standby Router Protocol                                                                                                    | encapsulatedPacket = NULL (cPacket)                                                                                                    |
| Version: 0<br>Op Code: Hello (0)<br>State: Active (16)<br>Hellotime: Default (3)<br>Holdtime: Default (10)<br>Priority: 100<br>Group: 0<br>Reserved: 0<br>Authentication Data: Default (cisco)<br>Virtual IP Address: 192.168.1.254 (192.168.1.254) | version = $0$ [] (unsigned char)<br>$\lceil$ op_code = 0 [] (unsigned char)<br>state = 16 [] (unsigned char)<br>hellotime = 3 [] (unsigned char)<br>$\sqrt{-h}$ holdtime = 10 [] (unsigned char)<br>"priority = 100 [] (unsigned char)<br>$qroup = 0$ [] (unsigned char)<br>address = 192.168.1.254 (IPv4Address) |
| Wireshark                                                                                                    |                                                                                                    |

Obrázek 8.4: Porovnání prvního active paketu od směrovače R2.

#### 8.2.1 Zhodnocení

Při porovnání výstupů z výřezu komunikace na obrázcích 8.2 a 8.3 je vidět, že směrovač R2 odeslal v případě Cisco směrovačů o jednu Hello zprávu ve stavu standby více, než v případě simulace. To je způsobeno opožďováním časovačů v případě Cisco směrovačů.

Dále jsou vidět ve výstupu z Wiresharku zprávy typu Advertise, které nejsou uvedeny ve specifikaci, a které jsem tedy neimplementoval.

Porovnání zaokrouhlených časů přechodů ukazuji v následující tabulce 8.6. Odlišnost časových rozestup ů u Cisco implementace a simulace je nižší než jedna sekunda.

| Událost                          | Cisco | <b>Simulace</b> |
|----------------------------------|-------|-----------------|
|                                  | t[s]  | t[s]            |
| R3: odeslal Active Hello         | 51    | 41              |
| R2: Standby $\rightarrow$ Active | 61    | 51              |
| R2: odeslal ARP Gratuitous       | 61    | 51              |
| R1: Listen $\rightarrow$ Speak   | 61    | 51              |
| R1: Speak $\rightarrow$ Standby  | 70    |                 |

Tabulka 8.6: Porovnání časů jednotlivých událostí HSRP.

### **8.3 Obnovení rozhraní po výpadku u HSRP**

Test navazuje na předchozí testování. Zaměřuje se na sledování přechodů mezi stavy na všech směrovačích po obnovení linky k směrovači R3. Linka je obnovena v čase  $t = 63 s$ , kdy už jsou stavy po výpadku linky k R3 ustáleny. Na Cisco je linka obnovena v čase  $t = 40 s$ . V tomto testu jsou použity ladící výpisy pomocí příkazu debug standby na Cisco zařízeních a jsou porovnány s výpisy z logu modulu ze simulace.

V tabulce 8.7 jsou zobrazeny časy přechodů směrovačů R1 a R3. Směrovač R2 zůstane během této komunikace ve stavu *active*. Výstupy ze simulace a z pomocných výpisů na Cisco zařízení jsou zobrazeny v příloze F.l .

| R <sub>1</sub> přechody      | <b>Cisco</b><br>t[s]     | Simulace<br>t[s] | R <sub>3</sub> přechody      | <b>Cisco</b><br>t[s] | Simulace<br>t[s] |
|------------------------------|--------------------------|------------------|------------------------------|----------------------|------------------|
| $Stanoby \rightarrow Listen$ | 43                       | 64               | $Init \rightarrow Listen$    | 41                   | 63               |
| Listen $\rightarrow$ Speak   | $\overline{\phantom{a}}$ | 74               | Listen $\rightarrow$ Speak   | 43                   | 64               |
| $Speedk \rightarrow Listen$  | $\overline{\phantom{0}}$ | 74               | $Speedk \rightarrow Standby$ | 55                   | 74               |

Tabulka 8.7: Porovnání přechodů u směrovačů R1 a R3.

#### 8.3.1 Zhodnocení

U směrovače R1 je vidět v tabulce 8.7 zakolísání stavů v případě simulace. To je způsobeno tím, že směrovači vypršel *standby timer* a v ten samý okamžik obdržel Hello zprávu od směrovače R3 ve stavu *standby*. Tato situace nenastala na Cisco směrovači z důvodu opožďování časovačů.

Ostatní chování simulace odpovídá až na malé časové odchylky způsobené opožďováním časovačů v implementaci Cisco.

### **8.4 Volba virtuální brány GLBP**

Test se zaměřuje na sledování přechodů mezi jednotlivými stavy a na časový okamžik přechodu. Je porovnáno správné ustanovení virtuální brány a zároveň i ustanovení jednotlivých VF. Pro tento test jsou použity ladící výpisy týkající se přechodů stavů na Cisco zařízení pomoc í příkazu **debug glbp** a jsou porovnán y s výpisy z logu modulu ze simulace.

Na obrázku 8.5 uvádím výsledky z Cisco zařízení, na obrázku 8.6 uvádím výsledky ze simulace. Vzhledem k velikosti výpisu jsem zde uvedl pouze výpis směrovače, který skončil ve stavu AVG po ustálení konfigurace. Celý výpis se nachází v příloze  $F.3$ .

```
R3 
18 22 43 483 GLBP Fa0/0 Interface up 
18 22 43 487 GLBP Fa0/0 0 Ini t -> Liste n 
18 22 53 407 GLBP Fa0/0 0 Liste n -> Speak 
18 22 53 831 GLBP Fa0/0 0 Speak -> Active 
18:22:53.839: GLBP: Fa0/0 0.1 Disabled \rightarrow Listen
18:23:00.355: GLBP: Fa0/0 0.2 Disabled \rightarrow Listen
18:23:00.723: GLBP: Fa0/0 0.3 Disabled \rightarrow Listen
18 23 04 767 GLBP Fa0/0 0.1 Liste n -> Active
```
Obrázek 8.5: Výřez z ladících výstupů na Cisco směrovači R3.

```
R3 
t=0 Grp 0 Init -> Listen
t=10 Grp 0 Liste n -> Speak 
t=20 Grp 0 Speak -> Active 
t=20 Fwd 1 Grp 0 Disabled -> Listen
t=30 Fwd 1 Grp 0 Liste n -> Active 
t=30.000096759992 Fwd 2 Grp 0 Disabled \rightarrow Listen
t=30.000105239991 Fwd 3 Grp 0 Disabled \rightarrow Listen
```
Obrázek 8.6: Výřez z konzolových výstupů ze simulace na R3 směrovači.

#### 8.4.1 Zhodnocení

V tabulce 8.8 jsou pro názornost časy přechodů při volbě VG převedeny do nulového času a zaokrouhleny na sekundy. V simulaci je patrné opoždění oproti implementaci Cisco. Je to zapříčiněno odlišností Cisco implementace oproti specifikaci, kterou zmiňuji v kapitole 7.5. Od této odlišnosti se odvíjí i opoždění při přidělování rolí VF ostatním směrovačům. Kdy se jednotlivé Cisco směrovače dozvědí dříve o existenci AVG, a tak jsou i jednotliví VF vytvoření na AVG a přiřazení jednotlivým PVF a SVF dříve.

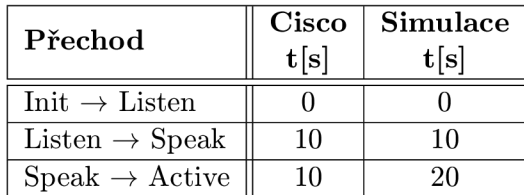

Tabulka 8.8: Zaokrouhlené časy změn přechodů na směrovači R3 při volbě AVG.

### **8.5 ARP odpověď u GLBP**

Tento test se zaměřuje na správné přidělování výchozí brány jednotlivým koncovým stanicím PC1 a PC2 v ARP odpovědích. Na stanici PC1 je spuštěn příkaz ping 192.168.1.254 v čase  $t = 35 s$ , kdy už jsou stavy bezpečně ustanoveny. Na stanici PC2 je stejný příkaz spuštěn v čase  $t = 36 s$ .

Výstupy ze simulace jsou porovnány s obsahy ARP paketů mezi jednotlivými Cisco směrovači zachycenými programem Wireshark. Jelikož sleduji zejména ARP odpovědi, tak je Wireshark spuštěn na lince vedoucí od přepínače k směrovači R3, který je ve stavu *active*.

Na obrázku 8.7 uvádím pakety zachycené v reálné síti. Na obrázku 8.8 jsou zvýrazněny sledované ARP pakety v simulátoru  $OMNeT++$ .

| No. | <b>Lime</b> | Source                                       | Destination                                                                         |            | Protocol Length Info |                                             |  |  |
|-----|-------------|----------------------------------------------|-------------------------------------------------------------------------------------|------------|----------------------|---------------------------------------------|--|--|
|     |             | 90.78.156817000 ca:04:21:b0:00:00 Broadcast  |                                                                                     | ARP        |                      | 60 Who has 192.168.1.254? Tell 192.168.1.10 |  |  |
|     |             |                                              | 9178.208817000 ca:03:32:78:00:00 ca:04:21:b0:00:00 ARP                              |            |                      | 60 192.168.1.254 is at $00:07: b4:00:00:01$ |  |  |
|     |             | 112 88.287836000 ca:05:01:78:00:00 Broadcast |                                                                                     | <b>ARP</b> |                      | 60 Who has 192.168.1.254? Tell 192.168.1.11 |  |  |
|     |             |                                              | $11388.297837000 \text{ ca}: 03:32:78:00:00 \text{ ca}: 05:01:78:00:00 \text{ ARP}$ |            |                      | $60192.168.1.254$ is at $00:07:64:00:00:02$ |  |  |

Obráze k 8.7: Pakety *ARP request* a *ARP reply* zachycené ve Wiresharku.

| Event# Time       |                       | Src/Dest                          | , Name              | . Info                                                          |
|-------------------|-----------------------|-----------------------------------|---------------------|-----------------------------------------------------------------|
| #3599 35          |                       | $PC1$ --> SW1                     | arpREO              | ARP req: $192.168.1.254=?$ (s=192.168.1.10(0A-AA-00-00-00-04))  |
|                   | #3602 35.000000959999 | $R3 \rightarrow S W1$             | GLBPHello, Reg/Resp | UDP: 192.168.1.3.3222 > 224.0.<br>inet::GLBPMessage:60 bytes    |
| #3607 35.00000581 |                       | $SW1 \rightarrow > R1$            | arpRE0              | ARP reg: 192.168.1.254=? (s=192.168.1.10(0A-AA-00-00-00-04))    |
| #3608 35.00000581 |                       | $SW1$ --> R2                      | arpREO              | ARP reg: 192.168.1.254=? (s=192.168.1.10(0A-AA-00-00-00-04))    |
| #3609             | 35.00000581           | $SW1 \rightarrow > R3$            | arpRE0              | ARP reg: 192.168.1.254=? (s=192.168.1.10(0A-AA-00-00-00-04))    |
| #3610 35.00000581 |                       | $SW1$ --> $PC2$                   | arpRE0              | ARP req: $192.168.1.254=?$ (s=192.168.1.10(0A-AA-00-00-00-04))  |
|                   | #3618 35.000010129999 | $SW1$ --> $PC1$                   | GLBPHello.Rea/Resp  | inet::GLBPMessage:60 bytes<br>$UDP: 192.168.1.3.3222 > 224.0$ . |
|                   | #3648 35.000012529999 | $SW1 \rightarrow > R1$            | GLBPHello.Rea/Resp  | UDP: 192.168.1.3.3222 > 224.0.<br>inet::GLBPMessage:60 bytes    |
|                   | #3649 35.000012529999 | $SW1$ --> R2                      | GLBPHello.Rea/Resp  | inet::GLBPMessage:60 bytes<br>UDP: 192.168.1.3.3222 > 224.0.    |
|                   | #3651 35.000012529999 | $SW1$ --> PC2                     | GLBPHello.Rea/Resp  | inet::GLBPMessage:60 bytes<br>UDP: 192.168.1.3.3222 > 224.0.    |
|                   | #3652 35.000012579999 | $R3 \rightarrow >$ SW1            | arpREPLY            | ARP reply: 192.168.1.254=00-07-B4-00-00-01 (d=192.168.1.10(0)   |
|                   | #3664 35.000018019997 | $R1 \rightarrow SW1$              | GLBPHello.Rea/Resp  | inet::GLBPMessage:60 bytes<br>UDP: 192.168.1.1.3222 > 224.0.    |
|                   | #3676 35.000020209998 | $SW1$ --> $PC1$                   | arpREPLY            | ARP reply: 192.168.1.254=00-07-B4-00-00-01 (d=192.168.1.10(0)   |
|                   | #3711 35.000026019998 | $PC1$ --> SW1                     | pinq <sub>0</sub>   | PING reg 192.168.1.10 to 192.168.1.254 (60 bytes) id=5853 se    |
|                   | #3717 35.000027189997 | $SW1 \rightarrow P2$              | GLBPHello, Rea/Resp | inet::GLBPMessage:60 bytes<br>UDP: 192.168.1.1.3222 > 224.0.    |
|                   | #3718 35.000027189997 | $SW1 - - > R3$                    | GLBPHello, Reg/Resp | inet::GLBPMessage:60 bytes<br>$UDP: 192.168.1.1.3222 > 224.0$ . |
|                   | #3719 35.000027189997 | $SW1 \rightarrow >> PC1$          | GLBPHello, Reg/Resp | inet::GLBPMessage:60 bytes<br>$UDP: 192.168.1.1.3222 > 224.0$ . |
|                   | #3720 35.000027189997 | $SW1$ --> PC2                     | GLBPHello, Reg/Resp | inet::GLBPMessage:60 bytes<br>$UDP: 192.168.1.1.3222 > 224.0$ . |
|                   | #3756 35.000037269996 | $SW1 - >> R3$                     | pinq <sub>0</sub>   | PING reg 192.168.1.10 to 192.168.1.254 (60 bytes) id=5919 se    |
|                   | #3770 35.000047079995 | $R3 \rightarrow >$ SW1            | $pinq0-reply$       | PING reply 192.168.1.254 to 192.168.1.10 (60 bytes) id=5939     |
|                   | #3775 35.000055929995 | $SW1 \rightarrow \rightarrow PC1$ | $ping0 - reply$     | PING reply 192.168.1.254 to 192.168.1.10 (60 bytes) id=5946     |
| #3808 36          |                       | $PC1 \rightarrow >$ SW1           | ping1               | PING req 192.168.1.10 to 192.168.1.254 (60 bytes) id=5997 se    |
| #3809 36          |                       | $PC2 - > SW1$                     | arpREO              | ARP reg: 192.168.1.254=? (s=192.168.1.11(0A-AA-00-00-00-05))    |
|                   | #3813 36.000000959999 | $R2 \rightarrow S W1$             | GLBPHello, Reg/Resp | $inet: GLBPMessage: 60 bytes$ UDP: $192.168.1.2.3222 > 224.0.$  |
| #3818 36.00000581 |                       | $SW1 \rightarrow > R1$            | arpREO              | ARP reg: 192.168.1.254=? (s=192.168.1.11(0A-AA-00-00-00-05))    |
| #3819 36.00000581 |                       | $SW1 \rightarrow > R2$            | arpREQ              | ARP req: 192.168.1.254=? (s=192.168.1.11(0A-AA-00-00-00-05))    |
| #3820             | 36.00000581           | $SW1 \rightarrow >> R3$           | arpREO              | ARP reg: 192.168.1.254=? (s=192.168.1.11(0A-AA-00-00-00-05))    |
| #3821 36.00000581 |                       | $SW1$ --> $PC1$                   | arpRE0              | ARP reg: 192.168.1.254=? (s=192.168.1.11(0A-AA-00-00-00-05))    |
|                   | #3835 36.000010129999 | $SW1$ --> $PC2$                   | GLBPHello, Reg/Resp | inet::GLBPMessage:60 bytes<br>$UDP: 192.168.1.2.3222 > 224.0$ . |
|                   | #3864 36.000012529999 | $SW1 \rightarrow > R1$            | GLBPHello.Rea/Resp  | inet::GLBPMessage:60 bytes<br>$UDP: 192.168.1.2.3222 > 224.0$ . |
|                   | #3866 36.000012529999 | $SW1$ --> R3                      | pingl               | PING req 192.168.1.10 to 192.168.1.254 (60 bytes) id=6083 se    |
|                   | #3867 36.000012529999 | $SW1$ --> $PC1$                   | GLBPHello.Rea/Resp  | $UDP: 192.168.1.2.3222 > 224.0$ .<br>inet::GLBPMessage:60 bytes |
|                   | #3868 36.000012579999 | $R3 \rightarrow S W1$             | arpREPLY            | ARP reply: 192.168.1.254=00-07-B4-00-00-02 (d=192.168.1.11(0)   |

Obrázek 8.8: Průběh komunikace v OMNeT++ se zvýrazněnými sledovanými ARP pakety.

#### 8.5.1 Zhodnocení

Na uvedených výstupech je znázorněna komunikace PC1 a PC2 s AVG. V reálné síti i v simulaci zašle AVG na první ARP dotaz odpověď obsahující vMAC patřící VF 1. Na druhý ARP dotaz zašle ARP odpověď obsahující vMAC od VF 2. Chování v simulaci tedy odpovídá chování na Cisco zařízení.

### **8.6 Výpadek rozhraní u GLBP**

Test je zaměřen na porovnání chování v případě výpadku linky vedoucí k AVG. Sleduji, zda standby směrovač přejde správně do stavu *active* a zároveň převezme roli VF za odstaveného AVG . V čase *t* = 35 *s* je v simulaci vypnuta linka vedoucí k AVG .

Výpisy ze simulace jsou porovnány s výpisem odchycených paketů v programu Wireshark. Wireshark je spuštěn na lince mezi přepínačem a směrovačem R2, který je v čase výpadku linky ve stavu *standby*. Zaměřuji se zde zejména na správné pořadí jednotlivých zpráv.

### **8.6.1 Sledován í převzet í role V F**

Na obrázcích 8.9 a 8.10 jsou zvýrazněny porovnávané pakety.

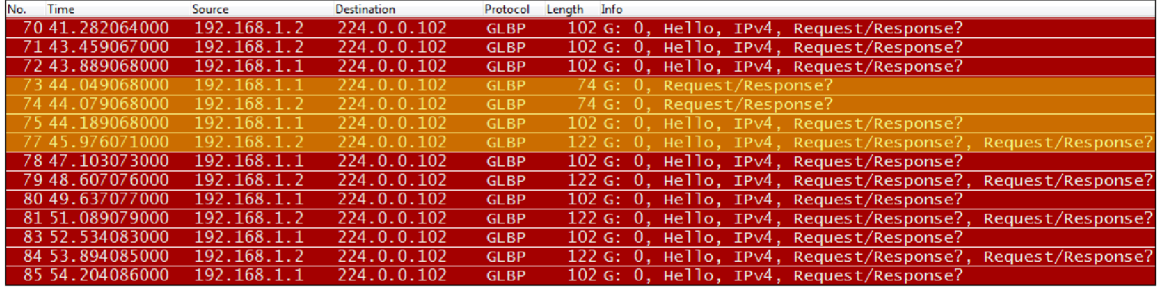

Obrázek 8.9: Průběh komunikace zachycené ve Wiresharku se zvýrazněnými sledovanými GLBP pakety.

| Event# $_1$ Time |                       | , Src/Dest                 | <sub>1</sub> Name    |
|------------------|-----------------------|----------------------------|----------------------|
|                  | #3877 42.000020259998 | $R1 \rightarrow S1$        | GLBPRequest/Response |
|                  | #3878 42.000020259998 | $R2 \rightarrow S W1$      | GLBPRequest/Response |
|                  | #3889 42.000027829998 | $SW1$ --> PC1              | GLBPRequest/Response |
|                  | #3890 42.000027829998 | $SW1 \rightarrow -\ge PC2$ | GLBPRequest/Response |
|                  | #3895 42.000028739997 | $R1 - - > SN1$             | GLBPHello, Reg/Resp  |
|                  | #3896 42.000028739997 | $R2 \rightarrow S W1$      | GLBPHello, Req/Resp  |
|                  | #3897 42.000028789997 | $SW1 \rightarrow > R1$     | GLBPRequest/Response |
|                  | #3898 42.000028789997 | $SW1 - - > R2$             | GLBPRequest/Response |
|                  | #3913 42.000036309997 | $SW1$ --> PC1              | GLBPRequest/Response |
|                  | #3914 42.000036309997 | $SW1$ --> PC2              | GLBPRequest/Response |
|                  | #3965 42.000040419996 | $R1 \rightarrow S W1$      | GLBPHello, Reg/Resp  |
|                  | #3966 42.000040419996 | $R2 \rightarrow SN1$       | GLBPHello, Reg/Resp  |

Obrázek 8.10: Průběh komunikace v  $OMNeT++$  se zvýrazněnými sledovanými GLBP pakety.

Prvn í zvýrazněn é pakety, označené jako **Request/Response?** ve Wiresharku (respektive GLBPRequest/Response v OMNeT++), jsou odeslané zbylými routery po vypršení *active timeru* nefunkčního VF. Porovnání jejich obsahu je na obrázcích 8.11. Oba směrovače zasílají stejné GLBP pakety, proto zobrazují pouze paket zaslaný směrovačem R1.

Dále je v simulaci modře zvýrazněno vypršení hello timeru, které na Cisco směrovačích nenastalo.

Další paket je zpráva od R1, což je směrovač s nižší prioritou, který se vzdal VF 1 a přenechal stav *active* pro VF 1 směrovači R2. Porovnání této zprávy je na obrázku 8.12, kde je zobrazený paket nesoucí informace o stavu VG (Hello TLV) a o VF jehož je R1 PVF.

Poslední paket je od směrovače R2, který funguje jako *active* pro VF 1 a svou skupinu V F . Jeho porovnán í je na obrázk u 8.13. Paket nese informace o V G stavu v **Hello** TL V a o dvou VF v jednotlivých Request/Response TLV.

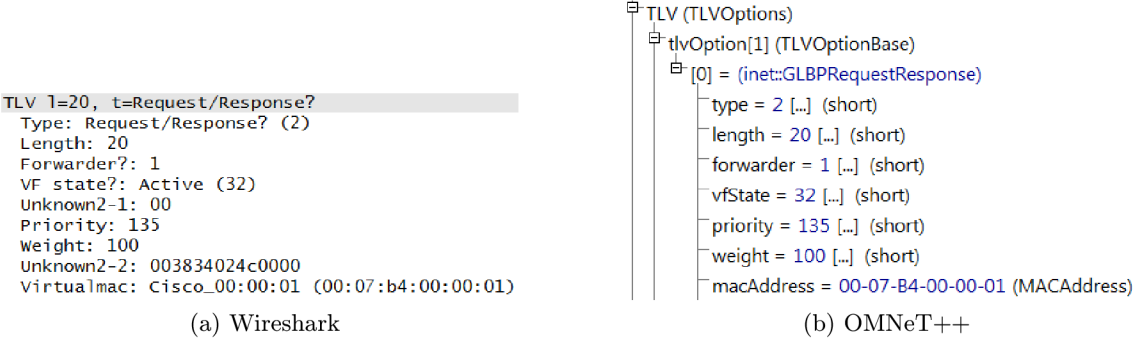

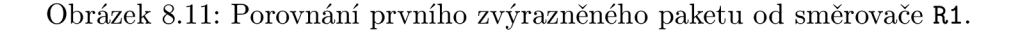

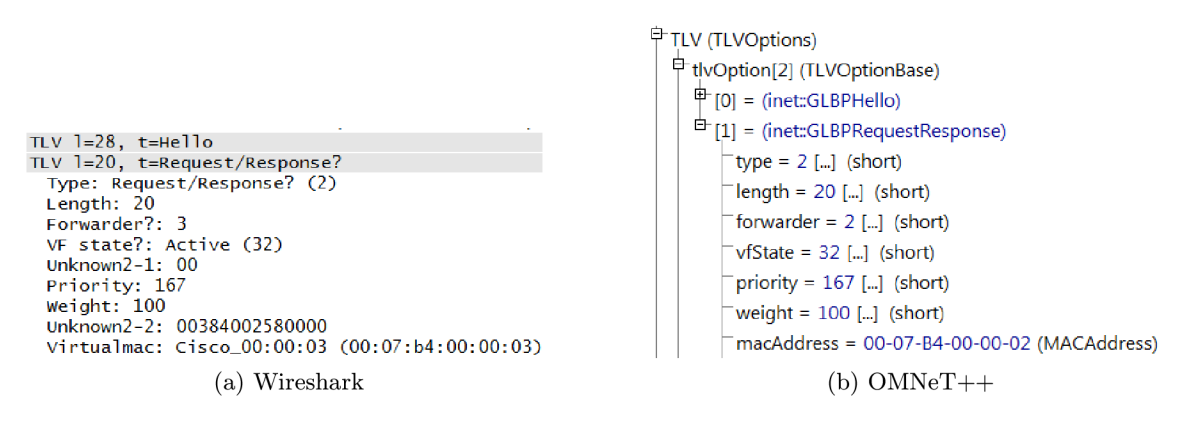

Obrázek 8.12: Porovnání paketu od směrovače R1.

#### 8.6.2 Sledování převzetí role VG

Jelikož obrázky zabírají spoustu místa a jsou podobné jako při převzetí role VF, tak zde uvádím pouze tabulku 8.9 s časy.

```
TLV l=2<mark>8, t=Hello</mark><br>TLV l=20, t=Request/Response?
  Type: Request/Response? (2)
  Length : 20 
  Forwarder? : 1 
  VF state?: Active (32)<br>Unknown2-1: 00
  Priority: 135<br>Weight: 100
  Unknown2-2: 563832024a6f6e 
  Virtua l mac: Cisco_00:00:01 COO:07:b4:00:00:01) 
TLV 1=20, t=Request/Response ? 
                       (a) Wireshark 
                                                                             TLV (TLVOptions) 
                                                                                中tlvOption[3] (TLVOptionBase)
                                                                                   \mathbb{P} [0] = (inet::GLBPHello)
                                                                                   [1] = (inet::GLBPRequestResponse) 
                                                                                        type = 2 [...] (short)
                                                                                        length = 20 [...] (short) 
                                                                                        forwarder = 1 [...] (short)
                                                                                        vfState = 32 [...] (short) 
                                                                                        priority = 135 [...] (short) 
                                                                                        weight = 100 [...] (short) 
                                                                                        macAddress = 00-07-B4-00-00-01 (MACAddress) 
                                                                                     ^{\oplus} base
                                                                                   \overline{E}[2] = (inet::GLBPRequestResponse)
                                                                                                    (b) OMNeT++
```
Obrázek 8.13: Porovnání paketu R2.

| t[s] | <b>Událost</b><br>Cisco          | t[s] | Událost<br><b>Simulace</b>       |
|------|----------------------------------|------|----------------------------------|
| 36   | Přijetí Hello od Active R3       | 32   | Přijetí Hello od Active R3       |
| 37   | Vypnutí linky k R3               | 35   | Vypnutí linky k R3               |
| 47   | R2: Standby $\rightarrow$ Active | 42   | R2: Standby $\rightarrow$ Active |
| 47   | R1: Listen $\rightarrow$ Speak   | 52   | $R1:$ Listen $\rightarrow$ Speak |
| 57   | R1: Speak $\rightarrow$ Standby  | 62   | R1: Speak $\rightarrow$ Standby  |

Tabulka 8.9: Porovnání přechodů směrovačů do stavu Active VG a Standby VG při výpadku AVG.

#### **8.6.3 Zhodnocen í**

U převzetí role VF je vidět v komunikaci modře zvýrazněná odlišnost (viz obrázek 8.10), která je způsobena jak opožďováním časovačů, tak i odlišným chováním v případě posílání zpráv ve stavu *listen*, které je popsáno v kapitole 7.5.

Zobrazené porovnání paketů se v prvním (obrázek 8.11) a třetím (obrázek 8.13) případě shodují. Avšak paket odeslaný směrovačem R1 (obrázek 8.12) obsahuje odlišné číslo VF (položka forwarder). To je způsobeno tím, že v simulaci se spouštějí směrovače prakticky v jeden okamžik, ale u Cisco zařízení se mi toto nepodařilo, a tak směrovač R2 naběhl rychleji, než R1. R1 tak obdržel až třetí číslo pro VF.

U převzetí role VG (viz tabulka 8.9) je opět patrné opoždění v simulaci oproti Cisco zařízení. Zejména při přechodu směrovače R1 ze stavu listen do stavu speak. Důvodem je odlišnost v Cisco implementaci popsaná výše.

### **8.7 Obnovení rozhraní po výpadku u GLBP**

Tento test navazuje na předchozí testování výpadku. Pozoruji zde změny stavů VF a VG obnoveného směrovače. Směrovač obnovím v čase  $t = 63 s$ .

Jelikož už jsem popsal možné odlišnosti v obsahu paketů, tak uvádím pouze tabulku 8.10 popisující důležité události.

|                          | <b>Událost</b>                    |           | Událost                           |
|--------------------------|-----------------------------------|-----------|-----------------------------------|
| $\mathbf{t}[\mathbf{s}]$ | Cisco                             | t[s]      | Simulace                          |
|                          | R1:                               |           | R1:                               |
|                          | VG: Standby                       |           | VG: Standby                       |
|                          | VF 2: Active                      |           | VF 2: Active                      |
| $<\!65$                  | R2:                               | $<\!\!63$ | R2:                               |
|                          | VG: Active                        |           | VG: Active                        |
|                          | VF 1: Active                      |           | VF 1: Active                      |
|                          | VF 3: Active                      |           | VF 3: Active                      |
| 65                       | R3: Zapnutí rozhraní              | 63        | R3: Zapnutí rozhraní              |
|                          | R3:                               | 63        | R3:                               |
| 67                       | VG: Listen $\rightarrow$ Speak    |           | VF 1: Listen $\rightarrow$ Active |
|                          | $VF 1:Init \rightarrow Listen$    | 63        | R2:                               |
| 69                       | R1: Standby $\rightarrow$ Listen  |           | $VF 1: Active \rightarrow Listen$ |
| 77                       | R3: Speak $\rightarrow$ Standby   | 65        | R3: Listen $\rightarrow$ Speak    |
| 97                       | R3:                               | 65        | R1: Standby $\rightarrow$ Listen  |
|                          | VF 1: Listen $\rightarrow$ Active | 75        | R3: Speak $\rightarrow$ Standby   |

Tabulka 8.10: Porovnání přechodů na Cisco zařízení a v simulaci po zapnutí rozhraní směrovače R3.

#### 8.7.1 Zhodnocení

V tomto testu je viditelná jedna odlišnost mé implementace oproti Cisco implementaci. Cisco směrovače využívají zpoždění, které zabraňuje obnovenému směrovači získat okamžitě zpět stav *active* pokud je PVF.

Má implementace toto zpoždění nevyužívá, a tak v momentě, kdy obnovený směrovač přijme zprávu obsahující VF nižší priority, převezme nad tímto VF kontrolu. Tato situace nastala v simulaci přesně po zapnutí rozhraní (viz tabulka 8**.10,** čas *t =* 63 s), kde směrova č R3 okamžit ě přešel do stavu *active.* 

## **Kapitola 9**

# Závěr

V této diplomové práci jsem se zabýval problematikou současně používaných protokolů pro redundanci síťové brány. Jednotlivé protokoly jsem nastudoval a popsal včetně jejich použití na zařízeních Cisco, kde Cisco podporuje HSRP, VRRP i GLBP.

Taktéž jsem stručně představil prostředí OMNeT++ a knihovnu ANSAINET. Knihovna obsahovala pouze implementaci protokolu VRRP verze 2 nad protokolem IPv4 vytvořenou Petrem Vítkem v roce 2013 <sup>[18]</sup> jako součást jeho diplomové práce. Toto řešení jsem prozkoumal a navázal na něj implementací protokolů HSRP a GLBP. Aktuálně se jedná o jedinou veřejně dostupnou *open-source* realizaci těchto dvou protokolů.

Při implementaci protokolu HSRP jsem vycházel zejména z RFC, popřípadě z Cisco specifikace. Dokumentace je dobře zpracovaná, a tak jsem zjišťoval specifické detaily na Cisco zařízeních pouze výjimečně.

Jelikož protokol GLBP nedisponuje RFC specifikací, využíval jsem pouze Cisco specifikaci a doplňující informace jsem získával sledováním zasílaných paketů mezi jednotlivými Cisco směrovači pomocí nástroje Wireshark. Z těchto informací jsem sestrojil stavový automat mapující změny stavů směrovačů a z něj jsem pak vytvořil samostatnou implementaci.

Protokoly jsem následně otestoval v porovnání s Cisco zařízeními ve školní laboratoři. Protokol HSRP odpovídá Cisco implementaci, až na jemné časové odchylky způsobené zpožďováním časovačů. Protokol GLBP v simulaci vykazuje větší odchylky oproti řešení u Cisco zařízení. Důvody těchto odchylek a odlišnosti mé implementace oproti Cisco implementace uvádím v textu.

Jednotlivé testy jsou součástí řešení spolu s komplexním příkladem, který slouží případným zájemcům k urychlení pochopení problematiky.

Další možná rozšíření nad protokoly FHRP spatřuji zejména v implementaci podpory pro IPv6, jelikož knihovna INET tuto podporu obsahuje. Dále je možné rozšíření v podobě reakce na různé změny stavů zařízení, kdy jednotlivé protokoly vykazují různé chování při různých reakcích. Popřípadě u GLBP implementace různých *load balancing* algoritmů.

# Literatura

- [1] CISCO SYSTEMS, INC. *Hot Standby Router Protocol Features and Functionality* [online]. **2006** [cit. **14.9.2015].** Dostupne na: **<[http://www.cisco.com/c/en/us/support/docs/ip/hot-standby](http://www.cisco.com/c/en/us/support/docs/ip/hot-standby?-router-protocol-hsrp/9234-hsrpguidetoc.html)  [-router-protocol-hsrp/9234-hsrpguidetoc.html >.](http://www.cisco.com/c/en/us/support/docs/ip/hot-standby?-router-protocol-hsrp/9234-hsrpguidetoc.html)**
- **[2]** Cisc o SYSTEMS , INC . *GLBP Gateway Load Balancing Protocol* [online]. **2009** [cit. **25.11.2015].** Dostupne na: **<http: //www. cisco . com/en/US/docs/ios/12\_2t/12\_2t 15/ feature/guide/ft\_glbp.html>.**
- [3] CISCO SYSTEMS, INC. *Understanding and Troubleshooting HSRP Problems in Catalyst Switch Networks* [online]. **2009** [cit. **10.10.2015].** Dostupne na: **<[http://www.cisco.com/c/en/us/support/docs/ip/hot-standby-router](http://www.cisco.com/c/en/us/support/docs/ip/hot-standby-router?-protocol-hsrp/10583-62.html)  [-protocol-hsrp/10583-62.html>](http://www.cisco.com/c/en/us/support/docs/ip/hot-standby-router?-protocol-hsrp/10583-62.html).**
- **[4]** Cisc o SYSTEMS , INC . *Cisco IOS Debug Command Reference Commands S through*  Z [online]. **2013** [cit. **20.4.2016].** Dostupne na: **<[http://www.cisco.com/c/en/us/td/docs/ios-xml/ios/](http://www.cisco.com/c/en/us/td/docs/ios-xml/ios/?debug/command/si/%20db-s%201%20-cr-book/db-s%201%20-cr-book_CLT_chapt%20er.%20html)  [debug/command/si/ db-s 1 -cr-book/db-s 1 -cr-book\\_CLT\\_chapt er](http://www.cisco.com/c/en/us/td/docs/ios-xml/ios/?debug/command/si/%20db-s%201%20-cr-book/db-s%201%20-cr-book_CLT_chapt%20er.%20html) . html >.**
- [5] CISCO SYSTEMS, INC. *Cisco IOS Debug Command Reference Commands E*  $through H$  [online].  $2014$  [cit.  $20.4.2016$ ]. Dostupné na: **<[http://www.cisco.com/c/en/us/td/docs/ios-xml/ios/](http://www.cisco.com/c/en/us/td/docs/ios-xml/ios/?debug/command/el/db-el-cr-book/db-el.html)  [debug/command/el/db-el-cr-book/db-el.html>](http://www.cisco.com/c/en/us/td/docs/ios-xml/ios/?debug/command/el/db-el-cr-book/db-el.html).**
- [6] CISCO SYSTEMS, INC. *First Hop Redundancy Protocols Configuration Guide, Cisco IOS XE Release 3S* [online]. **2014** [cit. **20.5.2016].** Dostupne na:  $\langle$ http://www.cisco.com/c/en/us/td/docs/ios-xml/ios/ipapp\_fhrp/ **[configuration/xe-3s/fhp-xe-3s-book/fhp-hsrp.html>](http://www.cisco.com/c/en/us/td/docs/ios-xml/ios/ipapp_f%20hrp/?configuration/xe-3s/fhp-xe-3s-book/fhp-hsrp.html).**
- **[7]** Cisc o SYSTEMS , INC . *Cisco IOS First Hop Redundancy Protocols Command Reference* [online]. **2015** [cit. **15.10.2015].** Dostupne na: **<[http://www.cisco.com/c/en/us/td/docs/ios-xml/ios/](http://www.cisco.com/c/en/us/td/docs/ios-xml/ios/?ipapp_f%20hrp/command/f%20hp-cr-book.%20html)  [ipapp\\_f hrp/command/f hp-cr-book. html>](http://www.cisco.com/c/en/us/td/docs/ios-xml/ios/?ipapp_f%20hrp/command/f%20hp-cr-book.%20html).**
- [8] Cisc o SYSTEMS , INC . *Cisco IOS Software Integrity Assurance* [online]. **2015** [cit. 20.5.2016]. Dostupné na: **<[http://www.cisco.com/c/en/us/about/security-center/](http://www.cisco.com/c/en/us/about/security-center/?integrity-assurance.html)  [integrity-assurance.html>](http://www.cisco.com/c/en/us/about/security-center/?integrity-assurance.html).**
- [9] FACULTY OF INFORMATION TECHNOLOGY, BRNO UNIVERSITY OF TECHNOLOGY. *Project ANSA* [online]. 2012 [cit. 5.5.2015]. Dostupné na: **<[https://nes.fit.vutbr.cz/ansa/>](https://nes.fit.vutbr.cz/ansa/).**
- **[10]** HINDEN , E . *RFC 3768: Virtual Router Redundancy Protocol (VRRP).* [b.m.]: RFC , IETF , duben **2004.**
- [11] HUCABY, D. CCNP Switch 642-813 Official Certification Guide. Indianapolis: Cisco Press, 2010. 268-289 s. ISBN 1-58720-243-3.
- **[12] Li ,** T., COLE , B. , MORTON , P . et al. *RFC 2281: Cisco hot standby router protocol (HSRP).* [b.m.]: RFC, IETF, březen 1998.
- **[13]** NADAS , E . *RFC 5798: Virtual Router Redundancy Protocol (VRRP) Version 3 for IPv4 and IPv6,* [b.m.]: RFC , IETF , březen **2010.**
- **[14]** NATARAJAN , S. *Method and system for managing a network having an HSRP group.*  červenec 2012. US Patent 8,213,439. Dostupné na: **<[http://www.google.com/patents/US8213439>](http://www.google.com/patents/US8213439).**
- [15] NOSELLA, T. a WILSON, I. *Gateway load balancing protocol*. únor 2011. US Patent 7,881,208. Dostupné na: <[http://www.google.com/patents/US7881208>](http://www.google.com/patents/US7881208).
- [16] VARGA, A.  $OMNeT++ Simulation Manual$  [online]. 2015 [cit. 5.5.2016]. Dostupné na: **<[https://omnetpp.org/doc/omnetpp/manual/>](https://omnetpp.org/doc/omnetpp/manual/).**
- [17] VARGA, A., BOJTHE, Z., MESZAROS, L. et al. *INET Framework* [online]. 2016 [cit. 15.4.2016]. Dostupné na: <[https://inet.omnetpp.org/>](http://inet.omnetpp.org/).
- **[18]** VÍTEK , P . *Modelování protokolů pro redundanci brány.* Brno: FI T VU T v Brně , 2013. Diplomová práce.

# **Příloha A**

# Obsah CD

**/ ANS A /src / ansa / networklayer /hsrp / \***  Zdrojové kódy k protokolu HSRP **/ ANS A / src / ansa / networklayer / glbp/ \***  Zdrojové kódy k protokolu GLBP **/ ANSA/examples/ansa/hsrp/ \***  Simulační scénáře a konfigurační soubory k protokolu HSRP **/ ANSA/examples/ansa/glbp/ \***  Simulační scénáře a konfigurační soubory k protokolu GLBP **/tex** Zdrojové soubory této práce /**vsdx/\*** Zdrojové soubory obrázků a diagramů /**tests/\*** Kompletní výstupy testů uvedených v příloze /**InstallGuide.pdf** Návod k instalaci OMNeT++ (anglicky) **/projekt.pdf** PDF verze práce /**readme.txt** Obsah CD

# **Příloha B**

# Seznam zkratek

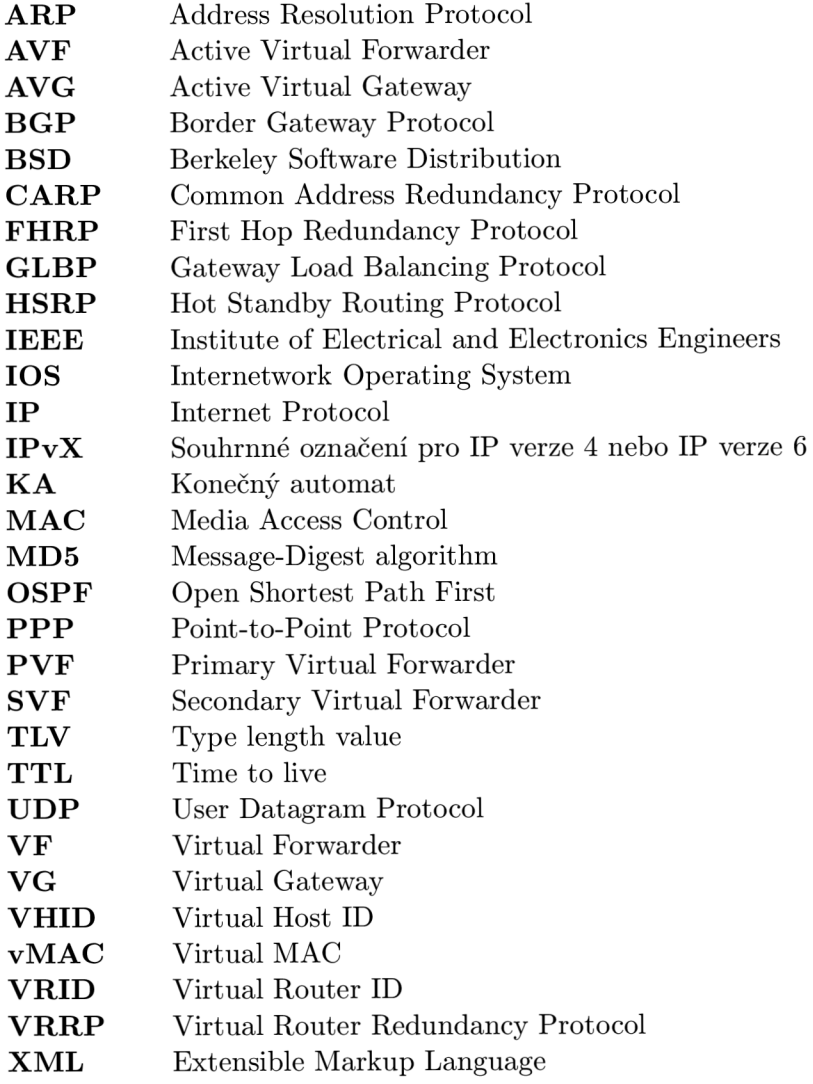

# **Příloha C**

# Přechodová tabulka KA HSRP

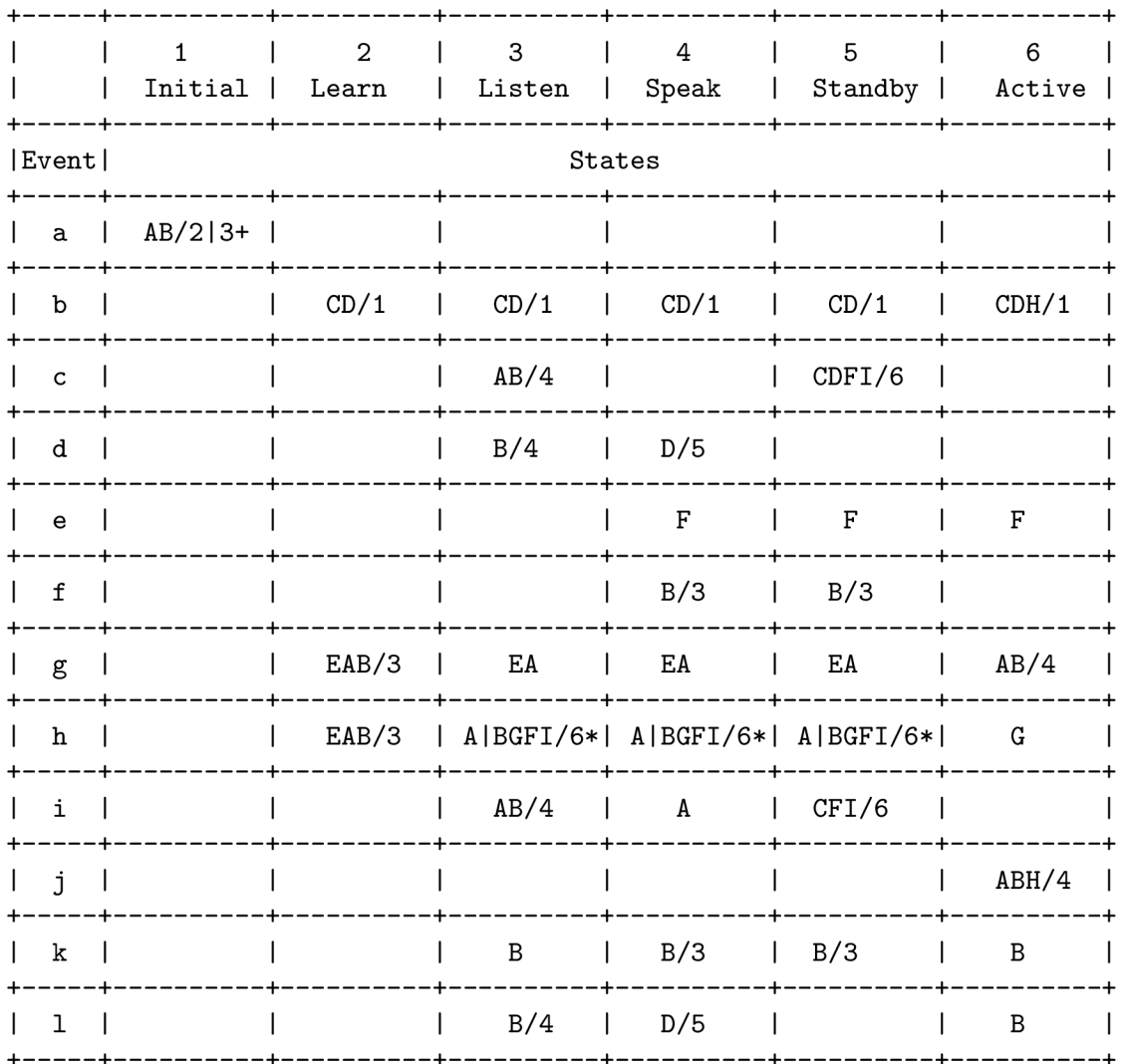

Tabulka je převzatá z RFC 2281 [12].

- + Jestliže je IP adresa nakonfigurována, přejde do stavu listen. V opačném případě přejde do stavu learn. V obou případech vykoná patřičné akce.
- \* Při nastavené preempci je proveden přechod do stavu *active* s vykonáním patřičných akcí. Při vypnuté preempci se pouze aktualizuje *active timer*.

## **Příloha D**

# Ukázky k HSRPv2

**R2(config-if)# do show standby** 

**FastEthernetO/0 - Group 0 State is Active 2 state changes, last state change 00:01:22 Virtual IP address i s 192.168.1.254**  Active virtual MAC address is 0000.0c07.ac00 (MAC In Use) **Local virtual MAC address is 0000.0c07.acOO (vl default) Hello time 3 sec, hold time 10 sec Next hello sent in 2.624 sees Preemption disabled**  Active router is local Standby router is 192.168.1.1, priority 100 (expires in 9.440 sec) **Priority 100 (default 100) Group name is "hsrp-Fa0/0-0"(default) FastEthernetl/0 - Group 3 (version 2) State is Active 2 state changes, last state change 00:02:02 Virtual IP address i s 192.168.5.254**  Active virtual MAC address is 0000.0c9f.f003 (MAC In Use) **Local virtual MAC address is 0000.0c9f.f003 (v2 default) Hello time 3 sec, hold time 10 sec Next hello sent in 1.456 sees Preemption disabled Active router i s local Standby router i s 192.168.5.1, priorit y 100 (expires in 8.512 sec) Priority 100 (default 100) Group name is "hsrp-Fal/0-3"(default)** 

Obrázek D.1: Ukázka spuštění HSRP verze 1 a HSRP verze 2 na různých rozhraních souběžně .

```
Cisco Hot Standby Router Protocol
■ Group State TLV: Type=1 Len=40
   Version : 2 
   Op Code: Hello (0)
   State: Active (6)
    I P Ver. : IPv4 (4) 
    Group: 3 
    Identifier : ca:02:2d:dO:00:lc (ca:02:2d:d0 00:1c) 
   Priority: 100
   Hellotime: Default (3000)
   Holdtime: Default (10000)
   Virtual IP Address: 192.168.5.254 (192.168.5.254)
B Text Authentication TLV: Type=3 Len=8
   Authentication Data: Default (cisco)
```
Obrázek D.2: Ukázka paketu HSRP verze 2 zachyceného ve Wiresharku.

## **Příloha E**

# Ukázka GLBP paketu

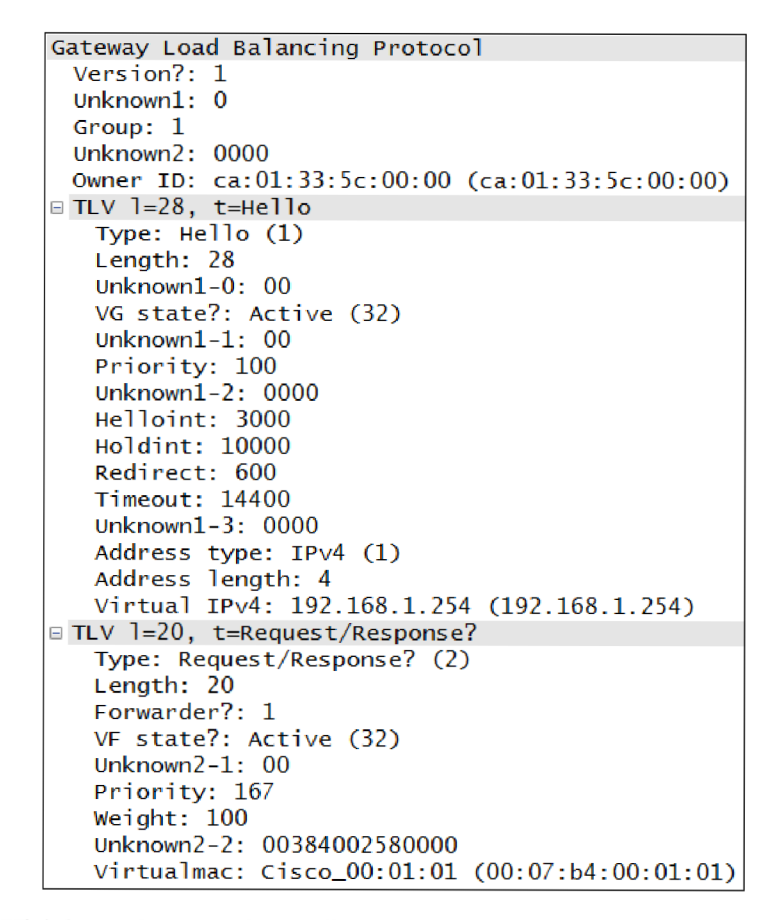

Obrázek E.1: Ukázka paketu zachyceného Wiresharkem. Paket zaslal směrovač ve stavu *active* VG a *active* pro VF 1.

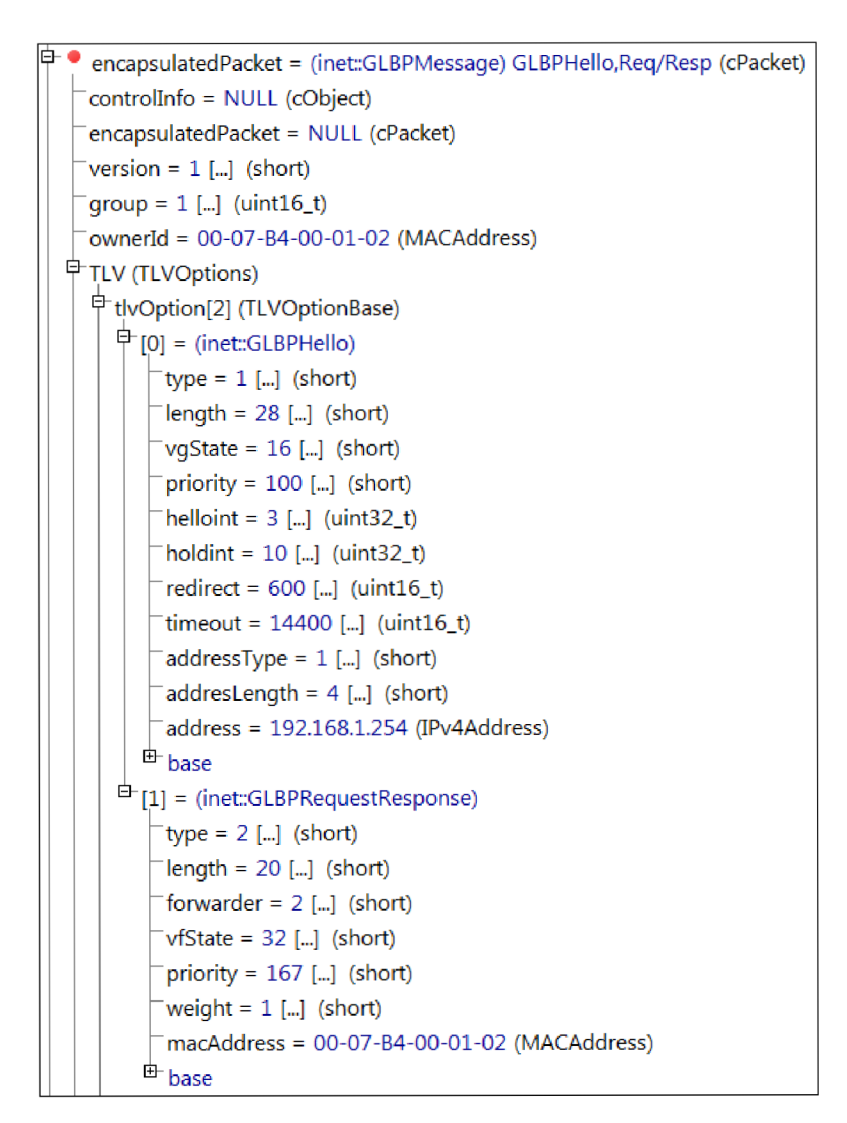

Obrázek E.2: Ukázka paketu z OMNeT++ zaslaného směrovačem ve stavu standby VG a *active* pro VF 2.

## **Příloha F**

# Výstupy z testů

**CISCO Rl 09:51 43 371: HSRP: FaO/O Grp 0 Standby -> Listen R3 09:51 39 811: HSRP: FaO/0 Interface UP 09:51 40 815: HSRP: FaO/0 Grp 0 Init -> Listen 09:51 43 343: HSRP: FaO/0 Grp 0 Listen -> Speak 09:51 55 291: HSRP: FaO/0 Grp 0 Speak -> Standby** 

```
SIMULACE: 
Rl 
t=64.000037739997 ethO Grp 0 Standby -> Listen 
t=74.000037739997 ethO Grp 0 Listen -> Speak 
t=74.000037739997 ethO Grp 0 Speak -> Listen 
R3 
t=63 ethO Interface up 
t=63 ethO Grp 0 Init -> Listen 
t=64.000025159998 ethO Grp 0 Listen -> Speak 
t=74.000025159998 ethO Grp 0 Speak -> Standby
```
Obrázek F.1: Výstupy z testu obnovení rozhraní po výpadku u HSRP.

```
CISCO 
Rl 
11:09 24 915 HSRP FaO/0 Interface UP 
11:09 25 883 HSRP FaO/0 Grp 0 Init -> Listen 
11:09 37 723 HSRP FaO/0 Grp 0 Listen -> Speak 
11:09 40 451 HSRP FaO/0 Grp 0 Speak -> Listen 
11:09 53 871 HSRP FaO/0 Grp 0 Listen -> Speak 
11:09 55 827 HSRP FaO/0 Grp 0 Speak -> Listen 
R2 
11:09 24 307 HSRP FaO/0 Interface UP 
11:09 25 271 HSRP FaO/O Grp 0 Init -> Listen 
11:09 36 127 HSRP FaO/O Grp 0 Listen -> Speak 
11:09 37 519 HSRP FaO/O Grp 0 Speak -> Listen 
11:09 55 831 HSRP FaO/0 Grp 0 Listen -> Speak 
11:10 07 439 HSRP FaO/0 Grp 0 Speak -> Standby 
R3 
11:09 23 763 HSRP FaO/0 Interface UP 
11:09 24 723 HSRP FaO/0 Grp 0 Init -> Listen 
11:09 34 799 HSRP FaO/0 Grp 0 Listen -> Speak 
11:09 43 791 HSRP FaO/0 Grp 0 Speak -> Standby 
11:09 46 283 HSRP FaO/0 Grp 0 Standby -> Active
```

```
SIMULACE: 
Rl 
t=0 ethO Grp 0 Disabled -> Init 
t=0 ethO Grp 0 Init -> Listen 
t=10 ethO Grp 0 Listen -> Speak 
t=13.000013539998 ethO Grp 0 Speak - > Listen 
t=30.000019299998 ethO Grp 0 Listen -> Speak 
t=33.000032839996 ethO Grp 0 Speak - > Listen 
R2
```

```
t=0 ethO Grp 0 Disabled -> Init 
t=0 ethO Grp 0 Init -> Listen 
t=10 ethO Grp 0 Listen -> Speak 
t=13.000020259997 ethO Grp 0 Speak - > Listen 
t=30.000019299998 ethO Grp 0 Listen -> Speak 
t=40.000019299998 ethO Grp 0 Speak - > Standby 
R3 
t=0 ethO Grp 0 Disabled -> Init 
t=0 ethO Grp 0 Init -> Listen 
t=10 ethO Grp 0 Listen -> Speak 
t=20 ethO Grp 0 Speak -> Standby 
t=20 ethO Grp 0 Standby -> Active
```
Obrázek F.2: Výstupy z testu pro volbu virtuální brány u HSRP.

**CISCO Rl 18 22 44 099: GLBP FaO/0 Interface up 18 22 44 103: GLBP FaO/0 0 Init -> Listen 18 22 56 115: GLBP FaO/0 0.1 Disabled -> Listen 18 22 57 523: GLBP FaO/0 0.3 Disabled -> Listen 18 23 02 251: GLBP FaO/0 0.2 Disabled -> Listen 18 23 02 771: GLBP FaO/0 0 Listen -> Speak 18 23 02 787: GLBP FaO/0 0 Speak -> Listen 18 23 08 891: GLBP FaO/0 0.3 Listen -> Active R2 18 22 43 715: GLBP FaO/0 Interface up 18 22 43 719: GLBP FaO/0 0 Init -> Listen 18 22 56 379: GLBP FaO/0 0.1 Disabled -> Listen 18 22 57 343: GLBP FaO/O 0.2 Disabled -> Listen 18 23 02 939: GLBP FaO/O 0.3 Disabled -> Listen 18 23 03 039: GLBP FaO/O 0 Listen -> Speak 18 23 09 099: GLBP FaO/0 0.2 Listen -> Active 18 23 13 067: GLBP FaO/0 0 Speak -> Standby R3 18 22 43 483: GLBP FaO/0 Interface up 18 22 43 487: GLBP FaO/0 0 Init -> Listen 18 22 53 407: GLBP FaO/0 0 Listen -> Speak 18 22 53 831: GLBP FaO/0 0 Speak -> Active 18 22 53 839: GLBP FaO/O 0.1 Disabled -> Listen 18 23 00 355: GLBP FaO/O 0.2 Disabled -> Listen 18 23 00 723: GLBP FaO/0 0.3 Disabled -> Listen 18 23 04 767: GLBP FaO/0 0.1 Listen -> Active** 

```
SIMULACE: 
Rl 
t=0 Grp 0 Init -> Listen 
t=10 Grp 0 Listen -> Speak 
t=10.000015779998 Grp 0 Speak -> Listen 
t=20 Grp 0 Listen -> Speak 
t=20.000015779998 Grp 0 Speak -> Listen 
t=30.000023299998 Fwd 1 Grp 0 Disabled \rightarrow Listen
t=30.000080659993 Fwd 2 Grp 0 Listen -> Active 
t=30.000104599991 Fwd 3 Grp 0 Disabled --> Listen 
R2 
t=0 Grp 0 Init -> Listen 
t=10 Grp 0 Listen -> Speak 
t=10.000023619997 Grp 0 Speak -> Listen 
t=20 Grp 0 Listen -> Speak 
t=20.000088499992 Fwd 3 Grp 0 Disabled --> Listen 
t=30 Grp 0 Speak -> Standby 
t=30.000016419998 Fwd 1 Grp 0 Disabled \rightarrow Listen
t=30.000088499992 Fwd 3 Grp 0 Listen -> Active 
t=30.000096759992 Fwd 2 Grp 0 Disabled -> Listen
R3 
t=0 Grp 0 Init -> Listen 
t=10 Grp 0 Listen -> Speak 
t=20 Grp 0 Speak -> Active 
t=20 Fwd 1 Grp 0 Disabled -> Listen 
t=30 Fwd 1 Grp 0 Listen -> Active 
t=30.000096759992 Fwd 2 Grp 0 Disabled \rightarrow Listen
```
**t=30.000105239991 Fwd 3 Grp 0 Disabled --> Listen** 

Obrázek F.3: Výstupy z testu volby virtuální brány u GLBP.